# UNIVERSIDAD NACIONAL MICAELA BASTIDAS DE APURÍMAC

FACULTAD DE EDUCACIÓN

ESCUELA ACADÉMICO PROFESIONAL DE EDUCACIÓN ESPECIALIDAD MATEMÁTICA E INFORMÁTICA

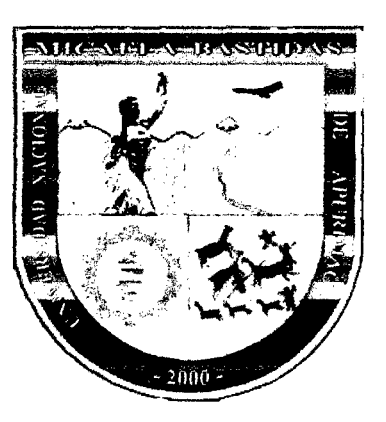

APLICACIÓN DIDACTICA DEL AUTOCAD EN EL APRENDIZAJE DE POLIEDROS DE LOS ESTUDIANTES DE 4TO GRADO DE LA INSTITUCIÓN EDUCATIVA OSCAR BLANCO GALDÓS DE SAN ANTONIO, 201 O

## TESIS PARA OPTAR EL TÍTULO DE LICENCIADO EN EDUCACIÓN

PRESENTADO POR:

CARLOS RUBÉN DÍAZ RO.JAS

ASESOR: Lic. ALE.JANDRO MANUEL ECOS ESPINO

ABANCAY, DICIEMBRE DEL 2010

PERÚ

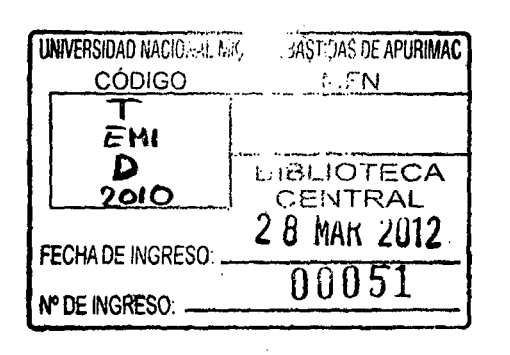

 $\hat{\mathcal{A}}$ 

 $\mu = 0.4$ 

 $\epsilon$ 

 $\bar{\mathcal{A}}$ 

 $\mathcal{L}^{\mathcal{L}}$ 

 $\mathcal{L}^{\text{max}}_{\text{max}}$  ,  $\mathcal{L}^{\text{max}}_{\text{max}}$ 

 $\sim$   $\sim$ 

 $\mathcal{F}_{\mathcal{A}}$  .

 $\mathcal{A}^{\mathcal{A}}$ 

 $\mathcal{F}(\mathcal{A})$ 

 $\label{eq:2.1} \frac{1}{2} \int_{\mathbb{R}^3} \frac{1}{\sqrt{2\pi}} \, \frac{1}{\sqrt{2\pi}} \, \frac{1}{\sqrt{2\pi}} \, \frac{1}{\sqrt{2\pi}} \, \frac{1}{\sqrt{2\pi}} \, \frac{1}{\sqrt{2\pi}} \, \frac{1}{\sqrt{2\pi}} \, \frac{1}{\sqrt{2\pi}} \, \frac{1}{\sqrt{2\pi}} \, \frac{1}{\sqrt{2\pi}} \, \frac{1}{\sqrt{2\pi}} \, \frac{1}{\sqrt{2\pi}} \, \frac{1}{\sqrt{2\pi}} \, \frac{1}{\sqrt{2\$ 

 $\mathcal{L}(\mathcal{A})$  and  $\mathcal{L}(\mathcal{A})$ 

 $\sim 10^{-1}$ 

 $\bar{z}$ 

 $\bar{z}$ 

 $\bar{z}$ 

# APLICACIÓN DIDÁCTICA DEL AUTOCAD EN EL APRENDIZAJE DE POLIEDROS DE LOS ESTUDIANTES DE 4TO GRADO DE LA INSTITUCIÓN EDUCATIVA OSCAR BLANCO GALDÓS DE SAN ANTONIO, 2010

ì

## **DEDICATORIA**

*A nuestro divino creador todo poderoso por darme las habilidades y sabiduría.* 

*Carlos ...* 

#### **AGRADECIMIENTO**

Agradezco infinitamente al Lic. Alejandro M. Ecos Espino, por su amable servicio de asesoría durante el desarrollo del presente trabajo de investigación; de la misma manera agradezco a los miembros del jurado evaluador: Lic. Reverendo Padre Osear Arbieto Mamani, Lic. María Patricia Lima Bendezú e Ing. Francisco Cari Incahuanaco, por su apoyo y enseñanza en este periodo de formación profesional; también agradezco al Prof. Jorge Efraín Sarmiento Cruzado, Director de la Institución Educativa Osear Blanco Galdós de San Antonio, por brindarme las facilidades durante la ejecución.

 $\sim$ 

 $\mathcal{A}$ 

#### **RESUMEN**

El presente trabajo de investigación, verifica que la aplicación didáctica del programa AutoCAD en la enseñanza de poliedros mejora satisfactoriamente el nivel de aprendizaje de los estudiantes. El problema fundamental surgió a partir de las experiencias obtenidas en las diferentes aulas de las Instituciones Educativas de la provincia de Abancay; donde se ha observado directamente que la enseñanza de poliedros realizada de manera tradicional y solamente haciendo uso de materiales educativos de plumón, tiza y pizarra no es suficiente y adecuado para llegar a la comprensión y logro de un aprendizaje significativo. Lo expuesto dio luz verde al desarrollo de la presente investigación experimental.

El problema ha absolver responde al planteamiento de la siguiente interrogante: ¿En qué medida la aplicación didáctica del AutoCAD permite mejorar el aprendizaje de poliedros en los estudiantes de 4to grado de la Institución Educativa Osear Blanco Galdós de San Antonio, 2010?; el objetivo general es evaluar el nivel de aprendizaje de poliedros que proporciona la aplicación didáctica del AutoCAD en los estudiantes de 4to grado de la Institución Educativa Osear Blanco Galdós de San Antonio, 2010.

La investigación es de tipo "aplicada", se caracterizó por su inmediato interés de aplicación. El nivel de investigación corresponde al "explicativo", cuya finalidad fue explicar el comportamiento de una variable en función de otra. El método científico que permitió alcanzar el fin o el objetivo es "experimental", ya que se organizó deliberadamente condiciones de acuerdo con el plan previo, para investigar las posibles relaciones causa-efecto. El diseño de investigación correspondió al "pre experimental", está orientada a medir la variable dependiente en un grupo único de estudiantes. La muestra considerada es "no probabilística" (intencionado o criterial), ya que dicha representatividad se dio en base a una opinión, conveniencia o intención particular.

Los instrumentos asignados de confiabilidad y validez para la obtención de datos fueron: La pre-test, post-test y la ficha de observación directa. El tratamiento de la prueba estadística que llevamos a cabo con los resultados es la prueba T de Studen.

#### **ABSTRACT**

The present research work, verify than the didactic application of the program the Auto-DAC in the teaching of polyhedrons improves the students' level of learning satisfactorily. The fundamental problem happened as from the obtained experiences at the different classrooms of the Educational Institutions of Abancay province; Where it has been observed directly than the teaching of polyhedrons sold off of traditional way and only making use of educational materials of downy feather chalk and the blackboard is not sufficient and adequate to come to the understanding and achievement of a significant learning. The green light gave what's been shown to development of present it experimental investigation.

The problem has somebody absolve answer to the proposal of the following question: In what measure does the Auto CAD didactic application enable improving the learning of polyhedrons in the students of 4to grade of St. Anthony's Institución Educativa Osear Blanco Galdós, 2010?; The general objective is to evaluate the level of learning of polyhedrons that provides the didactic application of the Auto CAD in the students of 4to grade of St. Anthony's Institución Educativa Oscar Blanco Galdós, 2010.

The investigation is of type applied, it characterized myself for his immediate interest of application. The level of investigation corresponds to the explanatory, whose purpose was to explain the behavior of a variable in terms of another one. The scientific method that it enabled attaining the end or the objective is experimental, since cause organized conditions according to the previous plan to investigate the possible relations itself, deliberately effect. The design of investigation corresponded to the experimental pre, she is oriented to measure the dependent variable in students' only group. The considered sign is not probabilistic (intentional or criterial), since the aforementioned representativeness took place on the basis of an opinion, convenience or particular intention.

The instruments assigned of reliability and validity for data acquisition went: Her pre-test, post-test and the fiche of direct observation. The treatment of the statistical proof that we accomplished with the results is the proof Studen's T.

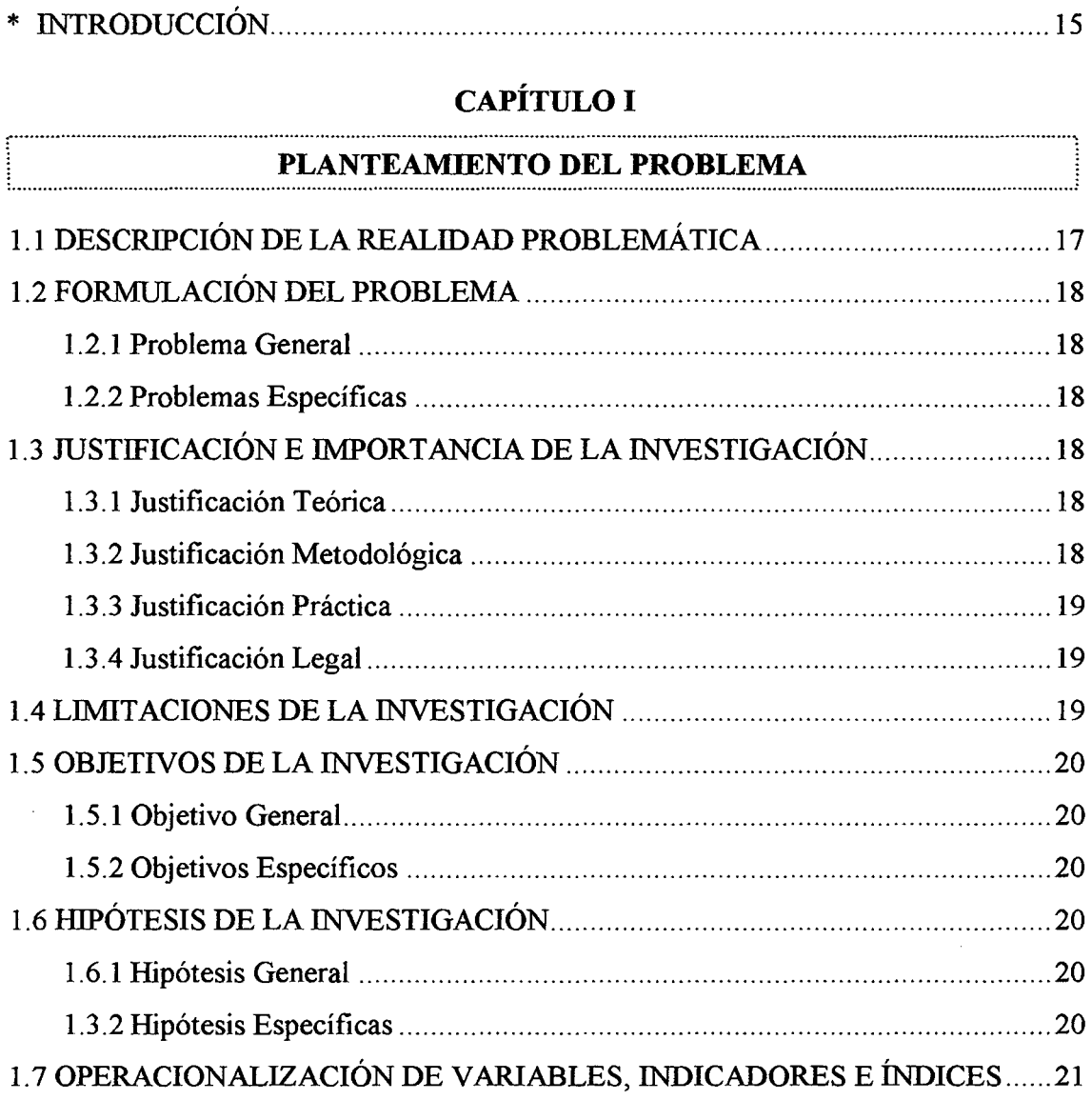

## **ÍNDICE**

 $\Delta$ 

# $\begin{array}{c} \textbf{CAPÍTULO II} \end{array}$

1 ...................................................................... ~~?. .. ~~~-~!.'!~.~~ ..................................................................... .l

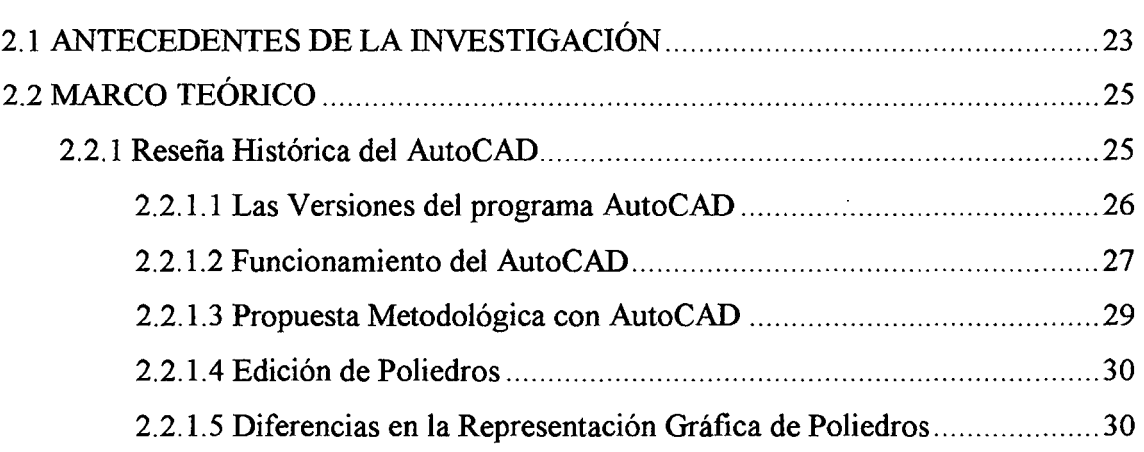

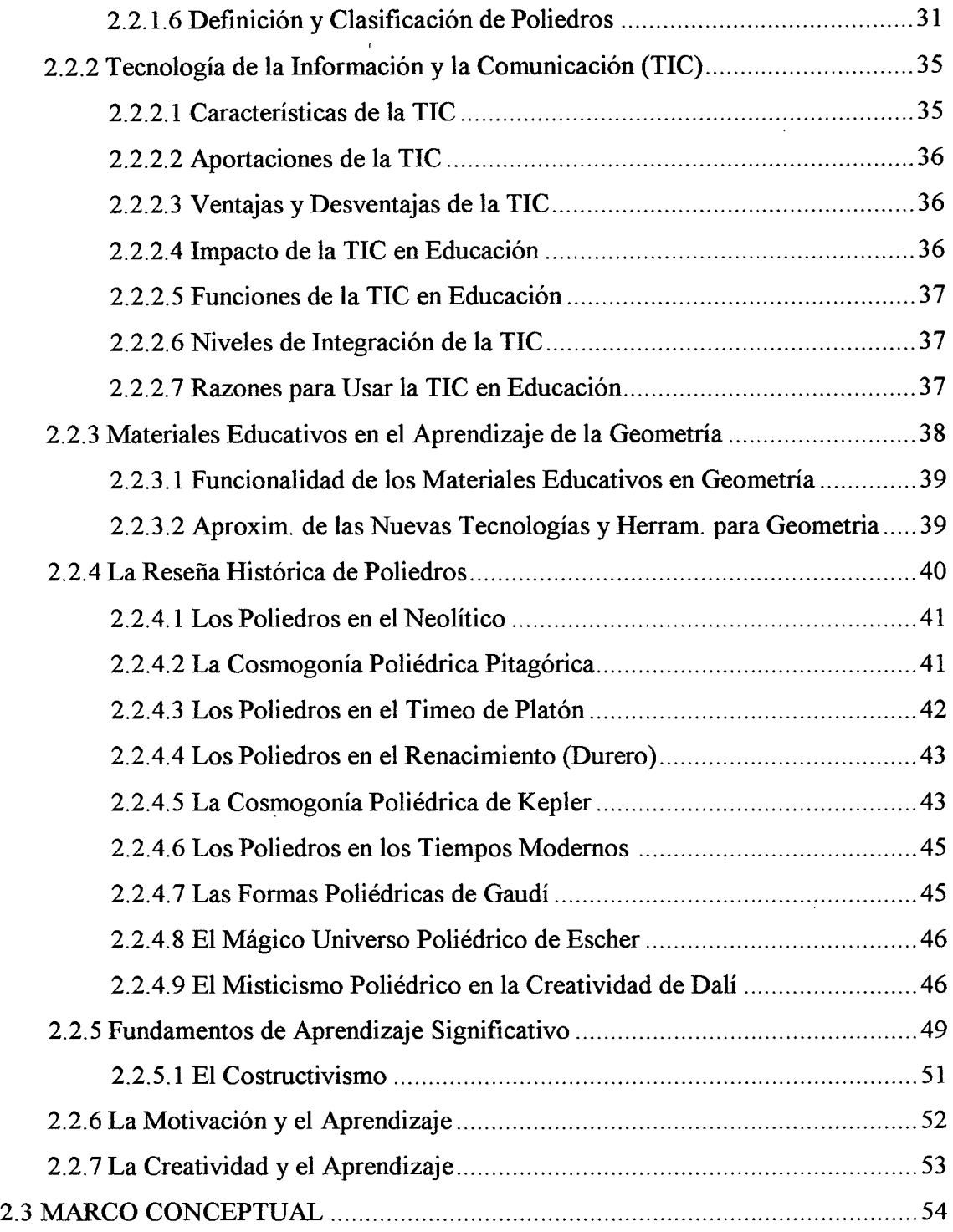

 $\alpha$  ,  $\beta$ 

 $\sim 10^7$ 

 $\ddot{\phantom{a}}$ 

## **CAPÍTULO 111**

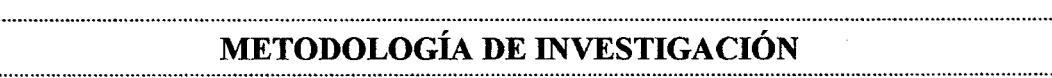

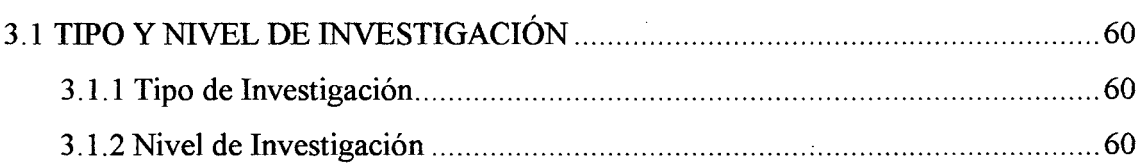

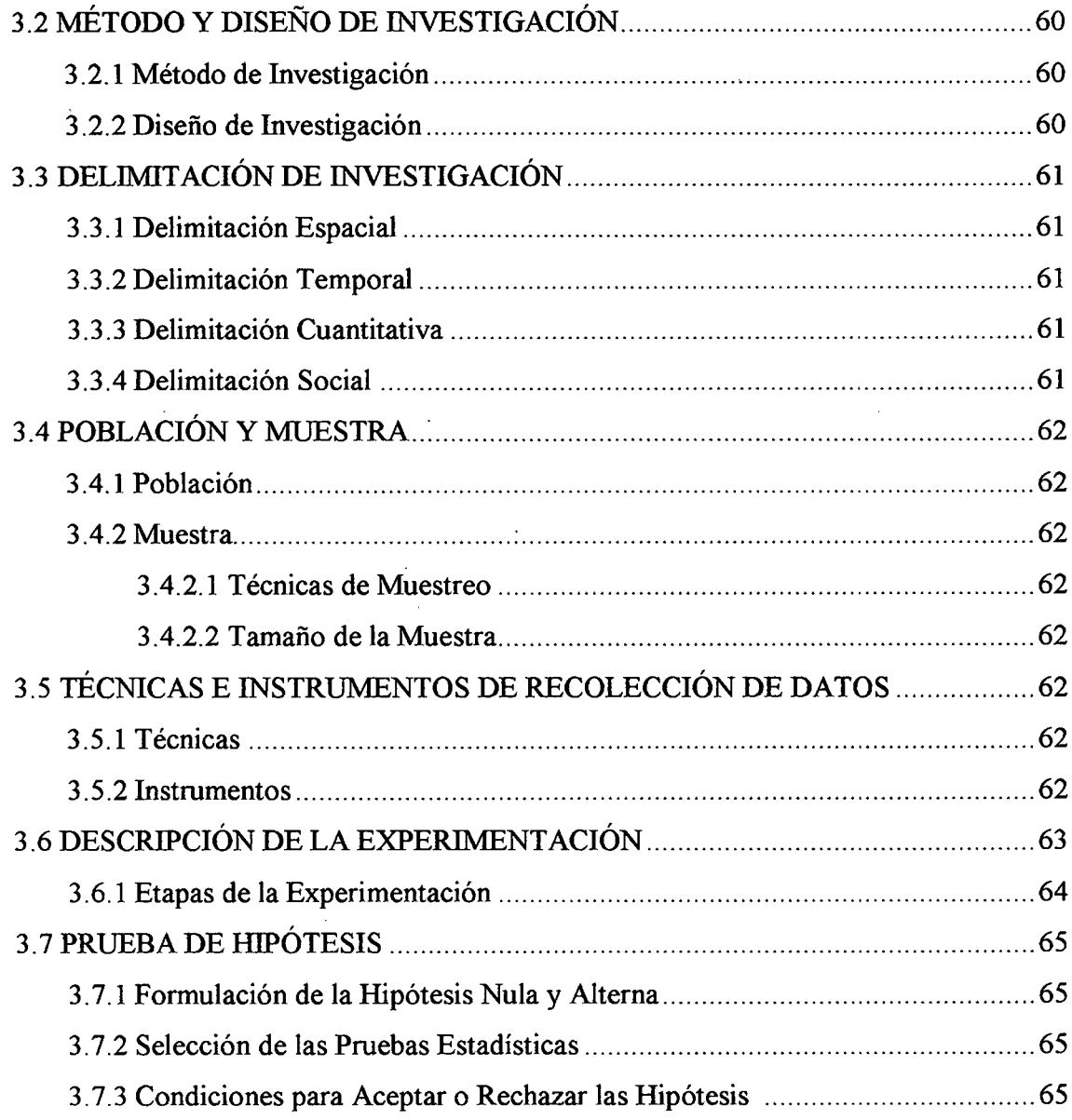

 $\mathcal{A}$ 

ļ

## **CAPÍTULO IV**

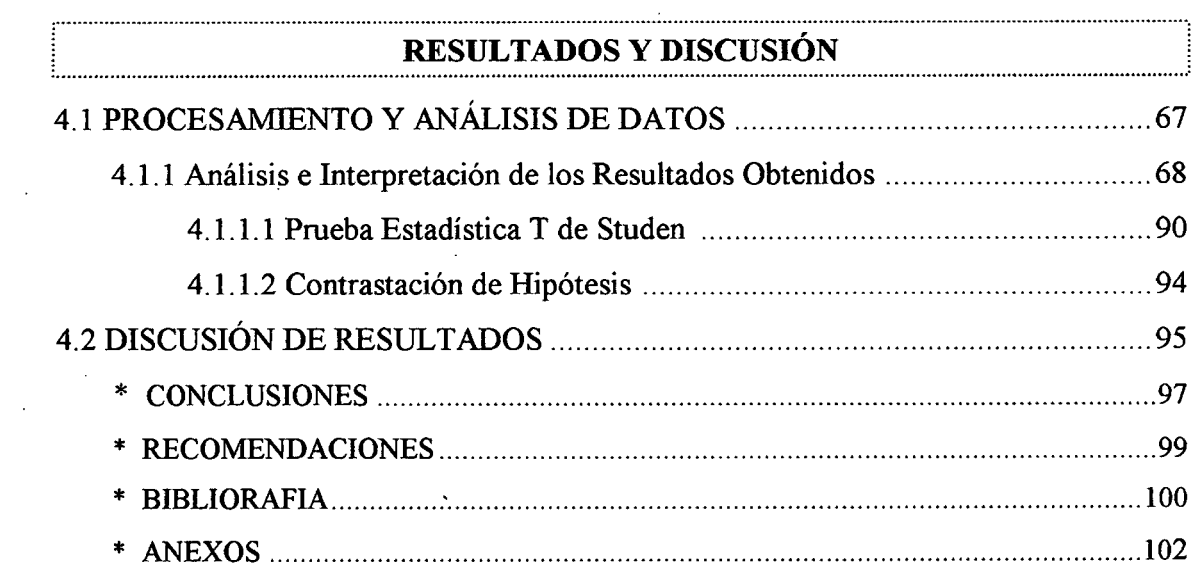

# **ÍNDICE DE TABLAS Y GRÁFICAS**

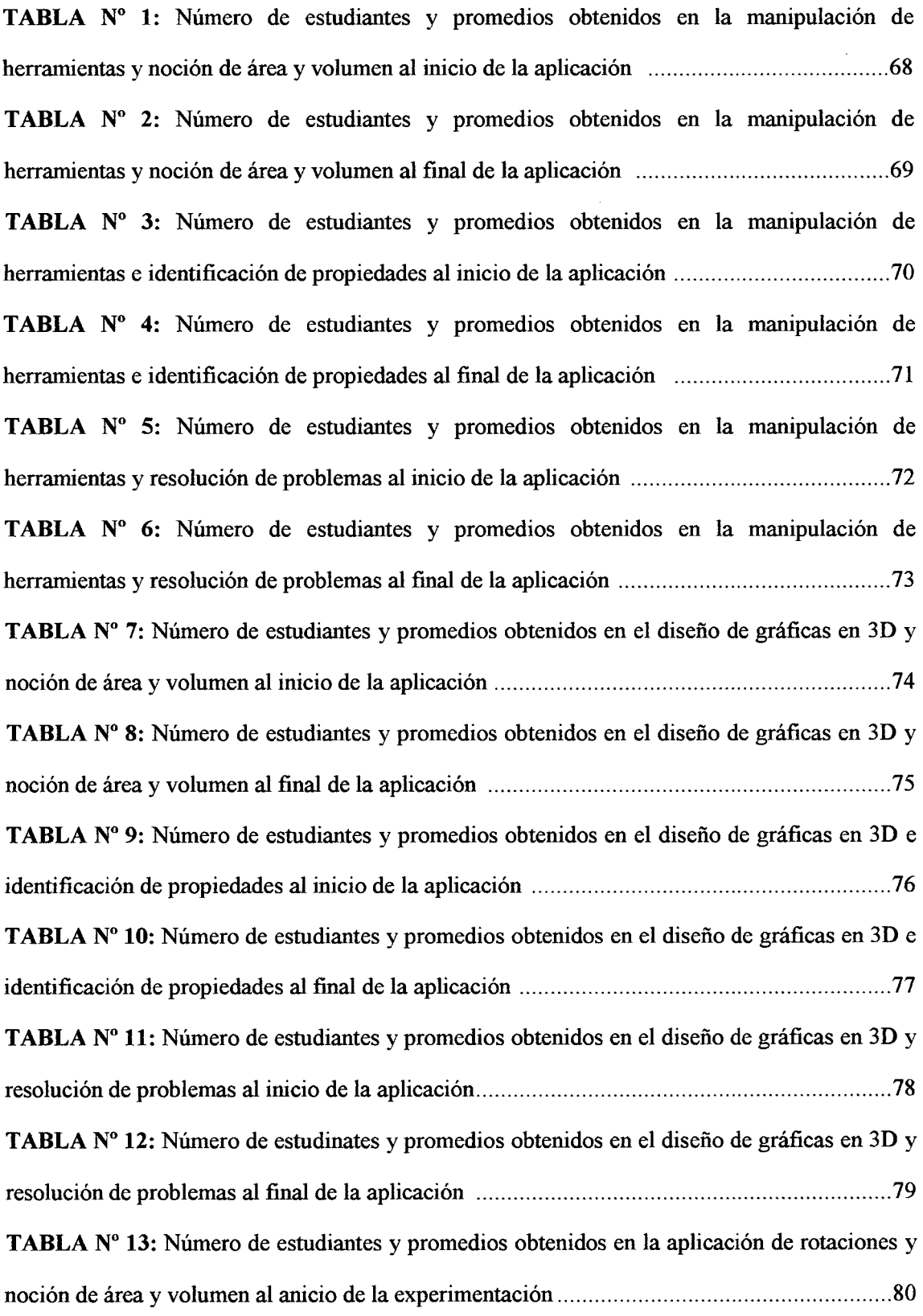

 $\sim 10^6$ 

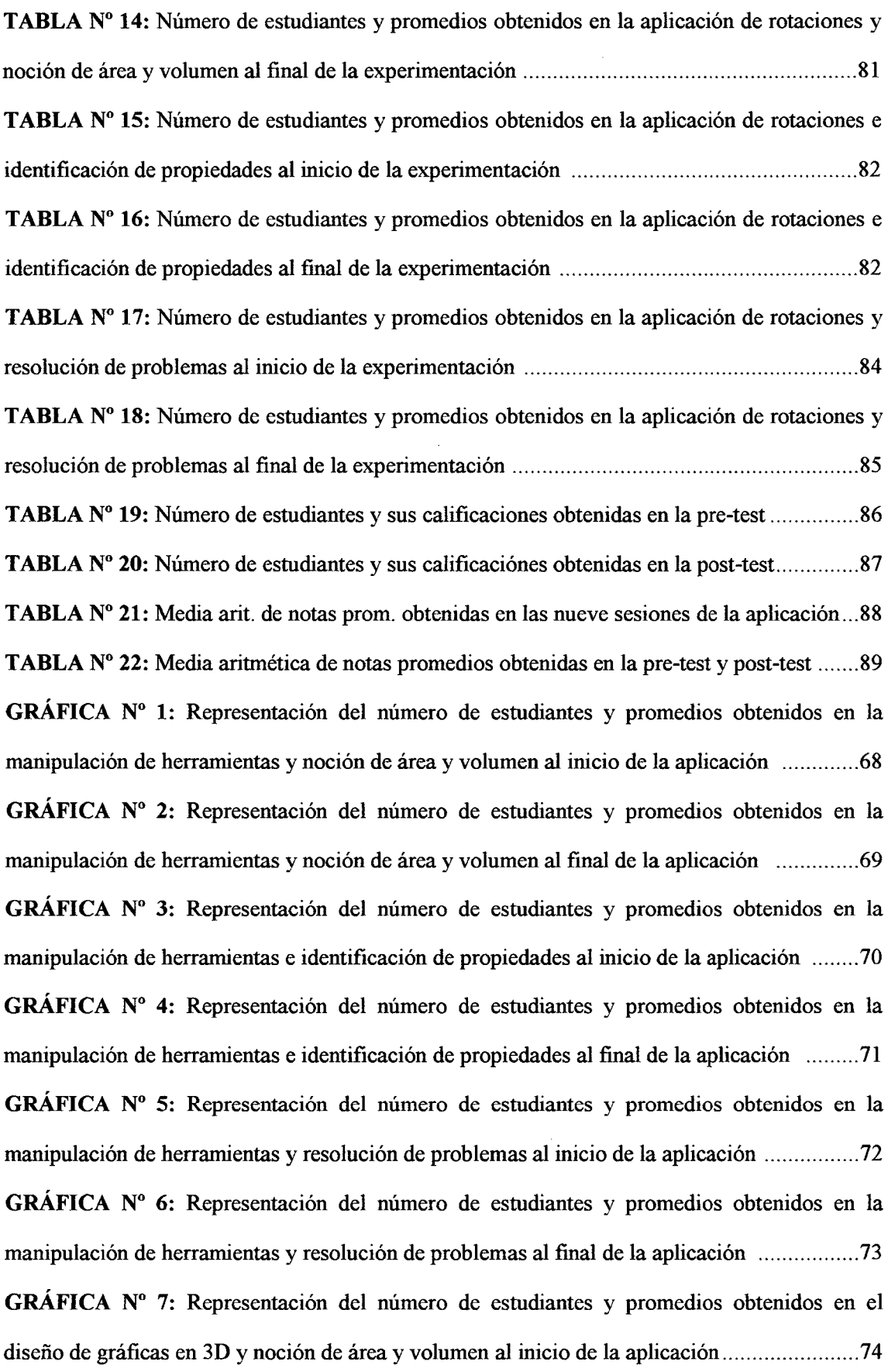

 $\label{eq:2} \frac{1}{\sqrt{2}}\left(\frac{1}{\sqrt{2}}\right)^{2} \left(\frac{1}{\sqrt{2}}\right)^{2} \left(\frac{1}{\sqrt{2}}\right)^{2} \left(\frac{1}{\sqrt{2}}\right)^{2} \left(\frac{1}{\sqrt{2}}\right)^{2} \left(\frac{1}{\sqrt{2}}\right)^{2} \left(\frac{1}{\sqrt{2}}\right)^{2} \left(\frac{1}{\sqrt{2}}\right)^{2} \left(\frac{1}{\sqrt{2}}\right)^{2} \left(\frac{1}{\sqrt{2}}\right)^{2} \left(\frac{1}{\sqrt{2}}\right)^{2} \left(\frac{$ 

 $GRÁFICA$   $N^{\circ}$  8: Representación del número de estudiantes y promedios obtenidos en el diseño de gráficas en 3D y noción de área y volumen al final de la aplicación ........................ 75

GRÁFICA N° 9: Representación del número de estudiantes y promedios obtenidos en el diseño de gráficas en 3D e identificación de propiedades al inicio de la aplicación ................. 75 TABLA Nº 10: Representación del número de estudiantes y promedios obtenidos en el diseño de gráficas en 3D e identificación de propiedades al final de la aplicación ............................. 77

GRÁFICA Nº 11: Representación del número de estudiantes y promedios obtenidos en el diseño de gráficas en 3D y resolución de problemas al inicio de la aplicación ......................... 78

 $GRAFICA N<sup>o</sup> 12$ : Representación del número de estudinates y promedios obtenidos en el diseño de gráficas en 3D y resolución de problemas al final de la aplicación .......................... 79

GRÁFICA N° 13: Representación del número de estudiantes y promedios obtenidos en la aplicación de rotaciones y noción de área y volumen al anicio de la experimentación ............. 80

GRÁFICA N° 14: Representación del número de estudiantes y promedios obtenidos en la aplicación de rotaciones y noción de área y volumen al final de la experimentación ............... 81

GRÁFICA N° 15: Representación del número de estudiantes y promedios obtenidos en la aplicación de rotaciones e identificación de propiedades al inicio de la experimentación ........ 82

GRÁFICA N° 16: Representación del número de estudiantes y promedios obtenidos en la aplicación de rotaciones e identificación de propiedades al final de la experimentación ......... 83

GRÁFICA N° 17: Representación del número de estudiantes y promedios obtenidos en la aplicación de rotaciones y resolución de problemas al inicio de la experimentación ............... 84

GRÁFICA N° 18: Representación del número de estudiantes y promedios obtenidos en la aplicación de rotaciones y resolución de problemas al final de la experimentación ........................85 GRÁFICA Nº 19: Repres. del # de estudiantes y sus calificaciones obtenidas en la pre-test...86 GRÁFICA N° 20: Repres. del # de estudiantes y sus calificaciónes obtenidas en la post-test .87 GRÁFICA N° 21: Representación de la media aritmética de notas promedios obtenidas en las nueve sesiones de la aplicación .............................................................................................. 88 GRÁFICA N° 22: Representación de la media aritmética de notas promedios obtenidas en la pre-test y post-test ................................................................................................................. 89

### **INTRODUCCIÓN**

Los docentes, por la misma naturaleza de su profesión están involucrados a estar en una permanente actualización y capacitación para mejorar sus servicios de enseñanza-aprendizaje. Una de las alternativas más seguras para mejorar es promover la enseñanza moderna, avanzando a la misma velocidad de la ciencia y tecnología; aceptándose hoy plenamente el papel fundamental que desempeña el docente es la tarea de elevar los niveles de aprendizaje y buscar una calidad educativa para enfrentar los retos del desarrollo humano.

El presente estudio ha sido desarrollado en cuatro capítulos. En el primero se presenta el planteamiento del problema; desarrollándose dentro de él la descripción de la realidad problemática, formulación del problema, justificación e importancia de la investigación, limitaciones, objetivos, hipótesis y operacionalización de variables, relacionadas con la aplicación didáctica del AutoCAD y aprendizaje de poliedros.

En el segundo capítulo se desarrolla el marco referencial; dentro del cual se determinan: los antecedentes de la investigación, el marco teórico que sustenta las bases teóricas relacionadas con el programa AutoCAD, los poliedros, la TIC y materiales educativos. Además se definen los principales términos, denominada marco conceptual.

En el tercer capítulo se desarrolla la metodología de investigación. En el cual se detalla el tipo de investigación, nivel, método, diseño, delimitación, población, muestra, las técnicas, instrumentos utilizados en la recolección de datos, descripción de la experimentación y la prueba de hipótesis.

En el cuarto capítulo se precisan los resultados de la investigación, procesamiento y análisis de datos, discusión de resultados, las conclusiones obtenidas con la presente investigación y las recomendaciones que de ellas se generan.

Con esta sencilla y modesta investigación, pero de mucha significancia; me permito contribuir con el que hacer educativo. El propósito fundamental es mejorar el nivel de aprendizaje, promover e innovar nuevos materiales educativos, nuevas formas de enseñanza-aprendizaje; contribuir en busca de una calidad educativa para el presente y las futuras generaciones, trabajando con creatividad, optimismo y honestidad de acuerdo a las nuevas oportunidades y a la misma velocidad de la ciencia y tecnología.

**El Autor** 

# **CAPÍTULO I** PLANTEAMIENTO DEL PROBLEMA

 $\sim 10^7$ 

 $\sim 10^{11}$  km

 $\sim 100$ 

#### **1.1 DESCRIPCIÓN DE LA REALIDAD PROBLEMÁTICA**

La geometría del espacio es una disciplina eminentemente gráfica; exige para su correcta interpretación un gran esfuerzo de abstracción mental. Los estudiantes de nivel secundario muestran serias dificultades en cuanto al análisis y comprensión cuando dichas gráficas están representadas en coordenadas tridimensionales.

La enseñanza de poliedros realizada de manera tradicional, haciendo solamente el uso de materiales educativos de plumón, tiza y pizarra no es suficiente y adecuada para llegar a la comprensión y logro de un aprendizaje significativo. La mayor parte de los poliedros son representados de manera confusa y con proyecciones que requieren bastante imaginación, que no permite visualizar en su verdadera magnitud e identificar las propiedades más significativas de dichos poliedros. Estas deficiencias se dan debido también a que los poliedros están conformados por diversas líneas o segmentos que aparentemente se visualizan de manera interceptada y a veces mal diseñadas. Todo esto hace que el tema sea dificil y complicado de lograr un aprendizaje satisfactorio en los estudiantes. Muchas veces los docentes dejan pasar por alto estas dificultades y recurren a estrategias de enseñanza tradicional, dejando en los estudiantes muchas deficiencias en su comprensión sobre los poliedros; las cuales se reflejan con mayor notoriedad cuando el estudiante avanza en sus estudios superiores.

En la actualidad, existen softwares que permiten construir y representar poliedros de manera virtual y dinámica, entre ellos se tiene el AutoCAD, ideado expresamente para realizar todo tipo de gráficas en tres dimensiones; sin embargo estas herramientas no son tomadas en cuenta por los docentes durante el proceso de enseñanzaaprendizaje; muchas veces por el apego al método tradicional y en otros casos por el desconocimiento en cuanto a su uso. Lo expuesto nos lleva a formular las siguientes interrogantes:

 $F17.$ 

#### 1.2 FORMULACIÓN DEL PROBLEMA

#### 1.2.1 Problema General

• ¿En qué medida la aplicación didáctica del AutoCAD permite mejorar el aprendizaje de poliedros en los estudiantes de 4to grado de la Institución Educativa Osear Blanco Galdós de San Antonio, 2010?

#### 1.2.2 Problemas Específicas

- ¿De qué manera la manipulación de herramientas del programa AutoCAD contribuye en mejorar el aprendizaje de poliedros?
- ¿De qué manera el diseño de gráficas en 3D elaboradas en el programa AutoCAD mejora el aprendizaje de poliedros?
- ¿Cuáles son los efectos de la aplicación de rotaciones realizadas en el programa AutoCAD para mejorar el aprendizaje de poliedros?

#### 1.3 JUSTIFICACIÓN E IMPORTANCIA DE LA INVESTIGACIÓN

#### 1.3.1 Justificación Teórica

La presente tesis fundamenta su importancia principalmente por ser un tema de actualidad ya que a la fecha no existe ninguna investigación que adecue el programa AutoCAD como una aplicación didáctica para mejorar el aprendizaje de poliedros en los estudiantes de nivel secundario. Por tanto, se justifica que toda vez avanza la tecnología es correcto adecuarla y usarla como una herramienta didáctica, que nos permita dirigir el proceso de enseñanza- aprendizaje de manera satisfactoria.

#### 1.3.2 Justificación Metodológica

La aplicación didáctica del programa AutoCAD permite al docente y estudiantes diseñar poliedros en tres dimensiones haciendo uso de la computadora. Dicho programa facilita asignar colores, aplicar rotaciones, visualizar de manera móvil, interpretar, analizar e identificar las propiedades más significativas de los poliedros.

De esta manera se garantiza la correcta resolución de problemas y un aprendizaje significativo.

#### 1.3.3 Justificación Práctica

El programa AutoCAD proporciona dinamismo y claridad en el diseño gráfico; sus herramientas y comandos son de fácil manipulación, permite almacenar archivos en digital y tener acceso a él una y otra vez. Además facilita realizar modificaciones sin tener que dibujar nuevamente, es posible copiar el original y modificarlas a la forma o al tamaño que se requiere.

#### 1.3.4 Justificación Legal

El presente trabajo de investigación está elaborado en base a la guía o esquema estructurado en consideración al Art. 25° del Reglamento de grados y títulos, aprobado con Resolución N° 205-007-CO-UNAMBA, conforme lo sugerido por el Presidente de la Comisión Organizadora en el Memorándum N° 090-2008-P-CO-UNAMBA.

#### 1.4 LIMITACIONES DE LA INVESTIGACIÓN

Se pone en consideración las siguientes limitaciones:

• La I.E. Osear Blanco Galdós de San Antonio tiene computadoras de muy baja capacidad de memoria RAM, lo cual hace que el programa AutoCAD funcione lento.

Para superar estas limitaciones, las sesiones de experimentación se realizaron en el laboratorio de computadoras de la facultad de educación, de la Universidad Nacional Micaela Bastidas de Apurímac.

• Escasez de trabajos que anteceden a nuestra investigación.

#### **1.5 OBJETIVOS DE LA INVESTIGACIÓN**

#### **1.5.1 Objetivo General**

• Evaluar el nivel de aprendizaje de poliedros que proporciona la aplicación didáctica del AutoCAD en los estudiantes de 4to grado de la Institución Educativa Osear Blanco Galdós de San Antonio, 2010.

#### **1.5.2 Objetivos Específicos**

- Determinar la manera en que la manipulación de herramientas del programa Auto-CAD contribuye en el aprendizaje de poliedros.
- Determinar la manera en que el diseño de gráficas en 3D elaboradas en el programa AutoCAD facilita mejorar el aprendizaje de poliedros.
- Identificar los efectos de la aplicación de rotaciones realizadas en el programa AutoCAD para mejorar el aprendizaje de poliedros.

#### **1.6 HIPÓTESIS DE LA INVESTIGACIÓN**

#### **1.6.1 Hipótesis General**

• La aplicación didáctica del AutoCAD mejora significativamente el aprendizaje de poliedros en los estudiantes de 4to grado de la Institución Educativa Osear Blanco Galdós de San Antonio, 2010.

#### **1.6.2 Hipótesis Específicas**

- La manipulación de herramientas del programa AutoCAD contribuye eficazmente para mejorar el aprendizaje de poliedros.
- El diseño de gráficas en 3D elaboradas en el programa AutoCAD mejora satisfactoriamente el aprendizaje de poliedros.
- Los efectos de la aplicación de rotaciones realizadas en el programa AutoCAD son eficientes para mejorar el aprendizaje de poliedros.

## **l. 7 OPERACIONALIZACIÓN DE VARIABLES, INDICADORES E ÍNDICES**

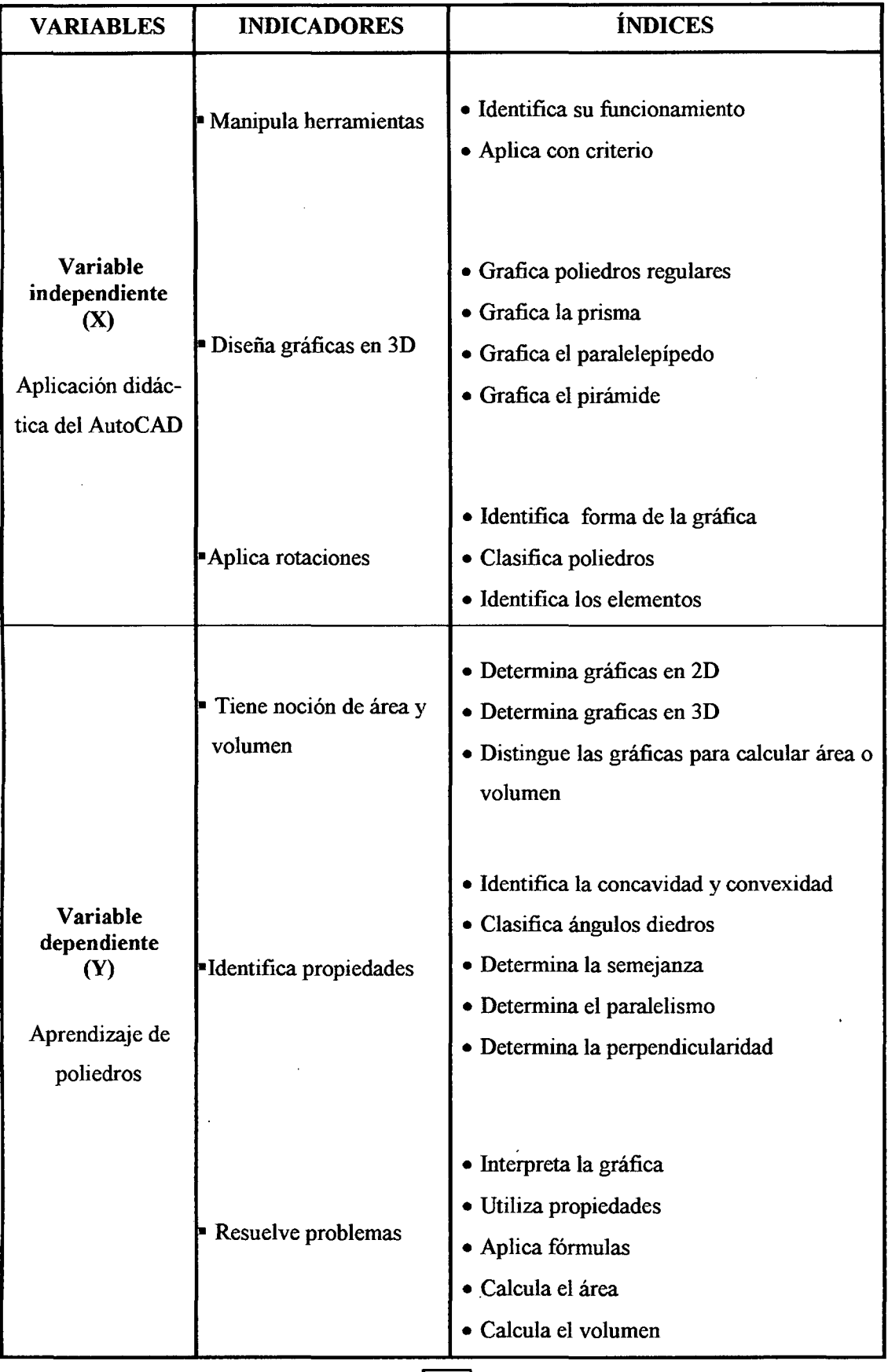

 $-21$ 

 $\mathcal{A}$ 

# **CAPÍTULO II** MARCO REFERENCIAL

#### **2.1 ANTECEDENTES DE LA INVESTIGACIÓN**

Existen trabajos de investigación en el plano nacional e internacional que tocan tangencialmente el problema investigado, así por ejemplo, tenemos:

l. Trabajo de investigación ubicado en la Universidad Nacional de Callao (1999) Tesis para optar el grado académico de doctor con mención en educación

## **Título: Aplicaciones del AutoCAD en el desarrollo de la geometría descriptiva Autor: ACHA ESPINOZA, Jesús Walter**

Las conclusiones fueron:

- o El desarrollo constante de la tecnología obliga a los docentes la enseñanza moderna y a los alumnos a avanzar a la misma velocidad, es decir hoy más que nunca es imperativo actualizarnos constantemente para mejorar los niveles de aprendizaje.
- o El curso de geometría descriptiva debe dictarse en forma obligatoria usando paralelamente el método tradicional de tiza y pizarra con el método moderno planteado en la presente investigación, donde el alumno podrá comprobar en la computadora a través del programa AutoCAD lo que aprendió en la pizarra.
- 2. Trabajo de investigación ubicado en la Universidad Nacional Mayor de San Marcos (2006) Tesis para optar el grado académico de doctor

**Título: Enseñanza del diseño asistido con AutoCAD en la facultad de Ingeniería Industrial** 

#### **Autor: ROJAS LAZO, Oswaldo**

Las conclusiones fueron:

o El aporte de este estudio es presentar las técnicas de desarrollo CAD y conocer como se viene dictando estas tecnologías en el plan de estudios.

- o Las Universidades del país deben adoptar estas tecnologías, por lo que la inclusión de estos temas en la currícula permitirá mejorar el nivel de aprendizaje en el campo educativo.
- o Relacionar estas tecnologías con los cursos impartidos en la facultad, mediante el uso de los laboratorios y centros de producción, buscando aplicaciones directas e innovaciones en cada uno de ellos.
- 3. Trabajo de investigación ubicado en la Universidad Politécnica de Catalunya España (2002) Tesis para optar el grado académico de doctor

**Título: Aplicación de Software CAD en la enseñanza de la geometría del espacio para Ingenieros** 

**Autores: TORNER RJBÉ, Jordi y FARREROS VIDAL, Osear** 

Las conclusiones fueron:

- o El uso de aplicaciones TIC favorece la adquisición y retención de conocimientos por parte de los alumnos.
- o El uso de esta herramienta de CAD en la enseñanza de la geometría del espacio supone unas ventajas significativas respecto a la enseñanza tradicional: Se consigue una manipulación directa de los elementos geométricos; permite validar y practicar los conceptos teóricos; admite abordar los problemas desde diferentes perspectivas; permite el estudio de casos reales del diseño; reduce el coste de la producción de materiales docentes.

Estos trabajos se relacionan en cierta medida con nuestra investigación; principalmente por el uso del programa AutoCAD como una herramienta didáctica en el proceso de enseñanza - aprendizaje, referente a los temas de geometría.

#### 2.2 **MARCO TEÓRICO**

#### **2.2.1 Reseña Histórica de AutoCAD**

El programa AutoCAD al inicio era muy caro y difícil de usar. Las computadoras que ejecutaban los programas CAD eran grandes máquinas voluminosas y muy costosas que ocupaban habitaciones completas. Gracias a la evolución de las computadoras, CAD se volvió más fácil de usar y más accesible para el usuario de computadoras común y corriente.

El AutoCAD se lanzó al mercado en una feria de electrónica en noviembre de 1982. Desde entonces, la forma de trabajar de arquitectos e ingenieros ha cambiado por completo. Igual que ha sucedido con los procesadores de texto y la máquina de escribir, el diseño asistido por computadora CAD ha sustituido la utilización de mesas de dibujo, las plumas de tinta líquida, reglas, juego de escuadras, compás, etc.

Su lanzamiento es de sorprender, pues era una época donde ni siquiera las PCs tenían un lugar asegurado en el mercado, su apuesta fue muy arriesgada. Hasta ese momento, el diseño asistido por computadora era algo reservado a las grandes organizaciones, que tenían los recursos necesarios como para permitirse gastar no solo los 100,000 dólares que costaba un sistema sencillo, sino para mantener equipos y las salas refrigeradas que los albergaban.

Autodesk lanzó en cuanto a la funcionalidad esencial, para comprobar si existía un mercado de CAD para computadoras personales. Poco a poco las prestaciones fueron mejorando, aparecieron otros programas de CAD para computadoras personales y cada vez fue más habitual encontrar a un arquitecto o un ingeniero manejando la computadora. La evolución de AutoCAD ha sido asombrosa, se han ido agrandando tantas herramientas con el paso de los años que ha sido necesario la división en versiones en-

 $-25$  ]

### 00051

focadas a áreas concretas, como en el caso de: AutoCAD Mechanical, Architecture, Electrical, Civil 3D y Map  $3D<sup>1</sup>$ 

#### **2.2.1.1 Las Versiones del programa AutoCAD**

Desde que apareció hasta la actualidad el programa AutoCAD tuvo 21 versiones, de los cuales las 12 primeras versiones funcionaban con el DOS y las 9 últimas con el Windows. La versión (1.0) es la primera versión comercial que apareció en noviembre de 1982; sus utilidades eran muy elementales, permitían mucho más que representar gráficamente coordenadas de puntos y solo permitía acceder a 40 comandos.

Después de cinco años apareció otra nueva versión (1.2), y así sucesivamente viene actualizándose hasta nuestros días, por ejemplo tenemos: el 1.3, 1.4, 2.0, 2.1, 9,10, 11, 12, 13, 14 (hasta esta versión funcionaba con el DOS).

Luego apareció el AutoCAD 2000 para Windows en 1999. Tres son los avances más llamativos en esta versión: Libertad y realismo en 3D, control paramétrico de los objetos y vista previa interactiva. Fueron solo las más notables de cientos de mejoras en todos los aspectos del sistema.

Conforme transcurren los años seguían apareciendo más versiones, tenemos el AutoCAD 2002, 2004, 2005, 2006, 2007, 2008, 2009. Finalmente apareció el Auto-CAD 2010 en marzo del 2009. Esta última versión incluye características que permiten realizar las tareas de una manera más óptima y rápida, entre la que podemos destacar por ejemplo, el menú de aplicación ha cambiado mucho en comparación con el menú Browser del AutoCAD 2009, ya no hay acceso a menús desplegables desde aquí. Han realizado algunos cambios de nombre, es posible publicar archivos pdf directamente

 $^{1}$  ORMURA, Georg. (1999). AutoCAD 2000, Madrid, Editorial Anaya Multimedia S. A., Pág 35

desde los dibujos de AutoCAD, también como enlazar y referenciar archivos pdf como calcos subyacentes.

En cada nueva versión no se requiere volver a leer aquellos conceptos que obviamente conoce, sino que podrá acceder a aquellas nuevas órdenes que aporta la nueva versión adquirida.

El CAD (Diseño Asistido por Computadora) es una herramienta moderna para crear dibujos; así como las computadoras se han vuelto más avanzadas, el CAD también ha evolucionado transformándose y siendo cada vez fácil de utilizar y de ordenar.<sup>2</sup>

#### **2.2.1.2 Funcionamiento del AutoCAD**

- El CAD proporciona dinamismo a los dibujos o gráficas.
- Le permite almacenar su diseño en forma electrónica de manera que pueda tener acceso a él una y otra vez. Es decir, si una gráfica necesita un cambio, usted puede abrir el dibujo, realizar los cambios y volver a imprimir el gráfico.
- Usted puede desplazar a una localización diferente o cambiar de color de una línea, no necesita dibujar una y otra vez una parte de un objeto, si no es posible copiar el original y volverlo a utilizar.
- La compatibilidad ascendente con versiones anteriores queda garantizada para poder abrir automáticamente dibujos hechos en cualquier versión del AutoCAD.
- Es evidente que, quien adquiere un programa con las enormes potencialidades del AutoCAD con la inversión económica que implica, lo usará de una manera mucho más eficaz y rentable si se entrena primero.

<sup>2</sup> BEALL, M. (2000). AutoCAD. México, Editorial Prentice Hill, Pág. 17

- En una instalación completa del AutoCAD para Windows, el administrador del programa dispone de un grupo de programas señalados por diferentes iconos, basta hacer un doble clic en el icono del programa AutoCAD para iniciar la sesión.
- El área o espacio de dibujo ocupa la mayoría de la pantalla, todo lo que dibujamos se visualiza. en dicha área. Podemos observar como el cursor se transforma en cruz cuando entra en el área de dibujo. Esto ocurre por que nuestro cursor se transforma, ahora éste es el cursor del dibujo que permite señalar un punto en el espacio.
- En la base al área de dibujo, la barra de estado da información sobre el dibujo. Por ejemplo, en el margen inferior izquierdo se indica la localización del cursor dentro de unos ejes de coordenadas.
- A propósito, puede que su pantalla muestre el área de dibujo de color negro, para cambiarlo deberá acceder al cuadro de diálogo (opciones). En el libro de imágenes se verá con fondo blanco para una mayor claridad.
- Sobre la barra de estado hay una pequeña ventana horizontal, llamada ventana de comandos, aquí es donde AutoCAD responde a nuestras acciones. Esta ventana consta de tres reglones de texto, el inferior enseña el último mensaje, mientras que los dos superiores enseñan los mensajes anteriores, en algunos casos el mensaje no cabe en una línea por lo que se usa la de abajo.
- Cuando la última línea enseña el mensaje "comando" significa que AutoCAD está esperando nuestras instrucciones. Si hacemos clic sobre un punto del área de dibujo, veremos aparecer la línea de comandos; al mismo tiempo el cursor dibuja una ventana de designación que desaparece cuando se hace clic sobre otro punto.
- Haciendo clic en los controles de los menús podemos acceder al sistema de ayuda, elegir el sistema de medidas que deseamos utilizar y mucho más cuando apuntamos

 $-28 -$ 

a los diferentes elementos de los menús desplegables, AutoCAD nos ayuda con breves descripciones de cada elemento que se visualiza en las barras de estado.

- Los menús desplegables ofrecen una gran gama de opciones fáciles de entender, pero también requiere algún esfuerzo al navegar por ellos.
- Las barras de herramienta son de acceso rápido mediante un solo clic en los comandos del AutoCAD.
- La disposición del AutoCAD por defecto muestran las barras de herramientas más utilizadas. También están disponibles el resto de barras, pero se encuentran desarro-Hadas y necesitan abrirse.
- Las herramientas en las barras de herramientas ofrecen barios tipos de acciones, por ejemplo: Despliegan más opciones, abren cuadros de diálogo y activan órdenes qué requieren entradas del teclado o del cursor.
- Las herramientas del AutoCAD pueden estar flotando por la ventana o estar ancladas. Anclada significa que la barra de herramientas está pegada a los bordes de la ventana del AutoCAD, para así ocupar el mismo espacio. Pero si queremos podemos removerlas a cualquier lugar de la pantalla, convirtiéndolas así en flotantes.<sup>3</sup>

#### **2.2.1.3 Propuesta Metodológica con AutoCAD**

En primer lugar, y frente a ciertas posturas se consideran innecesaria una docencia tradicional teórica relacionada con la enseñanza de la matemática, debemos remarcar que es condición indispensable para que tal enseñanza tenga interés y sea necesario para el nivel de abstracción. Es decir, que no debemos enseñar comandos concretos de sistema CAD. Por el contrario, debemos introducir aspectos generales de eficiencia y

<sup>3</sup> López Fernández, J. AutoCAD Avanzado Vol. 1, Madrid: editorial Me GrawHill, Segunda Edición 1997, pág. 12

fiabilidad para la comprensión y aprendizaje de contenidos matemáticos (geometría plana y espacio).<sup>4</sup>

#### 2.2.1.4 Edición de Poliedros

AutoCAD nos permite editar gráficas de poliedros, rotar, hacer copias múltiples en forma de arreglos, etc. Permitiéndonos trabajar con la coordenada X, Y, Z sin ser necesario cambiar de UCS. <sup>5</sup>

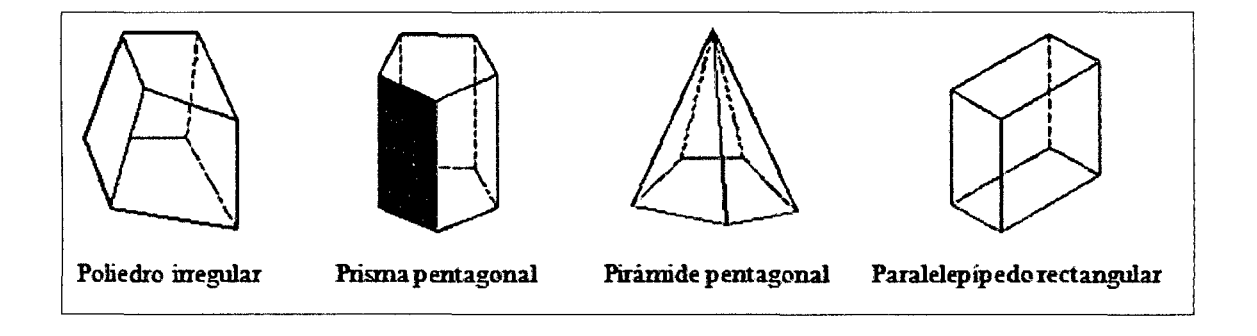

#### 2.2.1.5 Diferencias en la Representación Gráfica de Poliedros

• Hallar el volumen del sólido que se forma al unir los puntos medios de las aristas de un cubo.

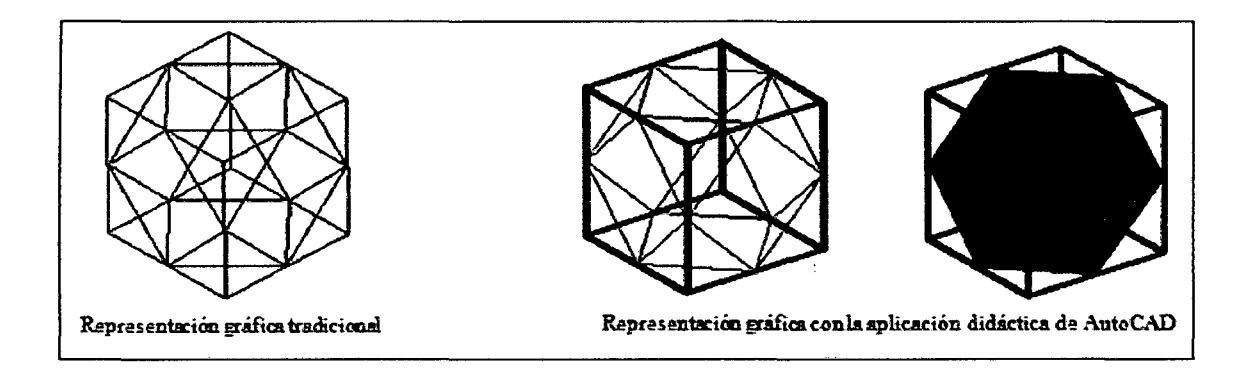

<sup>4</sup> V ALDIVIESO J. (2000). El mundo de AutoCAD. Lima: Librería Editorial MACRO, primera edición, Pág. 26

<sup>5</sup> ESPINOZA DÍAZ, G. (2000). Manual de entrenamiento nivel avanzado, SENCICO Cusco- Perú, Pág. 121

#### 2.2.1.6 Definición y Clasificación de Poliedros

Se llama poliedro a la porción de espacio limitado completamente por regiones poligonales situados en distintos planos. Todo poliedro tiene por lo menos 4 caras, pueden ser cóncavos o convexos.

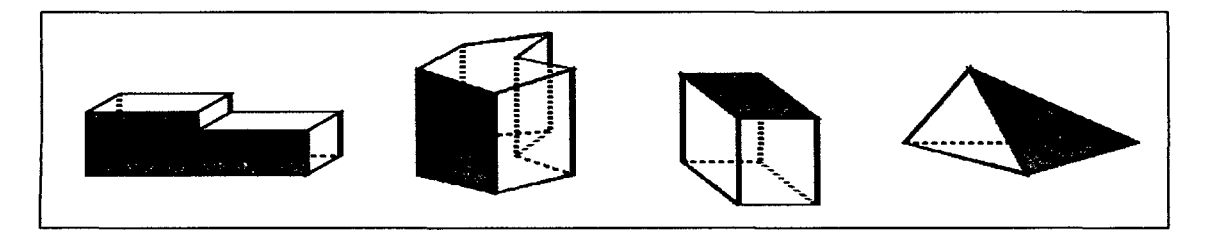

#### l. Clasificación de los Poliedros

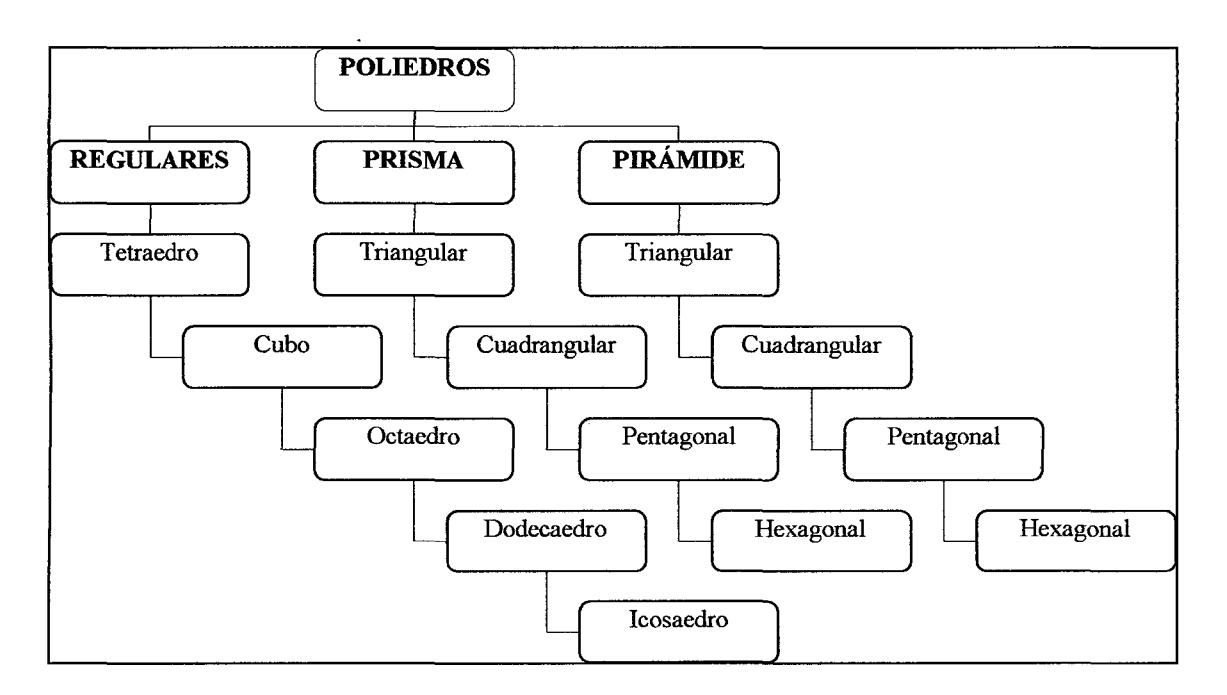

a) Poliedros Regulares.- Decimos que un poliedro es regular si todas sus caras son

polígonos regulares iguales.

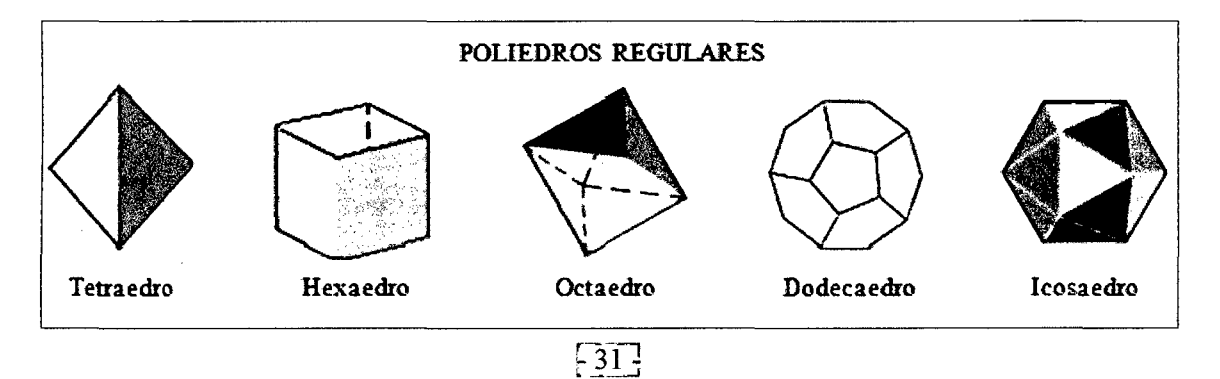

Solo hay cinco poliedros regulares, que son: el tetraedro, hexaedro, octaedro, dodecaedro y el icosaedro.

#### • Fórmula de Euler

En los poliedros convexos se cumple la siguiente relación llamada fórmula de Euler  $|C+V = A + 2$ ; donde: el número de caras mas el número de vértices es igual al número de aristas mas dos.

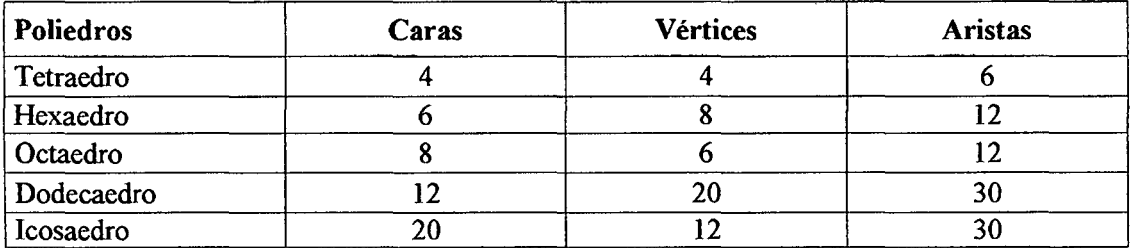

b) La prisma.- Es el poliedro determinado al interceptar una superficie prismática cerrada, mediante dos planos paralelas entre si. La prisma tiene dos caras (bases) que son iguales y paralelas entre si.

#### b.l) Elementos de una prima

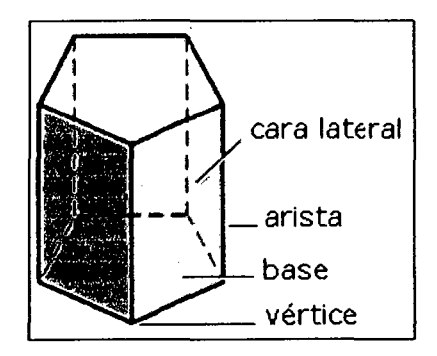

- o Las bases: Son las caras en la que se apoya el prisma y su opuesta
- o Las caras laterales: Son las caras que comparten dos de sus lados con las bases. La suma de sus áreas es la superficie lateral del prisma.
- o Las aristas: Son los lados de las bases y de las caras laterales
- o Los vértices: Son los puntos en donde se encuentran cada par de aristas.

Los prismas se nombran según sea el polígono de sus bases: prisma triangular, cuadrangular, pentagonal, hexagonal, etc.<sup>6</sup>

#### **b.2) Clasificación de Prismas**

• **Prisma Recto.-** Si las aristas laterales son perpendiculares a las bases. En este caso la altura es igual a la longitud de una arista lateral.

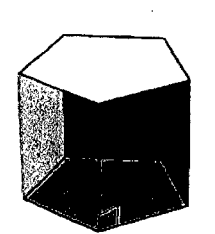

• **Prima Oblicuo.-** Las aristas laterales no son perpendiculares a las bases.

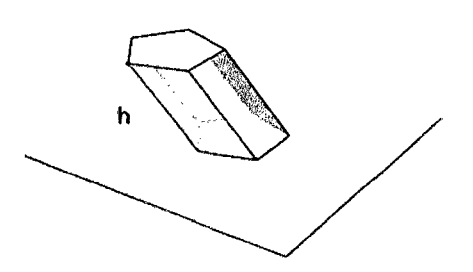

• **Prisma Regular.-** Es regular si sus bases son polígonos regulares.

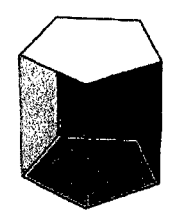

**e) El Pirámide.-** Es el poliedro obtenido al interceptar una superficie piramidal cerrada, mediante un plano. Tienen una sola base, que es un polígono cualquiera, y sus otras caras son triángulos que se unen en un vértice común que se llama cúspide o vértice de la pirámide. Las pirámides de Egipto son ejemplos de este tipo de poliedros.

<sup>6</sup> AL V AG., Fernando (2000), Geometría teoría y práctica, editorial San Marcos, Lima -Perú, Pág. 753

#### **c.l) Elementos de la pirámide**

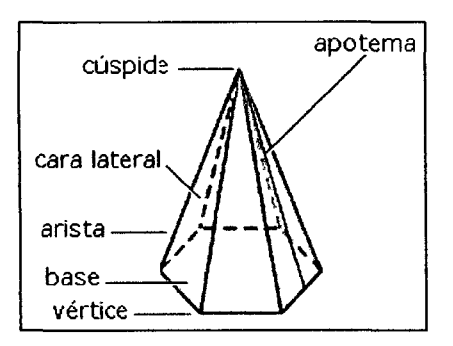

- o **La base:** Es la cara en la que se apoya el pirámide.
- o **Las caras laterales:** Son las caras que comparten uno de sus lados con la base, La suma de sus áreas es la superficie lateral del pirámide.
- o **Las aristas:** Son los lados de las bases y de las caras laterales.
- o **Los vértices:** Son los puntos en donde se encuentran cada par de aristas.
- o **Los apotemas:** Son las alturas de las caras laterales del pirámide.

Los prismas se nombran según sea el polígono de su base: pirámide triangular, cuadrangular, pentagonal, hexagonal, etc.

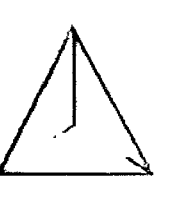

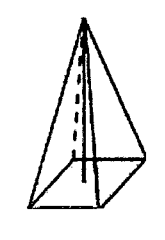

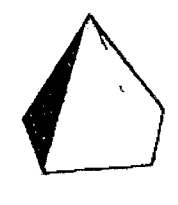

Triangular Cuadrangular Pentagonal

#### **2. Poliedro Duales**

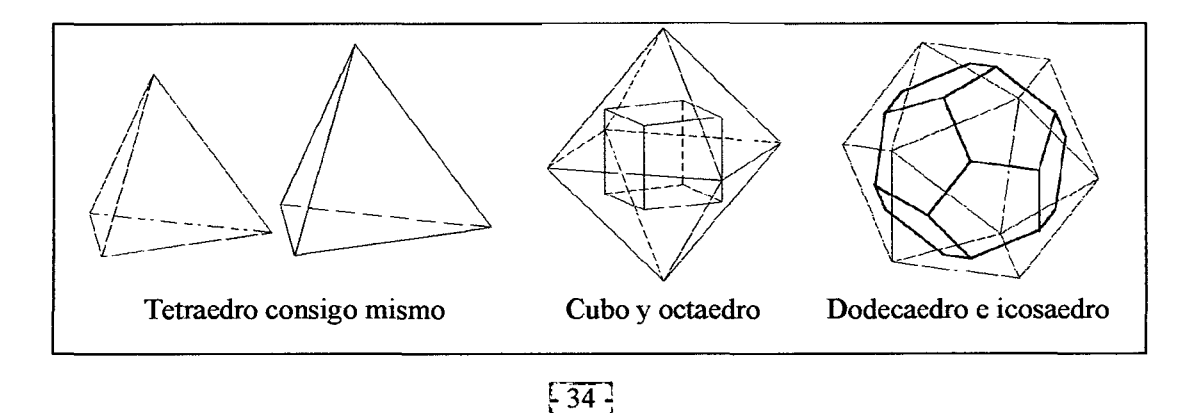

#### **2.2.2 Tecnología de la Información y la Comunicación (TIC)**

Las nuevas tecnologías de la información y comunicación son aquellas herramientas computacionales e informáticas que procesan, almacenan, sintetizan, recuperan y presentan información representada de la más variada forma.

Es un conjunto de herramientas, soportes y canales para el tratamiento y acceso a la información. Constituyen nuevos soportes y canales para dar forma, registrar, almacenar y difundir contenidos de la información.

Algunos ejemplos de estas tecnologías son: La pizarra digital, ordenador personal, proyector multimedia, los blogs, la web, etc. Para todo tipo de aplicaciones educativas, las TIC son medios y no fines. Es decir, son herramientas y materiales de construcción que facilitan el aprendizaje, el desarrollo de habilidades y distintas formas de aprender, estilos y ritmos de los aprendices. Las principales nuevas tecnologías son: Internet, robótica, computadoras de propósito específico, dinero electrónico.<sup>7</sup>

#### **2.2.2.1 Características de la TIC**

La tecnología de la información y comunicación, desde el punto de vista educacional, se caracteriza por: Ser de carácter innovador y creativo, pues dan acceso ha nuevas formas de comunicación; tienen mayor influencia y beneficia en mayor proporción al área educativa, ya que la hace más accesible y dinámica; constituyen medios de comunicación y adquisición de información de toda variedad, inclusive científica, a los cuales las personas pueden acceder por sus propósitos medios; potencian la educación a distancia, en la cual es casi una necesidad del alumno de poder llegar solos a la información, con una ayuda mínima del profesor. 6

<sup>7</sup> ECHEVERRIA, Javier (2001) Las TIC en Educación. Revista Iberoamericana, pág. 23

#### 2.2.2.2 Aportaciones de la TIC

La tecnología de la información y comunicación aporta a la educación: El fácil acceso a una inmensa fuente de información; proceso rápido y fiable de todo tipo de datos; canales de comunicación inmediata; capacidad de almacenamiento; automatización de trabajos; interactividad; digitalización de toda información.<sup>7</sup>

#### 2.2.2.3 Ventajas y Desventajas de la TIC

#### a) Ventajas

Entre las ventajas de la tecnología de la información y comunicación TIC en el ámbito educativo se destacan: Brinda grandes beneficios y adelantos en la educación; permite el aprendizaje interactivo y la educación a distancia; imparte nuevos conocímientas para la empleabilidad que requieren muchas competencias (integración, trabajo en equipo, motivación, disciplina); da acceso al flujo de conocimiento e información para empoderar y mejorar las vidas de las personas; brinda facilidades, exactitud, me nores riesgos y costos.<sup>8</sup>

#### b) Desventajas

Las desventajas de la tecnología de la información y comunicación TIC se consideran: Falta de privacidad, aislamiento, fraude, etc.

#### 2.2.2.4 Impacto de la TIC en Educación

La tecnología de la información y comunicación tiene mayor impacto en la educación: Es un medio de expresión y creación; canal de comunicación; instrumento para procesar información; fuente de información; organización y gestión de los centros de tutoría; recurso interactivo para el aprendizaje e instrumento cognitivo<sup>7</sup>

<sup>&</sup>lt;sup>8</sup><br>Paliwala (2004). Aportes de las Tics en la educación. Recuperado de

http://es.wikipedia.org/wiki/Tecnolog%C3%ADas de la informaci%C3%B3n y la comunicaci%C3%B3n, consultado el: 26/ 08/2010  $\frac{1}{26}$ 

#### **2.2.2.5 Funciones de la TIC en Educación**

Las principales funciones de la TIC en los entornos educativos actuales son: Medio de expresión (Escribir, dibujar, presentaciones y web ); canal de comunicación; colaboración e intercambio; instrumento para procesar la información; fuente abierta de información; instrumento para la gestión administrativa y tutorial; herramienta de diagnóstico y rehabilitación; medio didáctico (Informa, entrega, guía aprendizaje, motiva); generador de nuevos escenarios formativos. 9

#### **2.2.2.6 Niveles de Integración de la TIC**

Conviene que se utilice como potente instrumento didáctico para facilitar los procesos de enseñanza - aprendizaje, aplicando diversas metodologías en función de los recursos disponibles de las características de los estudiantes y de los objetivos que se pretenden.

Los principales niveles de integración son: Uso como instrumento de productividad; uso de los ordenadores y programas generales (editor de textos, navegador); adquisición de buenos hábitos de trabajo; función informativa, transmisora e interactiva de los recursos específicos de cada asignatura y de los materiales didácticos e instrumentos para la gestión administrativa y tutorial.<sup>10</sup>

#### **2.2.2.7Razones para Usar la TIC en Educación**

Existen poderosas razones para aprovechar las posibilidades de las TIC como innovación metodológica y lograr una escuela más eficaz e inclusiva: Alfabetización digital de los alumnos; productividad (tomar apuntes y ejercicios, buscar información, comunicarnos, E-mail); difundir información (web de centro y docentes); gestión de

<sup>&</sup>lt;sup>9</sup>ZAEZ VACAS, Fernando (1997), funciones de las tics en la educación. Recuperado de: http://es.wikimedia.org/wiki/tegnolog% ADas\_ de la informaci%C3%B3n y la\_comunicaci%C3%B3n, consultado el: 26/08/2010
biblioteca, innovar en las prácticas docentes; ofrece posibilidades didácticas para lograr que los alumnos realicen mejores aprendizajes y reducir el fracaso escolar.<sup>11</sup>

#### **2.2.3 Materiales Educativos en el Aprendizaje de la Geometría**

La geometría vista desde el ámbito pedagógico presenta en la actualidad carencias en el tratamiento didáctico, dado que los docentes adolecen de medios materiales educativos y técnicas funcionales que le permitan desarrollar sus lecciones en forma más interesante y eficaz. En tal sentido para lograr este propósito, entre otras cosas, debemos puntualizar que es fundamental la fuerza de voluntad del docente para innovar en sus acciones educativas demostrando creatividad y originalidad para resolver las dificultades metodológicas, todo ello acorde con el contexto y necesidades educativas de los estudiantes. 12

Gimeno Sacristán, sostiene que el material educativo es un "instrumento u objeto que puede servir como recurso para que mediante su manipulación, observación o lectura se ofrezcan oportunidades de aprender algo, o bien con su uso se intervenga en el desarrollo de alguna función de la enseñanza".

Algunas razones que justifican la importancia de los materiales educativos en el proceso de aprendizaje son: forma parte de los procesos comunicativos que se dan en la enseñanza; ofrece a los alumnos experiencias de conocimiento dificilmente alcanzables; son potenciadores de habilidades intelectuales en los alumnos; son el vehículo expresivo para comunicar las ideas, sentimientos, opiniones de los alumnos; representan el recurso muy satisfactorio para el docente creativo.

Paliwala (2004), Razones de las tics para usar en la educación. Recuperado de: http://es.wikimedia.org/wiki/tegnolog%<br>ADas de la informaci%C3%B3n y la comunicaci%C3%B3n, consultado el: 26/08/2010

<sup>12&</sup>lt;br>Edutec (1998) Creación de materiales para la innovación educativa con nuevas tecnologías. Málaga: ICE Universidad, Pág. 6

No son sólo recursos facilitadores de aprendizajes académicos sino también deben convertirse en objeto de conocimiento para los educandos y que contribuya al logro de los objetivos educacionales de una forma más agradable, amena y objetiva.

#### **2.2.3.1 Funcionalidad de Materiales Educativos en Geometría**

Luego de puntualizar la valía y participación del material educativo en las sesiones de aprendizaje de la matemática se considera que en la actualidad debemos revalorar su funcionalidad y optimizar las acciones del docente en el escenario del aprendizaje. La educación básica juega un rol fundamental, en consecuencia los niños y niñas requieren de actividades significativas innovadoras que le ayuden a comprender y asimilar con eficacia y agrado la diversidad de los contenidos matemáticos.<sup>13</sup>

#### **2.2.3.2 Aproximación de las Nuevas Tecnologías y Herramientas para Geometría**

Hay una larga tradición de matemáticos que hacen uso de herramientas tecnológicas y recíprocamente, el uso de estas herramientas ha hecho surgir nuevos retos en problemas matemáticos (por ejemplo la regla, y el compás para las construcciones geométricas, los logaritmos y los instrumentos mecánicos para los cómputos numéricos).

En años recientes la nueva tecnología, y en particular las computadoras, han afectado dramáticamente todos los aspectos de nuestra sociedad. Muchas actividades tradicionales se han vuelto obsoletas mientras que nuevas profesiones y nuevos retos emergen. Por ejemplo el dibujo técnico ya no se hace manualmente, en su lugar uno usa software comercial, plotters y otros accesorios tecnológicos CAD y software para álgebra simbólica están ampliamente disponibles.

En todas estas actividades la geometría está profundamente involucrada tanto para promover la habilidad de usar herramientas tecnológicas apropiadamente como

 $^{13}$  Edutec (1998) Creación de materiales para la innovación educativa con nuevas tecnologías. Málaga: ICE Universidad, Pág. 7

para interpretar y entender el significado de las imágenes producidas. Las computadoras pueden también ser usadas para obtener un entendimiento más profundo de las estructuras geométricas gracias al software especialmente diseñado para fines didácti- $\cos^{14}$ 

En el Perú, la práctica escolar ha sido solo marginalmente influida por estas innovaciones. Tenemos el programa huascarán fomentado por el Ministerio de Educación, este programa ha pasado por varias etapas de reactivación y viene ejecutándose minoritariamente en algunos centros educativos públicos urbanos y rurales.

#### **2.2.4 La Reseña Histórica de Poliedros**

La exuberante geometría de los sólidos platónicos, por sus significados atributos de naturaleza geométrica, estética, simbólica, mística y cósmica, ha fascinado en todas las civilizaciones, desde los pueblos neolíticos hasta nuestros días.

Los poliedros han sido en todas las épocas símbolo y expresión placentera de la belleza ideal, de ahí su presencia en la composición de muchas obras y tratados de artistas y teóricos renacentistas (Piero Delia Francesca, Pacioli, Leonardo, Durero ), que diseñan y escriben entre arte y la geometría, tomando como argumento el encanto y la seductora perfección de los sólidos platónicos.

En los tiempos modernos, los poliedros han sido un importante nexo que vincula cuestiones de matemática superior (topología algebraica, teoría de grupos) con la resolución de ecuaciones algebraicas.

<sup>14</sup> TEJADA FERNÁNDEZ, José (1996) Informática e innovación educativa. Barcelona: Praxis, Primera Edición, Pág. 141

.Por su belleza y misterio fuente inagotable de inspiración que enciende la fantasía de creadores, diseñadores y artistas, entre los que sobresale la espectacularidad de los impresionantes trabajos de aplicación de los poliedros en Gaudí, Escher y Dalí.<sup>15</sup>

## 2.2.4.1 Los Poliedros en el Neolítico

Los poliedros regulares son sólidos limitados por idénticos polígonos regulares, en los que concurren en cada vértice igual número de caras. El significado simbólico, místico de los poliedros regulares se remonta a los primeros estadios de la civilización.

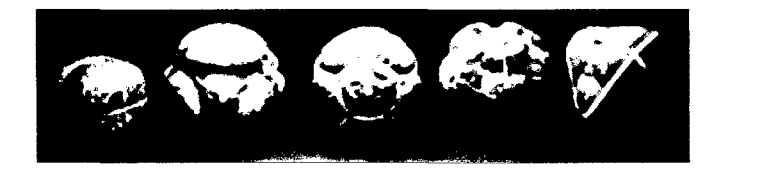

El origen de estas piezas puede ser de índole estético o religioso, pero tambien es posible que fueran observadas en la naturaleza en la forma de algunos cristales como los de pirita o en esqueletos de animales marinos.

Diversos historjadores de las matemáticas (Eves, 1983; Kline, 1992) admiten que las antiguas civilizaciones egipcias y babilónicas tenían conocimineto del cubo, tetraedro y octaedro y que este saber se transmitirá a Grecia a traves de los viages de Tales y Pitágoras.<sup>16</sup>

## 2.2.4.2 La Cosmogonía Poliédrica Pitagórica

Tannery, en la aplicación de su cosmogonía pitagórica asocia los cuatro elementos primarios: Fuego, tierra, aire y agua, con los cuatro sólidos: Tetraedro, cubo, octaedro e icosaedro, mientras el dodecaedro sería el símbolo general del universo.

La representación poliédrica de la cosmogonía pitagórica - platónica es como se muestra en la siguiente gráfica.

<sup>&</sup>lt;sup>15</sup> BEETHOVEN, Paul Flavin (1996). Reseña histórica de poliedros. Recuperado de http://www. georgehart.com/virtualpolyhedra/vp.html, consultado el. 19/08/2010

<sup>&</sup>lt;sup>16</sup> DUNHAM, W. (1992) viaje a través de los genios. Pirámide, Madrid, Capitulo 3, Pág. 27

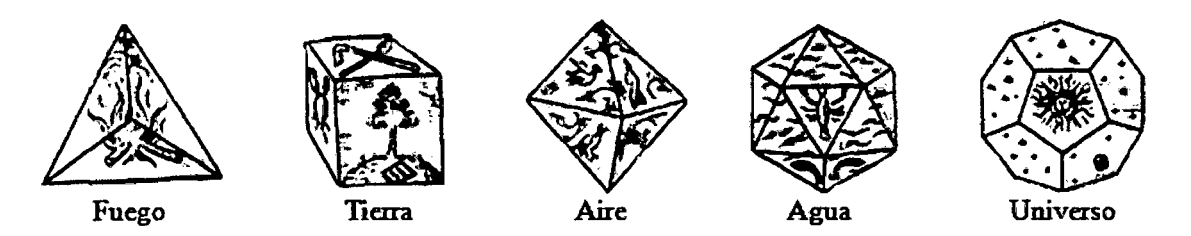

Por ser cinco las figuras sólidas, denominadas sólidos matemáticos, Pitágoras dice que la tierra está hecha del cubo, el fuego de la pirámide (tetraedro), el aire del octaedro y el agua del icosaedro, y del dodecadro está compuesta la esfera del todo<sup>17</sup>

El interés de Pitágoras por los poliedros provendría de su observación infantil de las formas regulares geométricas de los minerales, ya que su padre era grabador de piedras preciosas. Además, los cristales de pirita en forma de dodecaedro son abundantes en el sur de Italia, donde vivió Pitágoras tras abandonar Samas.

#### 2.2.4.3 Los Poliedros en el Timeo de Platón

Platón construye, con base en Pitágoras y con el auxilio de Teeteto, una de las primeras teorías matemáticas completas, cuya definición consiste en que: "Un sólido es regular si tiene la propiedad de dividir en partes iguales y semejantes la superficie de la esfera en que está inscrito"

En seguida Platón argumenta la identificación de cada poliedro de acuerdo a sus cualidades: A la tierra le atribuye con la figura cúbica, porque la tierra es el elemento más difícil de mover, el más tenaz, el de las bases más solidas; la figura sólida de la pirámide tetraedro es el elemento y el germen del fuego; octaedro es el elemento del aire y el icosaedro el de agua.

Según Platón cuatro de los poliedros regulares (tetraedro, cubo, octaedro e icosaedro), son las formas geométricas más bellas, son respectivamente los átomos de los elementos (Fuego, aire, agua y tierra), pero los elementos primigenios originales consti-

<sup>&</sup>lt;sup>17</sup> GONZALEZ ORBANEJA, P.M. (2008): Los sólidos pitagórico-platónicos. Geometría, arte, mística. Federación Española de sociedades de profesores de matemáticas (FESPM), cap. 2, Pág. 167

tuyentes del mundo material no son propiamente estos poliedros, sino sus componentes geométricos, formados por dos clases de triángulos rectángulos, los triángulos más bellos; uno es medio cuadrado, es decir isósceles que compone las caras triangulares equiláteras de los otros tres poliedros.<sup>18</sup>

# **2.2.4.4 Los Poliedros en el Renacimiento (Durero)**

Durero, uno de los artistas sostiene que en los poliedros: "su desarrollo tiende hacia el infinito, por el continuo y sucesivo corte de sus ángulos sólidos, según el cual se multiplican sus diversas formas". Si se truncan los ángulos de un poliedro y se sustituyen por facetas, se obtienen cuerpos de complejidad creciente, que puede proporcionar una aproximación a los cuerpos delimitados por superficies curvas cualquiera, como las que conforman el cuerpo humano.<sup>18</sup>

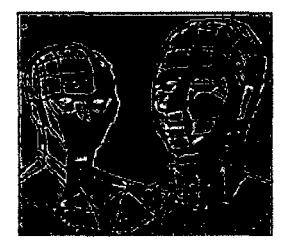

## **2.2.4.5 La Cosmogonía Poliédrica de Kepler**

Kepler fue de tal modo seducido por la cosmogonía pitagórico-platónica que elaboró una cosmogonía basada en los cinco sólidos regulares, en la creencia de que estos serían la clave utilizada por el creador para la construcción de la estructura del universo. A finales del siglo XVI, Kepler imaginó una relación entre los cinco poliedros regulares y las órbitas de los planetas del sistema solar entonces conocidos (Mercurio, Venus, Marte, Júpiter y Saturno). Según él cada planeta se movía en una esfera separada de la contigua por un sólido platónico.

<sup>18</sup> PLATÓN (1969): Timeo. República en obras completas. Madrid, cap. 3, Pág. 231

Kepler da una visión del sistema solar que consiste en sólidos platónicos inscritos, encajados o anidados unos dentro de otros, relacionando los radios de las esferas concéntricas circunscritas que intervienen con las órbitas de los planetas.

Al creer que había reconocido el esqueleto invisible del universo en esas estructuras perfectas que sostenían las esferas de los seis planetas, llamó a su revelación "el misterio cósmico". Dentro de la órbita o esfera de Saturno Kepler inscribió un cubo, y dentro de éste la esfera de Júpiter circunscrita a un tetraedro; inscrita en éste situó a la esfera de Marte, entre las esferas de Marte y la Tierra estaba el dodecaedro; entre la Tierra y Venus el icosaedro; entre Venus y Mercurio el octaedro y en el centro de todo el sistema el astro rey, el Sol.

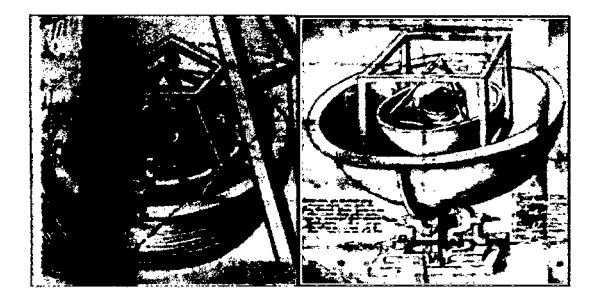

Modelo cosmogónico de Kepler basado en los sólidos platónicos. Representa las esferas de Márte, Tierra, Venus y Mercurio con el sol en el centro; Grabado en (1596)

Kepler asume intuitivamente que el tetraedro encierra el menor volumen para su superficie, mientras el icosaedro encierra el mayor. Siendo las relaciones superficievolumen cualidades de sequedad y humedad, y ya que el fuego es el más seco de los cuatro elementos y el agua el más húmedo, el tetraedro debe representar el fuego y el icosaedro el agua. El cubo, al ser el poliedro de mayor estabilidad, es asociado con la tierra. El octaedro como cogido por sus dos vértices opuestos con los dedos pulgar e índice puede hacérsele girar fácilmente, tiene la inestabilidad del aire. Finalmente el dodecaedro es asociado con el universo porque tiene doce caras como doce son los signos de zodiaco. $19$ 

#### 2.2.4.6 Los Poliedros en los Tiempos Modernos

La famosa fórmula de Euler que relaciona caras, vértices y aristas de un sólido platónico: "en todo poliedro convexo, el número de vértices más el número de caras es igual al número de aristas más dos" (V+ C = A+2), es posible que fuera conocido por Teeteto y por Arquímedes, pero es Descartes quien primero establece hacia 1635.

A finales del siglo XIX el estudio de los poliedros recibió nuevo impulso con la aplicación de la teoría de grupos en matemáticas, sobre todo por parte de F. Klein, que en su obra "el icosaedro y la solución de las ecuaciones de quinto grado", estudia los grupos de simetrías de los poliedros regulares. 20

#### 2.2.4. 7 Las Formas Poliédricas de Gaudí

Gaudí desarrolló una capacidad casi milagrosa de utilizar todas las formas geométricas y no sólo como nueva morfología estética sino como componente estructural desde la perspectiva gravitatoria de las cargas. Es decir, la estética al servicio de la está· tica; se definía así mismo como geómetra "yo soy geómetra que quiere decir hombre de síntesis" y al considerar la naturaleza como fuente de inscripción de muchas de sus formas geométricas, Gaudí escribía "en la naturaleza está el principio y el fin de todas las formas". No es extraño, pues que la formación poliédrica fueran un tópico habitual para el genio.

Gaudí utilizó luces en forma de dodecaedro tanto en la cripta de la "sagrada familia" como en la "Catedral de Palma de Mallorca", colgaban del techo algunos poliedros.

<sup>19</sup> Kepler, J. (1992) El secreto del universo. Madrid, Editorial Alianza. lra Edición, Pág. 119

<sup>&</sup>lt;sup>20</sup> ARTMANN, B. (1996) Euclid - The Cration of Mathematics. Sptinger. New York, Pág. 97

En los pináculos de los campanarios de la Sagrada Familia, tanto en la fachada de hacimiento como en la de la Pasión, aparecen complejas formas resultantes de la intersección de diversos poliedros (sobre todo cubos y octaedros) con esferas provistas de vaciados cilíndricos funcionales que crean espacio para situar la original iluminación.<sup>21</sup>

#### **2.2.4.8 El Mágico Universo Poliédrico de Escher**

La geometría ha servido a Escher uno de los argumentos más importantes en sus especulaciones artísticas, hasta el punto de que llega a escribir que él mismo no esta seguro de si está haciendo arte o matemáticas. Nace en él su interés por los poliedros, cuyas formas utilizó con asiduidad en los múltiples modelos de diversos materiales y en numerosos grabados donde los dibuja en diversas posiciones, con el fin de tenerlos siempre presentes.

Escher construyó con hilo y alambre un modelo de los cinco cuerpos platónicos, inscritos unos en otros, que le acompañaba siempre.

Los poliedros son el tema principal en los siguientes dibujos de Escher: Cristal, estrellas, planetoide doble, orden y caos, gravitación, planetoide tetraédrico, también aparece en numerosos grabados entre reptiles y cascada. 22

## **2.2.4.9 El Misticismo Poliédrico en la Creatividad de Dalí**

Para Dalí, la geometría proporciona importantes argumentos en las reflexiones teóricas previas a la obra de arte. En particular de divina proporción y los poliedros regulares, además de las implicaciones estéticas acreditadas por su presencia en algunos de sus cuadros, asumen una función de orden cosmológico, científico, teológico y simbólico. En la aplicación constante de la matemática a su pintura. Dalí se había interesado en los años 30 del pasado siglo por las investigaciones de M. Ghyka acerca de la

<sup>&</sup>lt;sup>21</sup> ALCINA, C. (2002) Macla de geometrías en Gaudí, Barcelona Cap. 10, pág. 167<br><sup>22</sup> ERNST, B. (1994) El espejo mágico de M. C. Escher. Taschen Velang. 2da Edición, Pág. 129

sección áurea, la geometría y la numerología pitagórica, lo que deja una huella en su arte que adquiere una estrecha relación entre la ciencia y religión. $^{23}$ 

Entre los poliedros que existen hay unos especialmente importantes por sus propiedades, belleza y presencia en la vida real: Los poliedros regulares se les conoce con el nombre de sólidos platónicos en honor a Platón (siglo IV a. de c.), lo cierto es que no se sabe en que época llegaron a conocerse. Algunos investigadores asignan el cubo, tetraedro y dodecaedro a Pitágoras y el octaedro e icosaedro a Teeteto (415-569 a. de c.)

Para el Platón, los elementos últimos de la materia son los poliedros regulares, asignando el fuego al tetraedro (El fuego tiene la forma de tetraedro, pues el fuego es el elemento más pequeño, ligero, móvil y agudo); la tierra al cubo (el poliedro más sólido de los cinco); el aire al octaedro (para los griegos el aire fue de tamaño, peso y fluidez intermedio se componía de octaedros) y el agua icosaedro (El agua es el más móvil y fluido de los elementos, debe tener como forma propia o "semilla", el icosaedro, el sólido más cercano a la esfera y, por tato el que con mayor facilidad puede rotar); mientras que el dodecaedro el universo (como los griegos ya tenían asignados los cuatro elementos, relacionaron al dodecaedro con el universo, la forma del dodecaedro es la que los dioses emplean para disponer las constelaciones en los cielos. Dios lo utilizó para todo cuando dibujó el orden final). 24

Los poliedros arquimidianos aparecen continuamente en la naturaleza y también el ser humano los ha utilizado para ornamentaciones, en farolas, lámparas, etc. Los mismos balones de futbol han estado hechos con 12 pentágonos y 20 hexágonos.

En 1996 se concedió el premio novel de química a tres investigadores por el descubrimiento del fullereno, cuya forma es un icosaedro truncado. Los panales de abejas tienen forma de prismas hexagonales; el virus de poliomielitis y de la verruga tienen

<sup>&</sup>lt;sup>23</sup> DALI, S. (2004): 50 secretos mágicos para pintar. Barcelona. Edición de L. Caralt para el centenario de Dalí, Cap. 4, pág. 321<br><sup>24</sup> GUTHRIE, W. (2006): Historia de la filosofía griega, Platón y la academia de Atenas,

forma de icosaedro; las células de tejido epitelial tiene forma de cubos y prismas; en sus formas naturales, muchos minerales cristalizan formando poliedros caracteristicos; por ejemplo la galena, sal gema, platino y diamante cristalizan formando hexaedros; la fluorita, oro y cobre cristalizan formando octaedros; la pirita cristaliza formando dodecaedros.<sup>25</sup>

En Literatura también hay algunas muestras de utilización de poliedros, como en el soneto de **Rafael Alberti.** 

:······· .................................................................................................................................................................................................. --~---· ..... '": A ti maravillosa disciplina, Media, extrema razón de la hermosura, Que claramente acata la clausura Viva en la malla de tu ley divina. A ti cárcel feliz de la retina Áurea sección, celeste cuadratura Misteriosa fontana de mesura Que el universo armónico origina.

A ti mar de los sueños angulares,

Flor de las cinco formas regulares,

Dodecaedro azul, arco sonoro.

Luces por alas un compás ardiente Tu canto es una esfera transparente A ti divina proporción de oro.

**Autor:** Rafael Alberti

En pintura, Salvador Dalí, utilizaba el dodecaedro en Oleo para enmarcar su escena sobre la última cena (con sus 12 apóstoles). También los utiliza en su obra crucifixión (la cruz se compone de hexaedros adosados).

<sup>25</sup> SUTTON, D. (2005). Sólidos platónicos y Arquimidianos. Barcelona. Ediciones Uniros, Pág. 241

En arquitectura, el mausoleo de Gol Gumbaz de Bijapur (India) tiene forma de cubo. Planetario de New York (obra de Polshek y Schliemann) es otro cubo de cristal de 29 metros de arista que contiene una esfera blanca de 27 metros de diámetro, en cuyo inferior se ha representado el centro de la tierra y el espacio.<sup>26</sup>

La importancia del conocimiento de la geometría se ha concedido desde la antigüedad, nos dejó una clara muestra con lo que decía:

# "NO ENTRE AQUÍ QUIEN NO SEPA GEOMETRIA"

Esta frase se podía leer encima de la puerta de entrada a la academia de Platón (siglo IV a. de c.), donde se reunían a discutir problemas de filosofia, lógica, política, y arte.<sup>27</sup>

El astrónomo y fisico italiano Galileo Galilei (1564-1642), refiriéndose al universo escribía: "Este grandioso libro que continuamente tenemos abierto ante los ojos no se puede entender sin antes no se aprende a entender la lengua matemática y los caracteres son triángulos, círculos, y otras figuras geométricas". <sup>26</sup>

#### **2.2.5 Fundamentos del Aprendizaje Significativo**

El aprendizaje significativo se producirá cuando busquemos dar sentido a nuevos conceptos, creando conexiones con nuestros conceptos existentes y conocimientos totales, o con experiencias previas. Para que logremos el aprendizaje significativo Ausubel señala dos requisitos: 28

o El alumno debe estar dispuesto para el aprendizaje significativo.

o Que el material por aprender sea realmente significativo para él.

<sup>26</sup>MEYER (2000): Salvador Dalí. Vida y obra. Barcelona, Editorial konemann, Pág. 321<br><sup>27</sup> GONZALEZ URBANEJA, P. M. (2006): Platón y la academia de Atenas, Madrid, Editorial. Nivola, Cap. 8, pág. 43<br><sup>28</sup> FACUNDO ANTON, Lui

Según Ausubel (1976): "El aprendizaje significativo es muy importante en el proceso educativo por lo que es el mecanismo humano por excelencia para adquirir y almacenar la vasta cantidad de ideas e información representadas por cualquier campo del conocimiento"

Según Ausubel (1978): "La esencia del proceso de aprendizaje significativo es que ideas expresadas simbólicamente se relacionan, de manera sustantiva, con lo que el aprendiz ya sabe, o sea, con algún aspecto de su estructura cognitiva específicamente relevante, que puede ser, por ejemplo, una imagen, un símbolo, un concepto o una proposición ya significativos"

Según Gowin (1981): "La enseñanza se consuma cuando el significado del material que el alumno capta es el significado que el profesor que ese material tenga para el alumno"

Gowin ve una relación triada entre profesor, materiales educativos, y alumno. Para él, una situación de enseñanza-aprendizaje se caracteriza por compartir significados entre alumno y profesor con respecto a los conocimientos que se desprenden de los materiales educativos.<sup>29</sup>

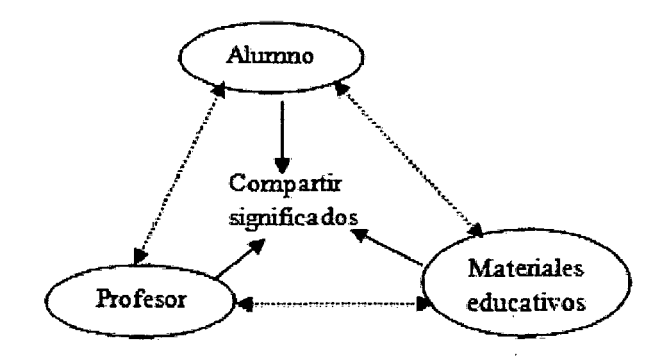

En esta relación tríadica caben algunas relaciones diádicas: (Profesor- Materiales educativos), (Profesor-Alumno), (Alumno-Materiales educativos).

<sup>29</sup> MOREIRA, Marco A (2000), Aprendizaje significativo teoría y practica. Madrid, primera edición. Pág. 78

- o Un episodio de enseñanza ocurre cuando el profesor y alumno logran compartir significados.
- o El profesor presenta al alumno los significados, utilizando materiales educativos.
- o El alumno a su vez, devuelve al profesor los significados que captó.
- o Si no se alcanza a compartir significados el profesor debe, otra vez, presentar de otro modo los significados aceptados en el contexto de la materia de enseñanza.
- o La enseñanza requiere reciprocidad de responsabilidades, sin embargo aprender significativamente es una responsabilidad del alumno que no puede ser compartida con el profesor. 30

#### **2.2.5.1 El Constructivismo**

Se considera que los ejemplos más notables de teorías constructivistas en la educación contemporánea sean las de Jean Piaget, Vigotsky y David Ausubel.

Piaget se basa en el concepto de que el niño construye su conocimiento tanto en el que se refiere a su mundo fisico como a su mundo social, en lugar de tomarlo de una fuente externa y lo hace con base a su desarrollo cognitivo.

Vigostky se sostiene que las interacciones sociales influyen en forma fundamental el proceso de aprendizaje, por lo que los sujetos aprenden por medio de las experiencias sociales, y por tanto, culturales. Según este enfoque, el aprendizaje se concibe como una reconstrucción de los saberes socio-culturales y se facilita por la mediación e interacción con otros individuos a través de variadas formas de comunicación.

En cuanto a la propuesta de asimilación de Ausubel, que se ha dado en denominar aprendizaje significativo, se entiende por tal el proceso mediante el cual las nuevas ideas adquiridas o construidas por los alumnos se relacionan de un modo no arbitrario, sino sustancial, con lo que ellos ya saben. Además, el significado a que se hace referen-

<sup>30</sup> MOREIRA, Marco A (2000), Aprendizaje significativo teoría y practica. Madrid, primera edición. Pág. 96

cia debe ser construido conscientemente por el alumno o aprendiz, o sea que es el ser humano en cuestión quien debe poner de manifiesto en qué forman interaccionan los elementos involucrados en el proceso de formación de significados. Por otra parte las construcciones no son definitivas, sino más bien forman parte de un proceso de transformación y/o elaboración esencialmente dinámico, sistémico y evolutivo.

Ausubel pone énfasis en la idea del aprendizaje significativo, y sostiene que para que éste ocurra, el alumno debe ser consciente de la relación entre las nuevas ideas, informaciones que quiere aprender, y los aspectos relevantes de su estructura cognoscitiva.<sup>31</sup>

# **2.2.6 Motivación y el Aprendizaje**

Desde la psicología educativa la motivación es un aspecto fundamental en el proceso de aprendizaje.

Según Monly. "Sin motivación no hay aprendizaje, todo esfuerzo para conseguir aprendizajes no será posible si el alumno no está motivado. Tiene que haber voluntad de aprender, voluntad de cambio es un pre requisito para que el aprendizaje humano se realice".

Genovar considera que: "la motivación puede entenderse como un impulso o determinante interno que empuja a actuar, dicho impulso puede considerarse desde dos puntos de vista; desde la intensidad o cantidad de energía, que obliga con más o menos esfuerzo a que el sujeto actúe desde la direccionalidad o el sujeto hacia donde tiene dicho impulso".

Según Chiroque, hay dos tares inseparables que se deben hacer para motivar el estudio y querer aprender.

<sup>31</sup> GALLEGO BADILLO, Rómulo (1991 ): Discurso sobre el constructivismo. Nuevas estructuras conceptuales, actitudinales y metodológicas. Cooperativa Editorial Magisterio. Colombia. Pág. 321

- o Explicitar las metas y el significado que tiene el aprendizaje que estamos haciendo; es decir, tener claridad y convencimiento de la finalidad del estudio y el aprendizaje que efectuamos.
- o Aceptar e interesarse por el logro que se va a conseguir con el estudio; es decir, explicitar la utilidad directa e indirecta que se va a obtener.

# 2.2. 7 **Creatividad y el Aprendizaje**

El papel fundamental del maestro es manejar el proceso de enseñanzaaprendizaje; pero le son propias también otras funciones de liderazgo y administración: Debe liberar el potencial de los estudiantes, dirigir el grupo, representar a la institución y ser un factor de cambio.

En todos estos aspectos mencionados la creatividad constituye una cuestión fundamental en la enseñanza moderna. El maestro debe ser creativo en su función, pero al mismo tiempo debe buscar desarrollar la creatividad de los alumnos, esto es comprender los impulsos creativos, valorarlos y propiciar un clima favorable a la creatividad, para lograr un aprendizaje eficaz y para potenciar las facultades del educando. La creatividad es sinónimo de apertura, productividad, originalidad, fluidez de pensamiento, inventiva, descubrimiento, etc.

Drevdhah, considera que: "creatividad es la capacidad humana de producir contenidos mentales de cualquier tipo que, esencialmente, pueden considerarse como nuevos y desconocidos para quienes lo producen, puede tratarse de actividades de imaginación o de una síntesis mental"<sup>32</sup>

<sup>&</sup>lt;sup>32</sup> FACUNDO ANTON, Luis (1999), Fundamentos del aprendizaje significativo, Lima, Editorial San Marcos, Pág. 53

#### 2.3 **MARCO CONCEPTUAL**

•!• **Aprendizaje.-** Es el proceso por medio del cual la persona se apropia del conocímiento, en sus distintas dimensiones, conceptos, procedimientos, actitudes y valores.

Según Vigotsky. "El aprendizaje es un proceso necesario y universal en el desarrollo de las funciones psicológicas, especialmente humanas y organizadas culturalmente.

- •!• **Aplicación.-** Empleo o puesta en práctica de un conocimiento o principio, a fin de conseguir un determinado fin.
- •!• **Autodesk.-** Es una compañía dedicada a softwares y servicios, las industrias de manufactura, construcción, medios de entrenamiento y datos trasmitidos vía inalámbrica. Autodesk fue fundada en 1982 por John Walker y otros doce cofundadores.
- •!• **AutoCAD.-** Es un programa de diseño asistido por ordenador CAD (Computer Aided Design). Un programa CAD es una potente herramienta informática que nos permite dibujar y/o diseñar mediante el ordenador, utilizando una serie de órdenes.

Es un software reconocido a nivel nacional e internacional por sus amplias capacidades de edición, que hacen posible el dibujo digital de planos de edificios o la recreación de imágenes en tres dimensiones.

- \* **Creatividad.** Es el proceso de presentar un problema a la mente con claridad, ya sea imaginándolo, suponiéndolo, meditándolo y contemplándolo. Luego originar o inventar una idea, concepto, noción o esquema según líneas nuevas o no convencionales, para lograr algo nuevo o diferente.
- •!• **Comprensión.-** Es la capacidad o perspicacia para entender y penetrar las cosas. La comprensión es a su vez una actitud tolerante y el conjunto de cualidades que

integran una idea. Lo característico de la comprensión es pues que se van tanteando nuevas situaciones.

Según PIERRE MARIE Van Hiele: Un niño tiene comprensión en un determinado campo de la geometría cuando, a partir de los datos y relaciones geométricas que se le suministran, es capaz de llegar a una conclusión en una situación con la que nunca se había enfrentado antes. El niño suele ir averiguando su adquisición de comprensión de la siguiente manera: "Ah, ya lo veo, o sea que si" y a continuación formula un nuevo teorema.

- •!• **Tecnología Educativa.-** La tecnología educativa esta formada por la unión funcional de dos vertientes: La mentalería (relativo a la mente) a la que le llaman software, que comprende los métodos, procediminetos, programas,etc. y a la metalería (relativo a metales), a la que le llaman hardware, comprende los diferentes medios, herramientas, instrumentos, maquinarias (máquinas de enseñar), etc. empleados para fines educativos.
- •!• **Tecnología.-** La tecnología es como una actividad social centrada en el saber hacer que, mediante el uso racional organizado, planificado y creativo de los recursos materiales y la información de un grupo humano, en una cierta época brinda respuesta a las necesidades y a las demandas sociales en lo que respecta producción, distribución y uso de bienes, procesos y servicios.
- •!• **Técnica.-** La técnica es un conjunto de saberes prácticos o procedimientos para obtener el resultado deseado. Son determinadas formas de actuar y usar herramientas como medio para alcanzar un fin determinado.
- •!• **Estrategia.-** Es un plan ideado para dirigir un asunto y para designar al conjunto de reglas que aseguran una decisión óptima en cada momento. En otras palabras, una  $-55$

estrategia es el proceso seleccionado a través del cual se prevé alcanzar un cierto es- . tado futuro.

- •!• **Enseñanza.-** La enseñanza es una de las actividades y prácticas más nobles que desarrolla el ser humano en diferentes instancias de su vida. La misma implica el desarrollo de técnicas y métodos de variado estilo que tiene como objetivo el pasaje de conocimiento, información, valores y actitudes desde un individuo hacia otro.
- •!• **Evaluación.-** Es un proceso que tiene como finalidad determinar el grado de eficacia y eficiencia, con que han sido empleados los recursos destinados a alcanzar los objetivos previstos, posibilitando la determinación de las desviaciones y la adopción de medidas correctivas que garanticen el cumplimiento adecuado de las metas presupuestadas.
- •!• **Didáctica.-** La didáctica es el arte de enseñar o dirección técnica del aprendizaje. Es parte de la pedagogía que describe, explica y fundamenta los métodos más adecuados y eficaces para conducir al educando a la progresiva adquisición de hábitos, técnicas e integral formación.

Es la acción que el docente ejerce sobre la dirección del educando, para que éste llegue a alcanzar los objetivos de la educación. Este proceso implica la utilización de una serie de recursos técnicos para dirigir y facilitar el aprendizaje.

•!• **Experimentación.-** Momento de la investigación científica a la que se ponen en práctica las teorías y las hipótesis de modo tal de observar los resultados de las mismas. La palabra experimentación proviene de latín que significa "poner a prueba" es justamente el mecanismo que se desarrolla para comprobar, verificar o corregir los postulados de las hipótesis que se han creado.

 $\frac{1}{2}$  56  $\frac{3}{2}$ 

•!• **Educación.-** La educación es la formación del hombre por medio de una influencia exterior consciente o inconsciente, o por un estímulo que si bien proviene de algo que no es el individuo mismo, suscita en él una voluntad de desarrollo autónomo conforme a su propia ley.

Según Platón, la educación es un proceso de perfeccionamiento y embellecimiento de cuerpo y alma.

- •!• **Hipótesis.-** Son guías para una investigación. Las hipótesis indican lo que estamos buscando o tratando de probar y se define como explicaciones tentativas del fenómeno investigado, formuladas a manera de proposiciones.
- •!• **Investigación.-** Es un proceso sistemático, organizado y objetivo, cuyo propósito es responder a una pregunta o hipótesis y así aumentar el conocimiento y la información sobre algo desconocido. Así mismo la investigación es una actividad sistemática dirigida a obtener, mediante observación, la experimentación nuevas informaciones y conocimientos que necesitan para ampliar los diversos campos de la ciencia y la tecnología.
- •!• **Indicador.-** Son medidas verificables de cambio o resultado, diseñada para contar con un estándar contra el cual evaluar, estimar o demostrar el proceso.
- Método.- Es el conjunto de procedimientos que permiten alcanzar el fin de la ciencia, la manera en que algo se hace para alcanzar un objetivo.

El método científico es el conjunto de pasos seguidos por una ciencia para alcanzar conocimientos válidos que puedan ser verificados por instrumentos confiables.

- Metodología.- La metodología constituye el conjunto de criterios y decisiones que organizan, de forma global, la acción didáctica en el aula, papel que juegan los alumnos y profesores, utilización de medios y recursos, tipos de actividades, organización de los tiempos y espacios, agrupamientos, secuenciación.
- •!• **Muestra.-** Es una fracción o subconjunto de cualquier tamaño de la población de la cual proviene.
- •!• **Objetivo.-** Es la expresión de algo que se quiere conseguir y que debe permitir la articulación de una serie de acciones encaminadas a su consecución.
- •!• **Pedagogía.-** Se encarga de estudiar y analizar los fenómenos educativos y brindar soluciones de forma sistemática e intencional, con la finalidad de apoyar a la educación en todos sus aspectos para el perfeccionamiento del ser humano.

Es una actividad humana sistemática, que orienta las acciones educativas y de formación, en donde se plantean los principios, métodos, prácticas maneras de pensar y modelos; los cuales son aplicados constantemente en el proceso de enseñanza aprendizaje.

- •!• **Población.-** conjunto de individuos que tiene una o más propiedades en común, se encuentra en un espacio o territorio, y que varían en el transcurso del tiempo.
- •!• **Variable.-** Una variable constituye cualquier característica, cualidad o propiedad de un fenómeno o hecho que tiende a variar y que es susceptible de ser medido y evaluado.

# **CAPÍTULO III** METODOLOGÍA DE INVESTIGACIÓN

 $\mathcal{L}^{\text{max}}_{\text{max}}$  and  $\mathcal{L}^{\text{max}}_{\text{max}}$ 

 $\sim 10$ 

 $\sim 10^{11}$  m  $^{-1}$ 

 $\mathcal{L}^{\text{max}}_{\text{max}}$ 

 $\hat{\mathcal{L}}_{\text{max}}$ 

### 3.1 TIPO Y NIVEL DE INVESTIGACIÓN

#### 3.1.1 Tipo de Investigación

La investigación desarrollada es de tipo aplicada; se caracterizó por la inmediata aplicación didáctica del AutoCAD en el aprendizaje de poliedros.

#### 3.1.2 Nivel de Investigación

El nivel de investigación correspondió al explicativo; su finalidad es explicar el comportamiento de una variable en función de otra. Es decir, aprendizaje de poliedros en función de la aplicación didáctica del AutoCAD; aquí se plantea una relación de causa-efecto (Bradford Hill).

# 3.2 MÉTODO Y DISEÑO DE INVESTIGACIÓN

#### 3.2.1 Método de Investigación

El método científico que permitió alcanzar el fin o el objetivo de la presente investigación es experimental; se organizó deliberadamente condiciones de acuerdo con el plan previo, para investigar las posibles relaciones causa-efecto entre la aplicación didáctica de AutoCAD y el aprendizaje de poliedros; exponiendo a un grupo a la acción del variable experimental y contrastando sus resultados con el pre-test y el pos-test.

#### 3.2.2 Diseño de Investigación

El diseño de investigación correspondió al pre experimental; está orientada a medir la variable dependiente (aprendizaje de poliedros) luego de la aplicación de un estímulo experimental (aplicación didáctica de AutoCAD).

Dentro del diseño pre experimento se consideró el diseño pre-test post-test con un solo grupo. Consistió en aplicar una prueba previa al estímulo o tratamiento experimenŢ

 $-60.3$ 

tal, después se le administró el tratamiento y finalmente se le aplicó una prueba posterior. El esquema se establece de la siguiente manera:

 $G =$  grupo de estudio

$$
\begin{pmatrix} \mathbf{G} \rightarrow \mathbf{O}_1 \ \mathbf{X} \ \mathbf{O}_2 \end{pmatrix}
$$

 $O_1$  = Prueba previa (pre-test)  $X =$  Estímulo o tratamiento  $O_2$  = Prueba posterior (post-test)

# 3.3 DELIMITACIÓN DE INVESTIGACIÓN

#### 3.3.1 Delimitación Espacial

El estudio de investigación se desarrolló en la Institución Educativa Osear Blanco Galdós de San Antonio, ubicado en el distrito de Tamburco - Abancay.

#### 3.3.2 Delimitación Temporal

Por el tipo de investigación y el diseño sugerido, cumple con las características de ser un estudio de actualidad y más aún siendo un tema importante en cuanto al nivel de aprendizaje de poliedros; dicho trabajo se desarrolló en un periodo de diez meses, a partir del mes de marzo al mes de diciembre del 2010.

## 3.3.3 Delimitación Cuantitativa

La investigación se sustenta en datos cuantitativos, que se reflejaron en relación existente entre la aplicación didáctica de AutoCAD y el aprendizaje de poliedros.

#### 3.3.4 Delimitación Social

La investigación se circunscribe en el ámbito del sector de educación, en lo que respecta a una de las etapas del sistema educativo peruano (EBR), nivel secundaria.

# 3.4 POBLACIÓN Y MUESTRA

#### 3.4.1 Población

La población de estudio esta conformado por los estudiantes de la Institución Educativa Osear Blanco Galdós de San Antonio, 2010.

#### 3.4.2 Muestra

# 3.4.2.1 Técnicas de Muestreo

La técnica utilizada es no probabilístico; debido a que no se conoce la probabilidad o posibilidad de cada uno de los elementos de la población de poder ser seleccionado en una muestra; se desconocen las bases para su ejecución.

Entre las muestras no probabilísticas se ha considerado el muestreo intencional, intencionado o criterial; ya que dicha representatividad se dio en base a una opinión, conveniencia o intención particular.

## 3.4.2.2 Tamaño de la Muestra

El tamaño de la muestra es de 25 estudiantes de 4to grado de secundaria, sección "única" de la Institución Educativa Osear Blanco Galdós de San Antonio, 2010.

# 3.5 TÉCNICAS E INSTRUMENTOS DE RECOLECCIÓN DE DATOS

## 3.5.1 Técnicas

La técnica utilizada en la presente investigación es la observación directa.

## 3.5.2 Instrumentos

Los instrumentos asignados de confiabilidad y validez para la obtención de datos en la presente investigación fueron: La pre-test, post-test y la ficha de observación directa.

# **3.6 DESCRIPCIÓN DE LA EXPERIMENTACIÓN**

- Aplicación de pre-test: Como primer paso se evaluó a los estudiantes para conocer el nivel de aprendizaje y dominio de los objetivos educacionales a ser logrados, luego se introdujo la variable independiente o experimental, con el fin de realizar una nueva medición de los niveles de aprendizaje y dominio de los objetivos.
- Se hizo las comparaciones de las dos mediciones realizadas anteriormente, luego las diferencias que se observan entre estas dos, nos indicó el progreso habido en los estudiantes, con respecto al nivel de aprendizaje y dominio de los objetivos.
- Aplicación de los instrumentos para la recolección de datos: Se utilizó la test de evaluación y la ficha de observación, diseñadas técnicamente para cubrir la recolección de toda la información necesaria que se requiere, y que éstas nos garantizó el proce= samiento de textos, números, gráficos o la combinación de estos elementos.
- Procesamiento y análisis cuantitativo y cualitativo de los datos: Se utilizó las estadísticas tanto de tipo descriptivo como inferencial. Se realizó las medidas de tendencia central, medidas de dispersión, estadígrafos, razones y porcentajes, mediante un análisis de varianza. Se presentó las estadísticas de manera específica y las correspondientes tablas.
- Interpretación y discusión de resultados: La interpretación de los resultados se presentó en forma objetiva, concisa y clara, con ayuda de cuadros, gráficos y en lo po= sible con sus análisis estadísticos. Se aclaró y justificó los resultados, relacionando con las conclusiones; estableciendo las relaciones entre los resultados obtenidos y hechos o teorías referidos al tema. Se explicó la naturaleza de los resultados, señalando las aplicaciones prácticas y consecuencias teóricas de los resultados obtenidos, indicando claramente las limitaciones impuestas.

 $-63:$ 

#### **3.6.1 Etapas de la Experimentación**

Las etapas consideradas en la experimentación del presente trabajo de investigación son las siguientes actividades:

- a) Validación de pre-test: Se realizó teniendo en consideración todas las recomendaciones que garantizan su valides. Se planteó problemas que realmente nos permitió recolectar la información relevante sobre el aprendizaje de poliedros.
- b) Aplicación del pre-test o prueba previa: La aplicación de pre-test nos permitió tomar decisiones y determinar los conocimientos previos de los estudiantes sobre el aprendizaje de poliedros. Se realizó antes de iniciar las sesiones con la aplicación didáctica de AutoCAD.
- e) Aplicación de los instrumentos para la recolección de datos: Los instrumentos se aplicaron en todas las sesiones experimentales, teniendo en consideración los índices e indicadores planteados en la ficha de observación de nuestra investigación.
	- d) Aplicación del post-test: Nos permitió tomar decisiones y evaluar el aprendizaje de poliedros logradas por los estudiantes como resultado de la aplicación didáctica de AutoCAD. Se realizó al finalizar las sesiones de la experimentación.
	- e) Procesamiento y análisis cuantitativo y cualitativo de los datos: El procesamiento y análisis se hizo cuidadosamente, de acuerdo a los datos recabados en los instrumentos de confiabilidad de nuestra investigación. Se utilizando como apoyo los programas computacionales de: Excel 2007 y procesador de texto.
	- f) Interpretación y discusión de resultados: La interpretación de resultados se realizó de acuerdo a los datos procesados y se discutió contrastando los resultados de nuestros objetivos y las conclusiones o aportes que antecedieron a nuestro trabajo de investigación.

# 3. 7 **PRUEBA DE HIPÓTESIS**

#### **3.7.1 Formulación de la Hipótesis Nula y Alterna**

- **Ho** =La aplicación didáctica de AutoCAD no mejora satisfactoriamente el aprendizaje de poliedros, por lo que no existen diferencias significativas entre las notas obtenidas en la pre-test con la post-test.
- **Ha** = La aplicación didáctica de AutoCAD mejora significativamente el aprendizaje de poliedros, por lo que resulta ser mayor las notas obtenidas en la post-test a las de pre-test.

### **3. 7.2 Selección de las Pruebas Estadísticas**

El tratamiento de las pruebas estadísticas que llevamos a cabo con los datos obtenidos en la presente investigación son: Tabulación y distribución de frecuencias, medidas de tendencia central, medidas de variabilidad y la prueba T de Studen. Estas se realizaron con el apoyo de los programas: Microsoft Excel 2007, procesador de texto y SPSS versión 15. La representación de resultados se dio mediante tablas y gráficas, expresados en porcentajes.

#### **3.** 7.3 **Condiciones para Aceptar o Rechazar las Hipótesis**

- Planteamiento de la hipótesis nula y alterna acerca del parámetro poblacional
- Definir el nivel de significancia y de confianza
- Establecer la muestra.
- Estimar la desviación estándar de la distribución muestral
- Aplicar la prueba T de Studen  $(T_c)$
- Determinar la T crítica  $(T_t)$
- Comparar el resultado obtenido de  $T_c$  con la  $T_t$ . Si $|T_c| > |T_t|$ , se rechaza la hipótesis nula Hoy se acepta la hipótesis alterna.

# CAPÍTULO IV RESULTADOS Y DISCUSIÓN

 $\frac{1}{2}$ 

 $\sim 10^6$ 

# 4.1 PROCESAMJENTO Y ANÁLISIS DE DATOS

En el presente capítulo se realiza el análisis e interpretación de los resultados de la investigación, efectuada a una muestra de 25 estudiantes de 4to grado de la Institución Educativa Osear Blanco Galdós de San Antonio 2010.

Las sesiones realizadas fueron doce, de los cuales tres se hicieron a manera de introducción para aplicar la prueba previa, en vista de que no tenían ningún conocimiento previo respecto al tema y nueve sesiones con la aplicación didáctica de AutoCAD. En lo que respecta a los instrumentos se utilizó las fichas de observación directa y la test de evaluación, que nos permitió recolectar la información necesaria.

La evaluación se hizo tomando como referencia la escala de calificación de los aprendizajes, establecidas en el Diseño Curricular Nacional 2009 del Ministerio de Educación.

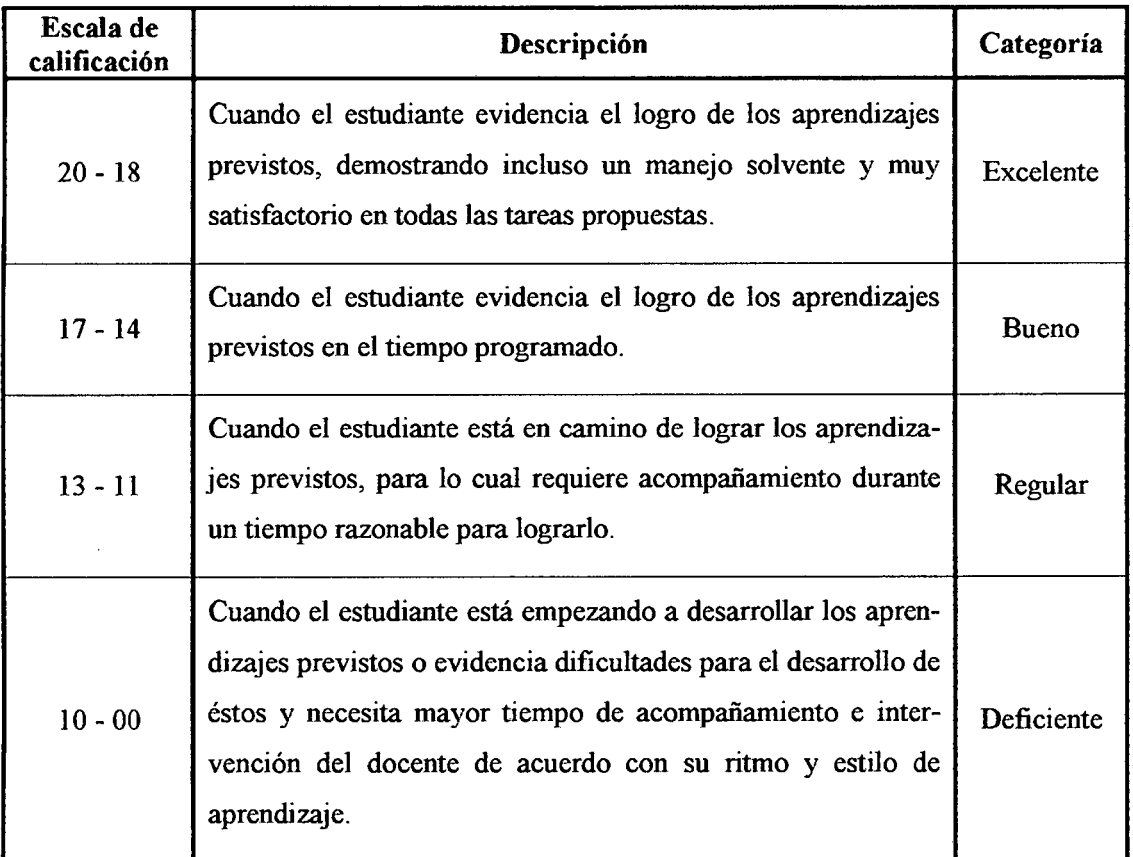

Fuente: Diseño Curricular Nacional de Educación Básica Regular 2009

# 4.1.1 ANÁLISIS E INTERPRETACIÓN DE LOS RESULTADOS OBTENIDOS

# TABLA Nº 1

Número de estudiantes y promedios obtenidos en la manipulación de herramientas y noción de área y volumen al inicio de la aplicación

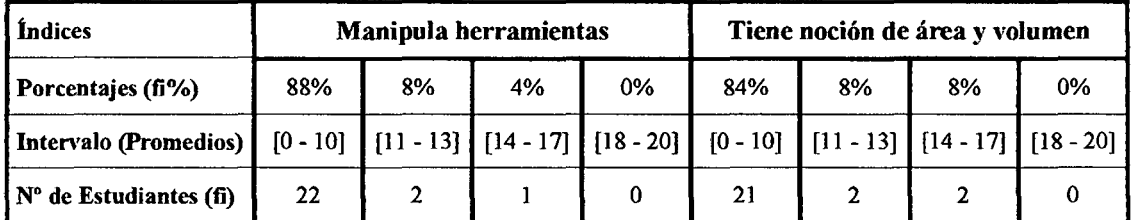

Fuente: calificaciones obtenidas de los estudiantes de 4to de la I.E. Oscar Blanco Galdós de San Antonio, 2010

# GRÁFICA Nº 1

Representación del número de estudiantes y promedios obtenidos en la manipulación de herramientas y noción de área y volumen al inicio de la aplicación

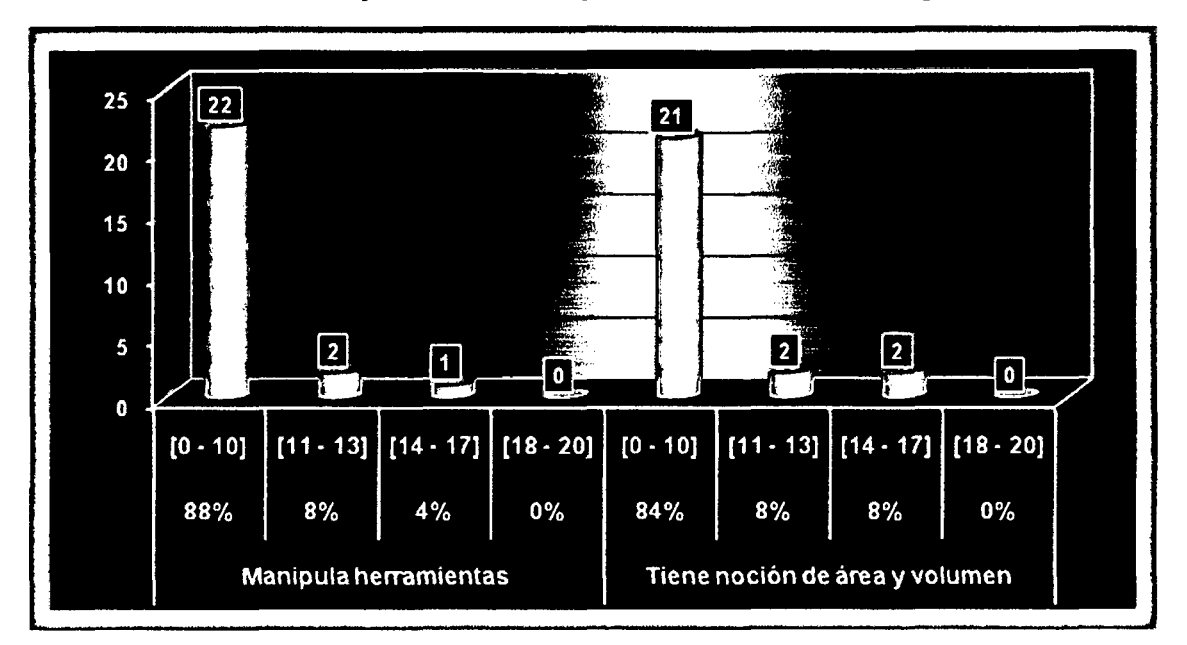

Fuente: Elaboración propia a base de la ficha de observación directa.

Interpretación: En la gráfica  $N<sup>o</sup>$  1, se observa que al inicio de la aplicación la mayoría de los estudiantes obtuvieren promedios desaprobatorios entre (0-10), equivale a un (88%) del total de estudiantes analizados en cuanto a la manipulación de herramientas del programa AutoCAD, y resultan ser una cantidad similar de estudiantes que tienen promedios entre (0-10) en lo que respecta a "tiene noción de área y volumen". Es decir, se manipulan las herramientas conforme se tiene la noción de área y volumen.

# Número de estudiantes y promedios obtenidos en la manipulación de herramientas y noción de área y volumen al final de la aplicación

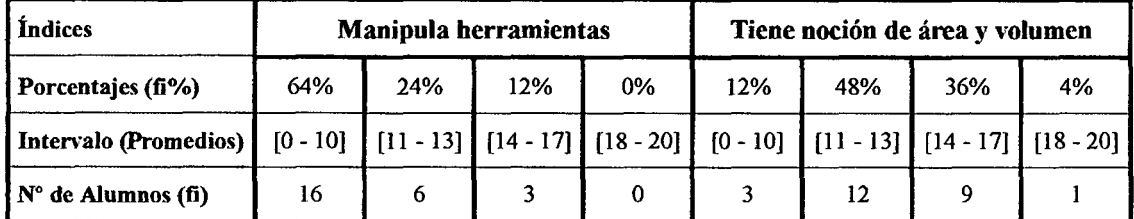

Fuente: calificaciones obtenidas de los estudiantes de 4to de la LE. Osear Blanco Galdós de San Antonio, 201 O

# GRÁFICAN°2

Representación del número de estudiantes y promedios obtenidos en la manipulación de herramientas y noción de área y volumen al final de la aplicación

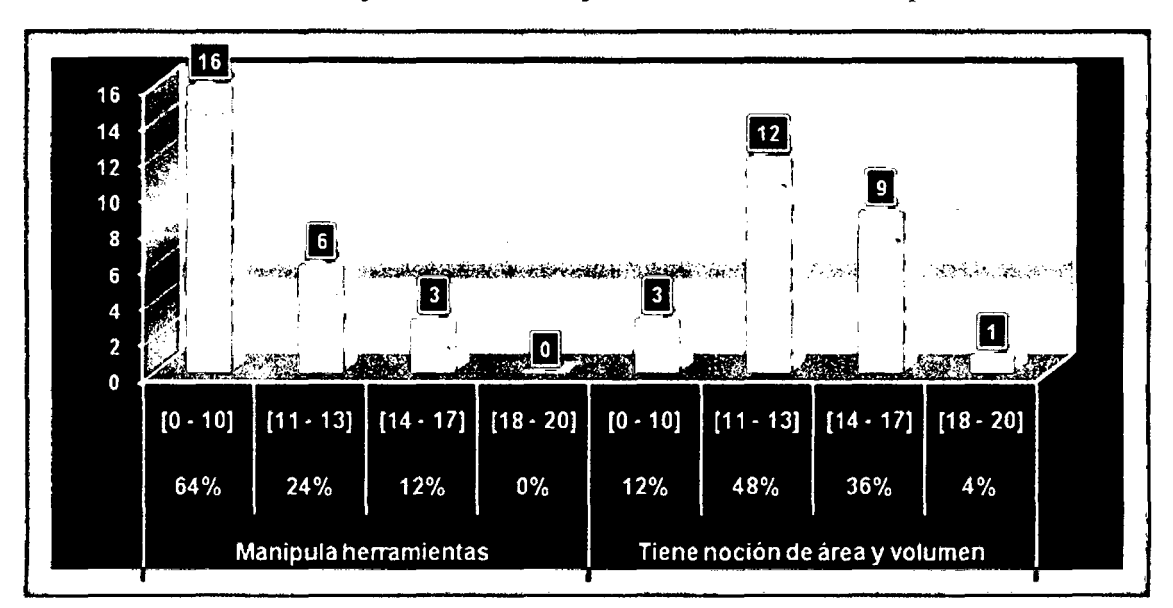

Fuente: Elaboración propia a base de la ficha de observación directa.

Interpretación: En la gráfica N° 2, se verifica que al final de la aplicación didáctica se ha reducido el número de estudiantes que obtuvieron al inicio promedios desaprobatorios entre (0-10) en un (24%). Es decir, se mejoró en cuanto a la manipulación de herramientas, y en lo que respecta a "tiene noción de área y volumen" el número de estudiantes que obtuvieron al inicio promedios desaprobatorios entre (0-10) ha reducido en un (72%), o sea mejoró. También se incrementó de manera significativa el número de estudiantes con promedios entre (11-13) en un (40%); los de (14-17) en (28%) y los de (18-20) en (4%).

# Número de estudiantes y promedios obtenidos en la manipulación de herramientas e identificación de propiedades al inicio de la aplicación

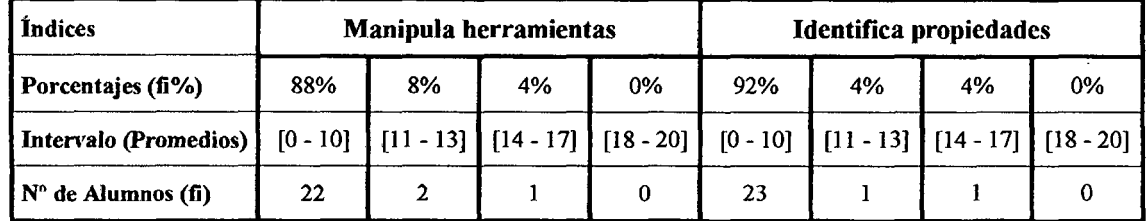

Fuente: calificaciones obtenidas de los estudiantes de 4to de la I.E. Osear Blanco Galdós de San Antonio, 2010

# GRÁFICA Nº 3

Representación del número de estudiantes y promedios obtenidos en la manipulación de herramientas e identificación de propiedades al inicio de la aplicación

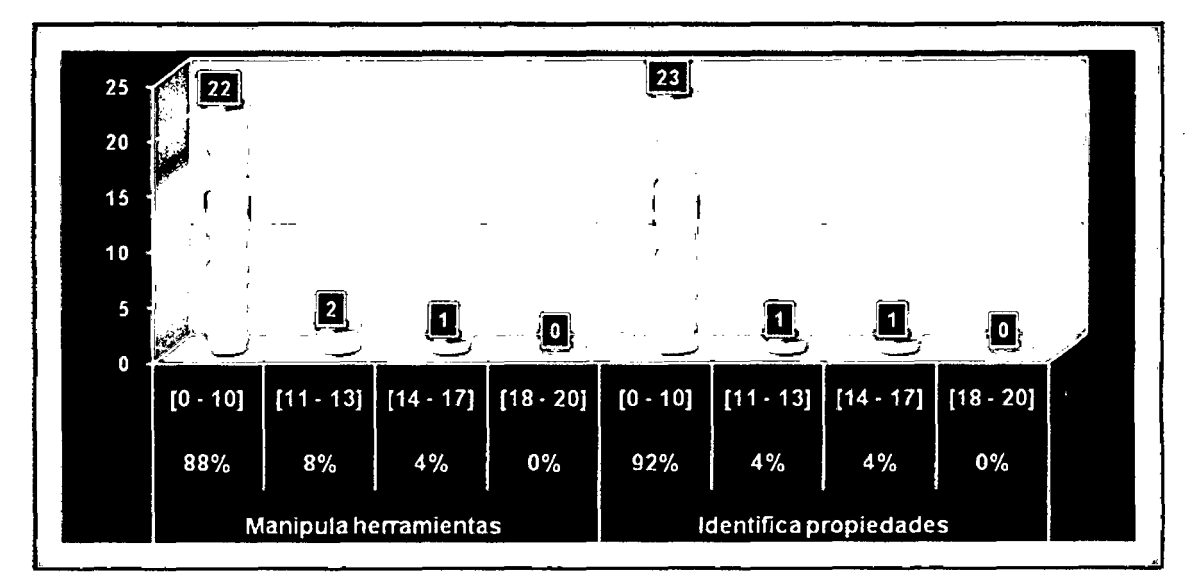

Fuente: Elaboración propia a base de la ficha de observación directa.

Interpretación: En la gráfica  $N^{\circ}$  3, se observa que al inicio de la aplicación la mayoría de los estudiantes obtuvieron promedios desaprobatorios entre (0-10), equivalente a un (88%) del total de estudiantes analizados en cuanto a la manipulación de herramientas del programa AutoCAD, y resulta ser una cantidad similar los estudiantes con promedios entre (0-10) en lo que respecta a "identifica propiedades". Es decir, la identificación de propiedades se da mejor conforme se tiene el dominio en la manipulación de herramientas.

# Número de estudiantes y promedios obtenidos en la manipulación de herramientas e identificación de propiedades al final de la aplicación

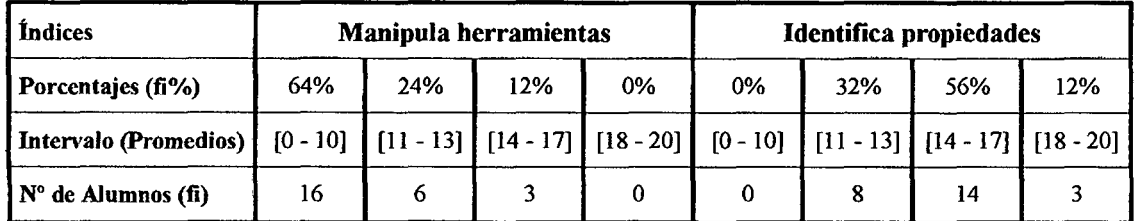

Fuente: calificaciones obtenidas de los estudiantes de 4to de la lE. Osear Blanco Galdós de San Antonio, 2010

# GRÁFICAN° 4

Representación del número de estudiantes y promedios obtenidos en la manipulación de herramientas e identificación de propiedades al final de la aplicación

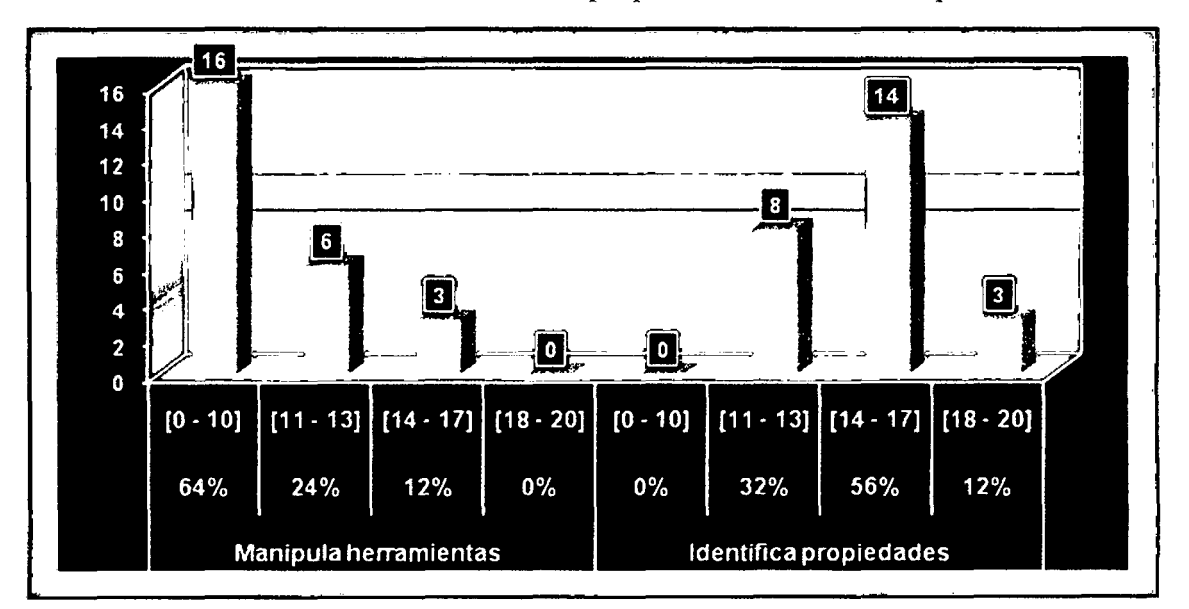

Fuente: Elaboración propia a base de la ficha de observación directa.

Interpretación: En la gráfica N° 4, se verifica que al final de la aplicación didáctica se ha reducido el número de estudiantes que obtuvieron al inicio promedios desaprobatorios entre (0-10) en un (24%). Es decir, se mejoró en cuanto a la manipulación de herramientas, y en lo que respecta a "identifica propiedades" el número de estudiantes que obtuvieron al inicio promedios desaprobatorios entre (0-10) ha reducido en un (92%), o sea mejoró. También se incrementó de manera significativa el número de estudiantes con promedios entre (11-13) en un (28%); los de (14-17) en (52%) y los de (18-20) en (12%).

Número de estudiantes y promedios obtenidos en la manipulación de herramientas y resolución de problemas al inicio de la aplicación

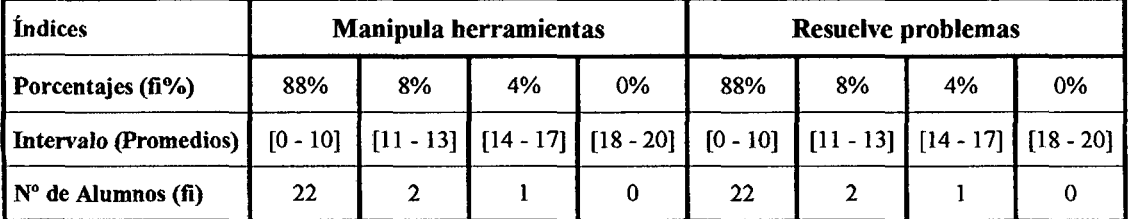

Fuente: calificaciones obtenidas de los estudiantes de 4to de la LE. Osear Blanco Galdós de San Antonio, 2010

# GRÁFICA Nº 5

Representación del número de estudiantes y promedios obtenidos en la manipulación de herramientas y resolución de problemas al inicio de la aplicación

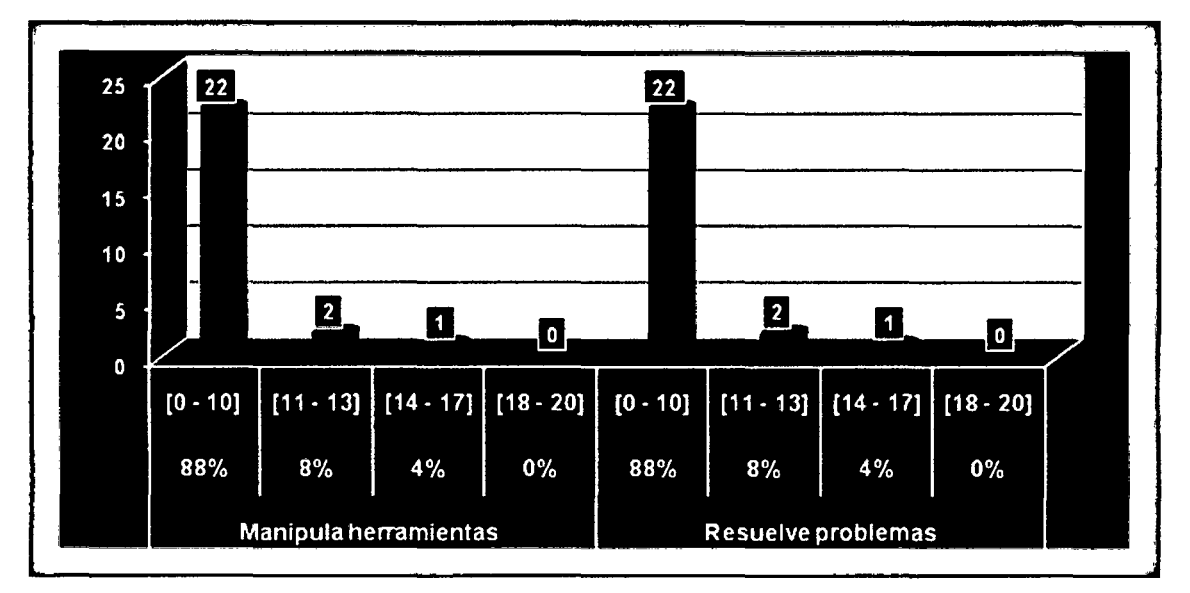

Fuente: Elaboración propia a base de la ficha de observación directa.

Interpretación: En la gráfica  $N^{\circ}$  5, se observa que al inicio de la aplicación la mayoría de los estudiantes obtuvieron promedios desaprobatorios entre (0-10), equivalente a un (88%) del total de estudiantes analizados en cuanto a la manipulación de herramientas del programa AutoCAD, y resulta ser una cantidad similar los estudiantes con promedios entre (0-10) en lo que respecta a "resuelve problemas". Es decir, la capacidad de los estudiantes en la resolución de problemas mejora conforme logran tener también el dominio en la manipulación de herramientas.

## TABLAN<sup>°</sup> 6

# Número de estudiantes y promedios obtenidos en la manipulación de herramientas y resolución de problemas al final de la aplicación

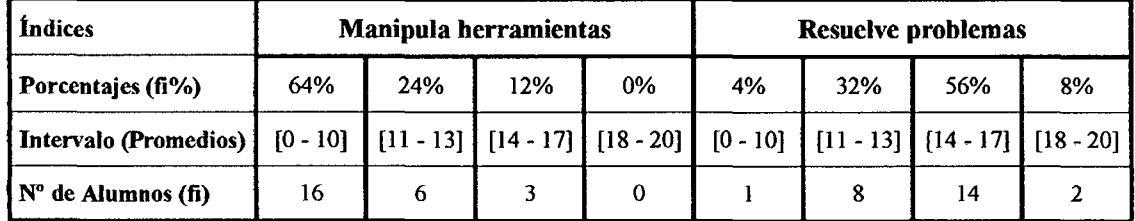

Fuente: calificaciones obtenidas de los estudiantes de 4to de la l. E. Osear Blanco Galdós de San Antonio, 2010

# GRÁFICA Nº 6

Representación del número de estudiantes y promedios obtenidos en la manipulación de herramientas y resolución de problemas al final de la aplicación

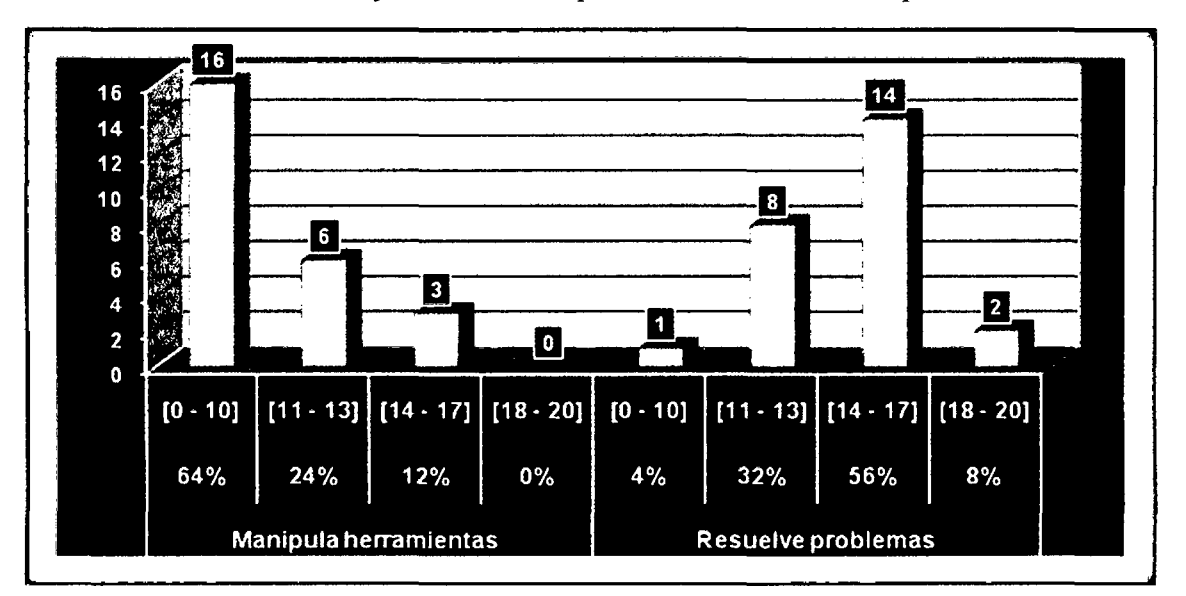

Fuente: Elaboración propia a base de la ficha de observación directa.

Interpretación: En la gráfica N° 6, se verifica que al final de la aplicación didáctica se ha reducido el número de estudiantes que obtuvieron al inicio promedios desaprobatorios entre (0-10) en un (24%). Es decir, se mejoró en cuanto a la manipulación de herramientas, y en lo que respecta a "resuelve problemas" el número de estudiantes que obtuvieron al inicio promedios desaprobatorios entre (0-10) ha reducido en un (84%), o sea mejoró. También se incrementó de manera significativa el número de estudiantes con promedios entre (ll-13) en un (24%); los de (14-17) en (52%) y los de (18-20) en (8%).
Número de estudiantes y promedios obtenidos en el diseño de gráficas en 3D y noción de área y volumen al inicio de la aplicación

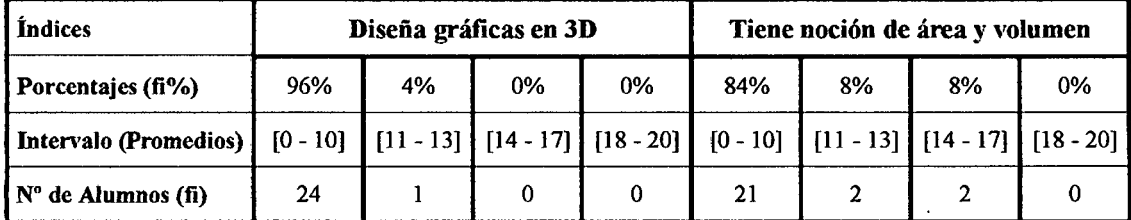

Fuente: calificaciones obtenidas de los estudiantes de 4to de la LE. Osear Blanco Galdós de San Antonio, 2010

## GRÁFICA Nº 7

Representación del número de estudiantes y promedios obtenidos en el diseño de gráficas en 3D y noción de área y volumen al inicio de la aplicación

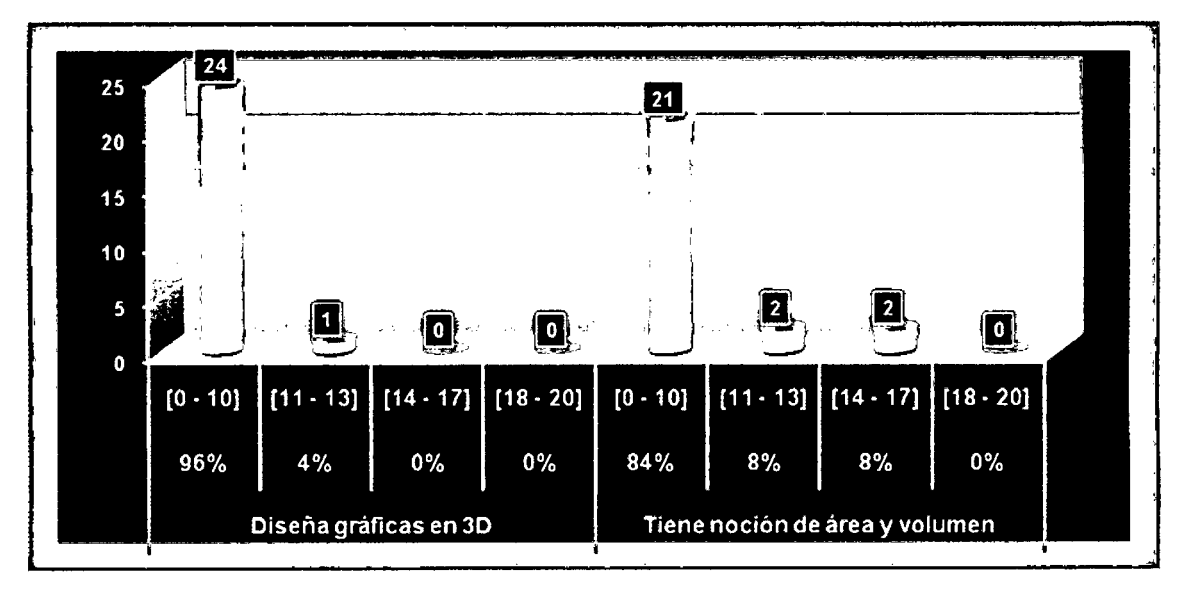

Fuente: Elaboración propia a base de la ficha de observación directa.

Interpretación: En la gráfica N° 7, se observa que al inicio de la aplicación la mayoría de los estudiantes obtuvieron promedios desaprobatorios entre (0-10), equivalente a un (96%) del total de estudiantes analizados en cuanto al "diseño de gráficas en 3D" en el programa AutoCAD, y resulta ser una cantidad similar los estudiantes con promedios entre (0-10) en lo que respecta a "tiene noción de área y volumen". Es decir, los estudiantes logran tener noción de área y volumen conforme diseñan también las gráfica en tres dimensiones.

#### TABLAN°8

Número de estudiantes y promedios obtenidos en el diseño de gráficas en 3D y noción de área y volumen ala final de la aplicación

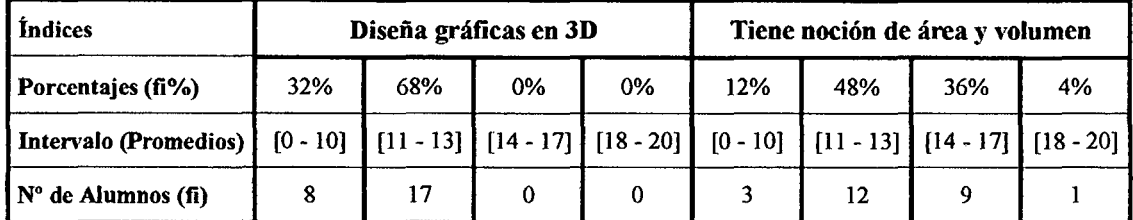

Fuente: calificaciones obterudas de Jos estudiantes de 4to de la lE. Osear Blanco Galdós de San Antonio, 2010

#### GRÁFICAN°8

Representación del número de estudiantes y promedios obtenidos en el diseño de gráficas en 3D y noción de área y volumen al final de la aplicación

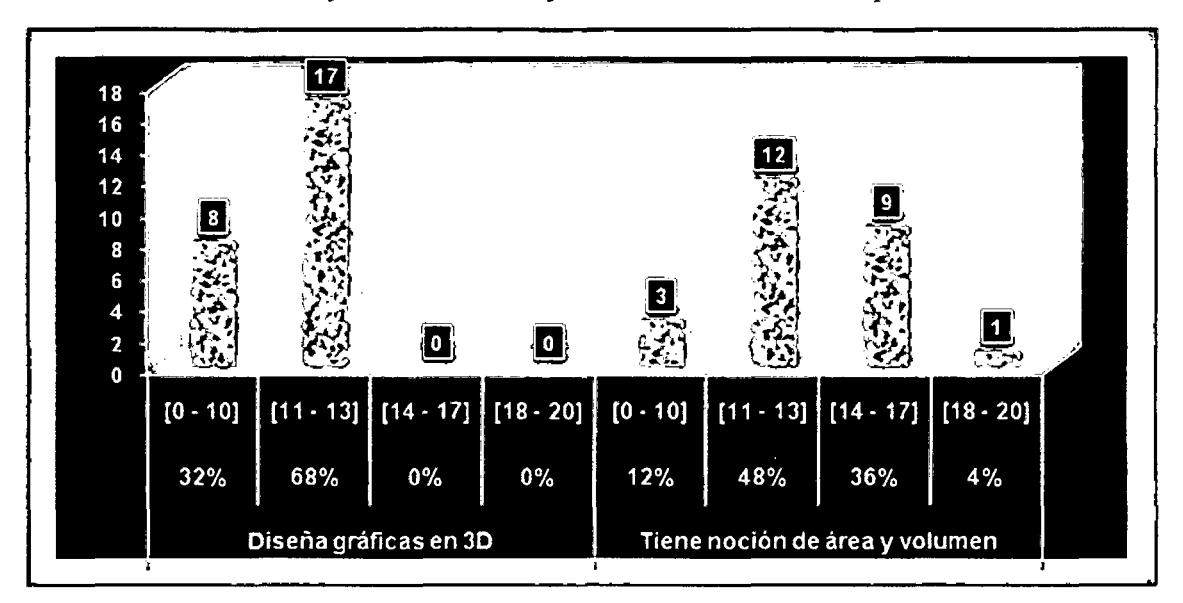

Fuente: Elaboración propia a base de la ficha de observación directa.

Interpretación: En la gráfica N° 6, se verifica que al final de la aplicación didáctica se ha reducido el número de estudiantes que obtuvieron al inicio promedios desaprobatorios entre (0-10) en un (64%). Es decir, se mejoró en cuanto al diseño de gráficas en 3D, y en lo que respecta a "tiene noción de área y volumen" el número de estudiantes que obtuvieron al inicio promedios desaprobatorios entre (0-10) ha reducido en un (72%), o sea mejoró. También se incrementó de manera significativa el número de estudiantes con promedios entre (11-13) en un (40%); los de (14-17) en (28%) y los de (18-20) en (4%).

Número de estudiantes y promedios obtenidos en el diseño de gráficas en 3D e identificación de propiedades al inicio de la aplicación

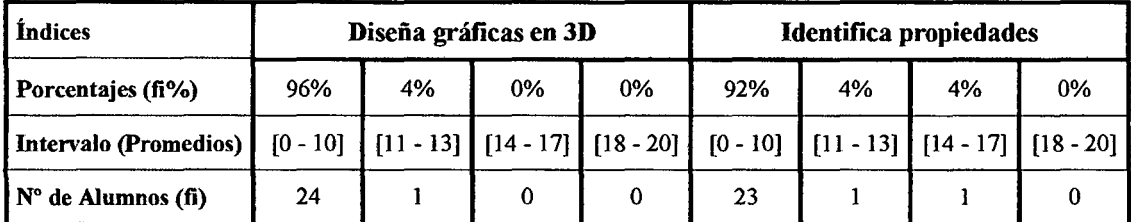

Fuente: calificaciones obtenidas de los estudiantes de 4to de la LE. Osear Blanco Galdós de San Antonio, 2010

## GRÁFICA Nº 9

Representación del número de estudiantes y promedios obtenidos en el diseño de gráficas en 3D e identificación de propiedades al inicio de la aplicación

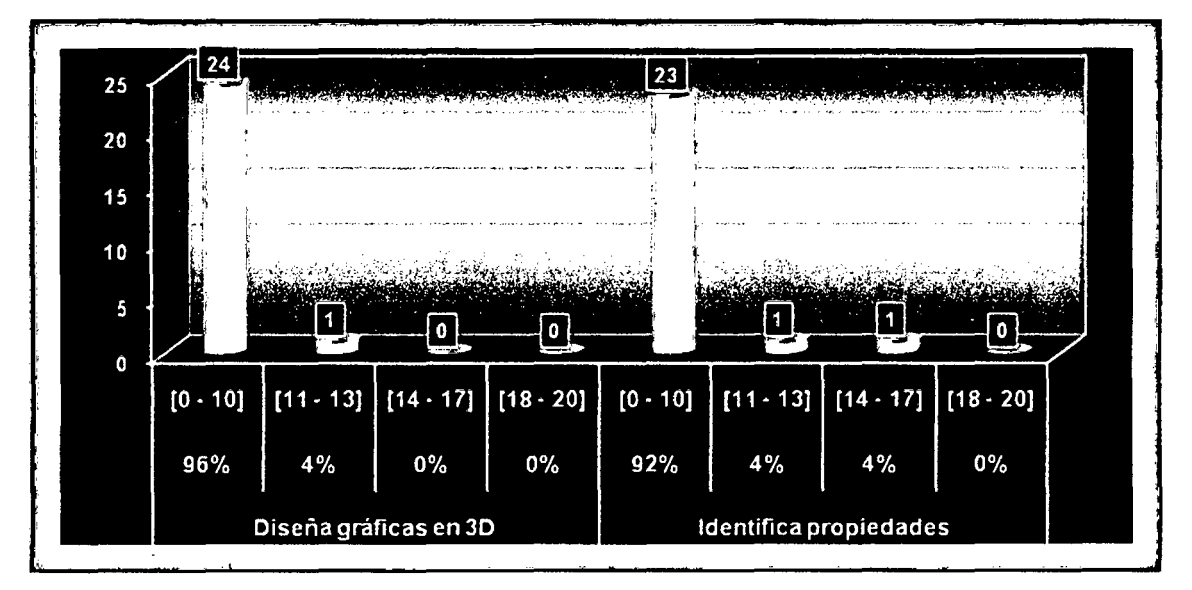

Fuente: Elaboración propia a base de la ficha de observación directa.

Interpretación: En la gráfica N° 9, se observa que al inicio de la aplicación la mayoría de los estudiantes obtuvieron promedios desaprobatorios entre (0-10), equivalente a un (96%) del total de estudiantes analizados en cuanto al "diseño de gráficas en 3D" en el programa AutoCAD, y resulta ser una cantidad similar los estudiantes con promedios entre (0-10) en lo que respecta a "identifica propiedades". Es decir, los estudiantes identifican mejor las propiedades cuando diseñan graficas en tres dimensiones directamente utilizando el programa AutoCAD.

Número de estudiantes y promedios obtenidos en el diseño de gráficas en 3D e identificación de propiedades al final de la aplicación

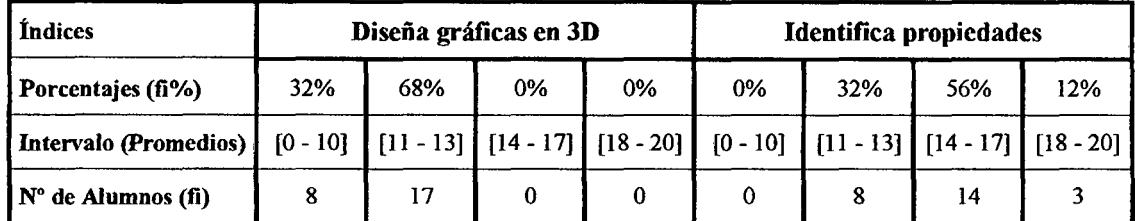

Fuente: calificaciones obtenidas de los estudiantes de 4to de la I.E. Oscar Blanco Galdós de San Antonio, 2010

### GRÁFICA Nº 10

Representación del número de estudiantes y promedios obtenidos en el diseño de gráficas en 3D e identificación de propiedades al final de la aplicación

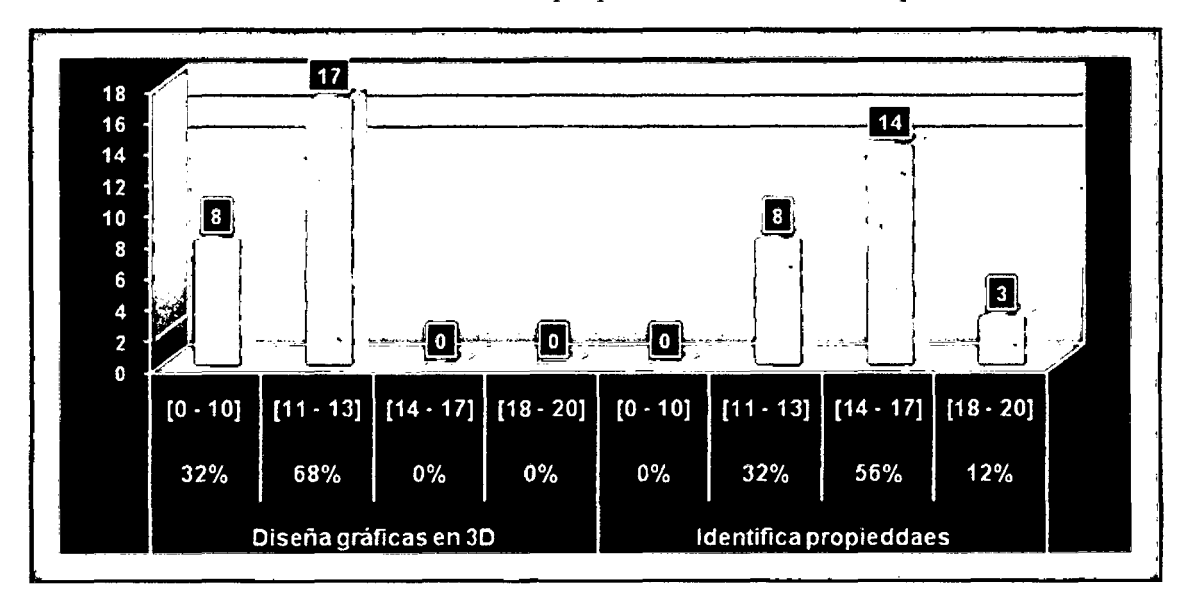

Fuente: Elaboración propia a base de la ficha de observación directa.

Interpretación: En la gráfica N° 10, se verifica que al final de la aplicación didáctica se ha reducido el número de estudiantes que obtuvieron al inicio promedios desaprobatorios entre (0-10) en un (64%). Es decir, se mejoró en cuanto al diseño de gráficas en 3D, y en lo que respecta a "identifica propiedades" el número de estudiantes que obtuvieron al inicio promedios desaprobatorios entre (0-10) ha reducido en un (92%), o sea mejoró. También se incrementó de manera significativa el número de estudiantes con promedios entre (11-13) en un (28%); los de (14-17) en (52%) y los de (18-20) en  $(12%)$ .

#### TABLA N° 11

Número de estudiantes y promedios obtenidos en el diseño de graficas en 3D y resolución de problemas al inicio de la aplicación

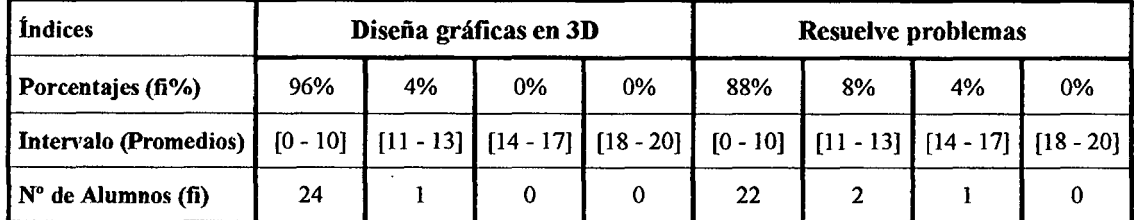

Fuente: calificaciones obtenidas de los estudiantes de 4to de la l. E. Osear Blanco Galdós de San Antonio, 2010

## GRÁFICA Nº 11

Representación del número de estudiantes y promedios obtenidos en el diseño de gráficas en 3D y resolución de problemas al inicio de la aplicación

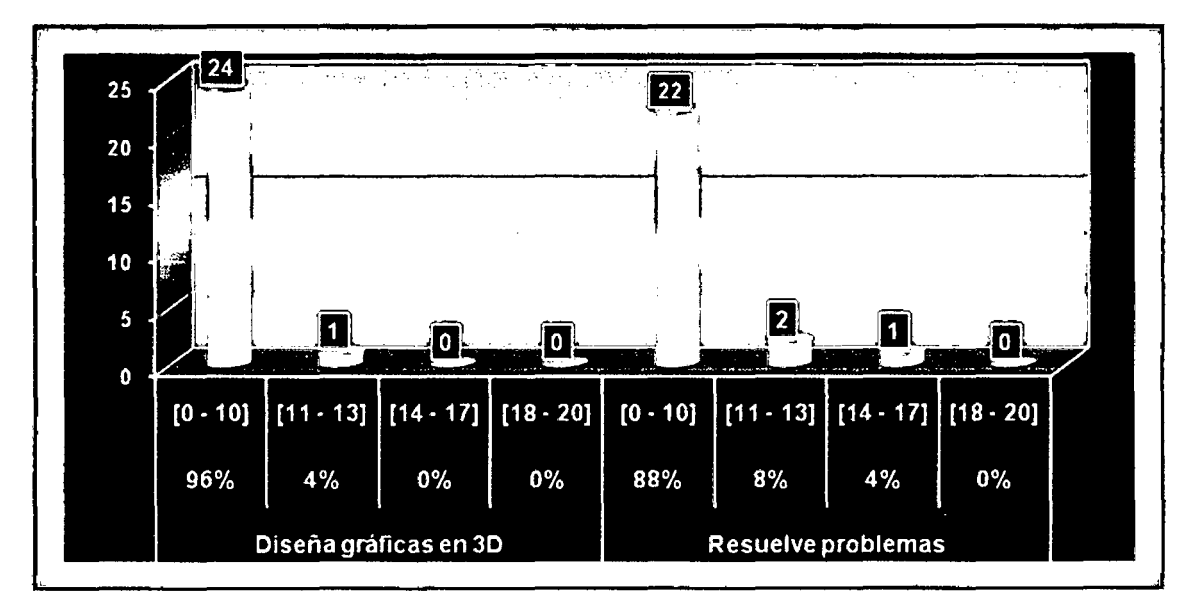

Fuente: Elaboración propia a base de la ficha de observación directa.

Interpretación: En la gráfica  $N^{\circ}11$ , se observa que al inicio de la aplicación la mayoría de los estudiantes obtuvieron promedios desaprobatorios entre  $(0-10)$ , equivalente a un (96%) del total de estudiantes analizados en cuanto al "diseño de gráficas en 3D" en el programa AutoCAD, y resulta ser una cantidad similar los estudiantes con promedios entre (0-10) en lo que respecta a "resuelve problemas". Es decir, la capacidad de los estudiantes en la resolución de problemas mejora conforme realizan los gráficos en tres dimensiones utilizando directamente el programa AutoCAD.

Número de estudiantes y promedios obtenidos en el diseño de gráficas en 3D y resolución de problemas al final de la aplicación

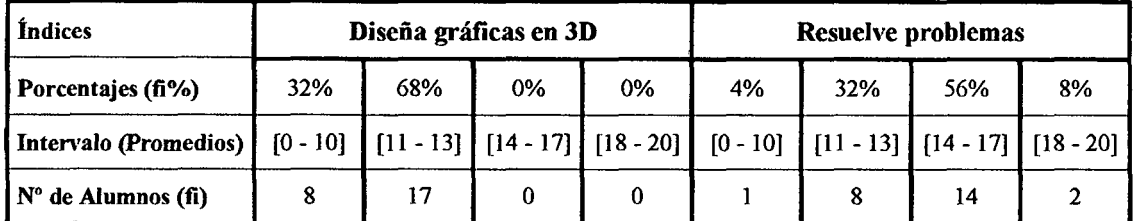

Fuente: calificaciones obtenidas de los estudiantes de 4to de la I.E. Oscar Blanco Galdós de San Antonio, 2010

## GRÁFICA Nº 12

Representación del número de estudiantes y promedios obtenidos en el diseño de gráficas en 3D y resolución de problemas al final de la aplicación

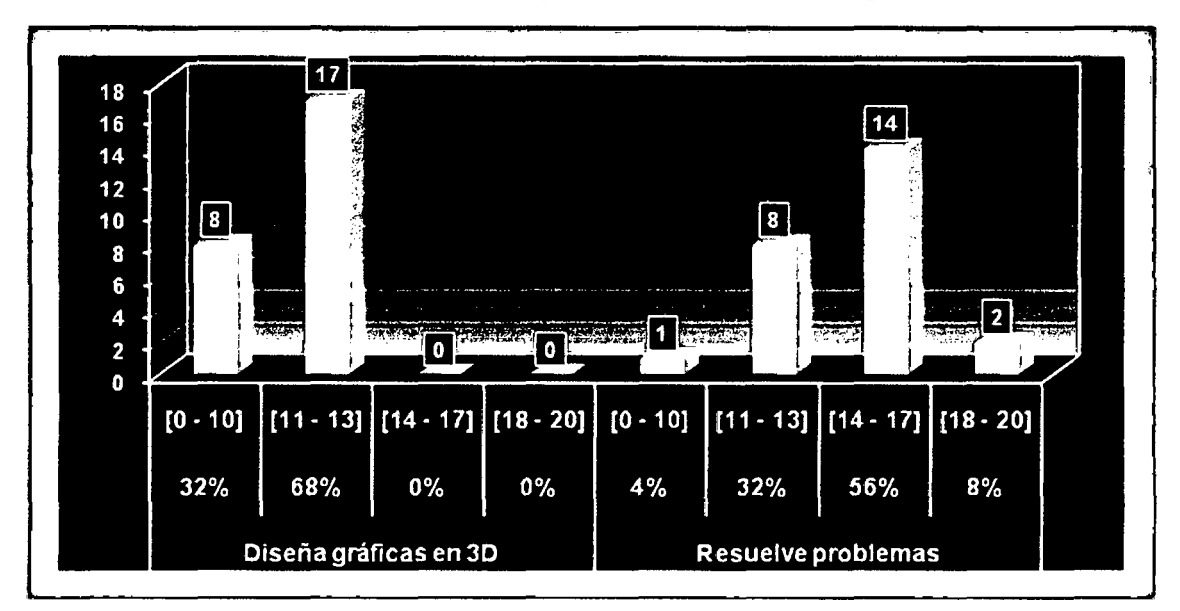

Fuente: Elaboración propia a base de la ficha de observación directa.

Interpretación: En la gráfica N° 12, se verifica que al final de la aplicación didáctica se ha reducido el número de estudiantes que obtuvieron al inicio promedios desaprobatorios entre (0-10) en un (64%). Es decir, se mejoró en cuanto al diseño de gráficas en 3D, y en lo que respecta a "resuelve problemas" el número de estudiantes que obtuvieron al inicio promedios desaprobatorios entre (0-10) ha reducido en un (84%), o sea mejoró. También se incrementó de manera significativa el número de estudiantes con promedios entre (11-13) en un (24%); Jos de (14-17) en (52%) y los de (18-20) en (8%).

 $2.579$ 

Número de estudiantes y promedios obtenidos en la aplicación de rotaciones y noción de área y volumen al inicio de la experimentación

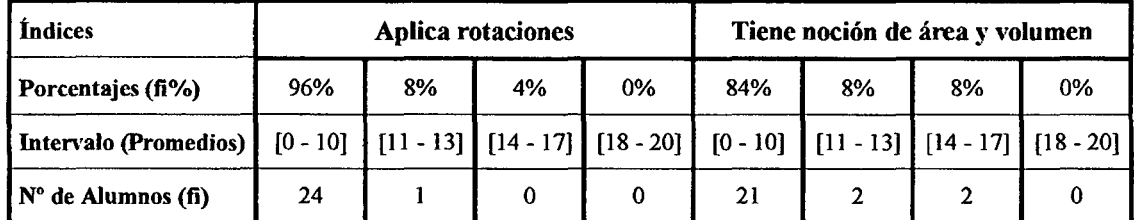

Fuente: calificaciones obtenidas de los estudiantes de 4to de la I.E. Osear Blanco Galdós de San Antonio, 2010

## GRÁFICA N° 13

Representación del número de estudiantes y promedios obtenidos en la aplicación de rotaciones y noción de área y volumen al inicio de la experimentación

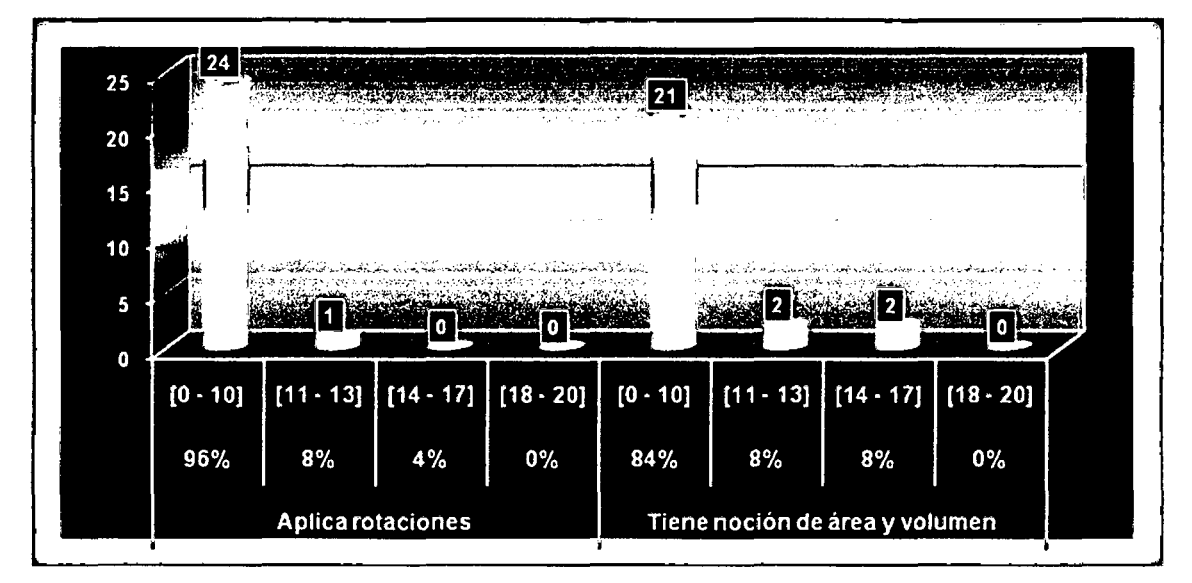

Fuente: Elaboración propia a base de la ficha de observación directa.

Interpretación: En la gráfica N°13, se observa que al inicio de la aplicación la mayoría de los estudiantes obtuvieron promedios desaprobatorios entre (0-10), equivalente a un (96%) del total de estudiantes analizados en cuanto a la aplicación de rotaciones en el programa AutoCAD, y resulta ser una cantidad similar los estudiantes con promedios entre (0-10) en lo que respecta a "tiene noción de área y volumen". Es decir, los estudiantes logran tener noción de área y volumen conforme también aplican rotaciones utilizando directamente el programa AutoCAD.

Número de estudiantes y promedios obtenidos en al aplicación de rotaciones y noción de área y volumen al final de la experimentación

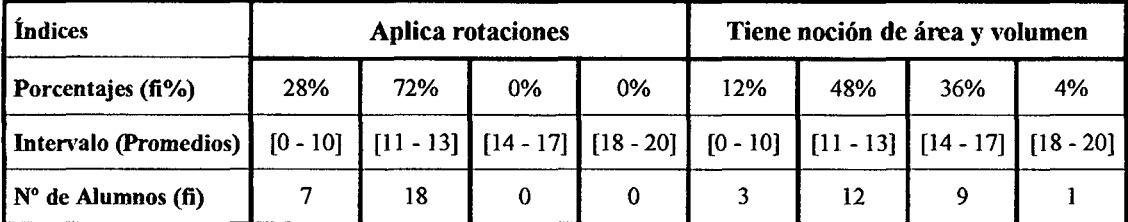

Fuente: calificaciones obtenidas de los estudiantes de 4to de la I.E. Oscar Blanco Galdós de San Antonio, 2010

#### GRÁFICA Nº 14

Representación del número de estudiantes y promedios obtenidos en la aplicación de rotaciones y noción de área y volumen al final de la experimentación

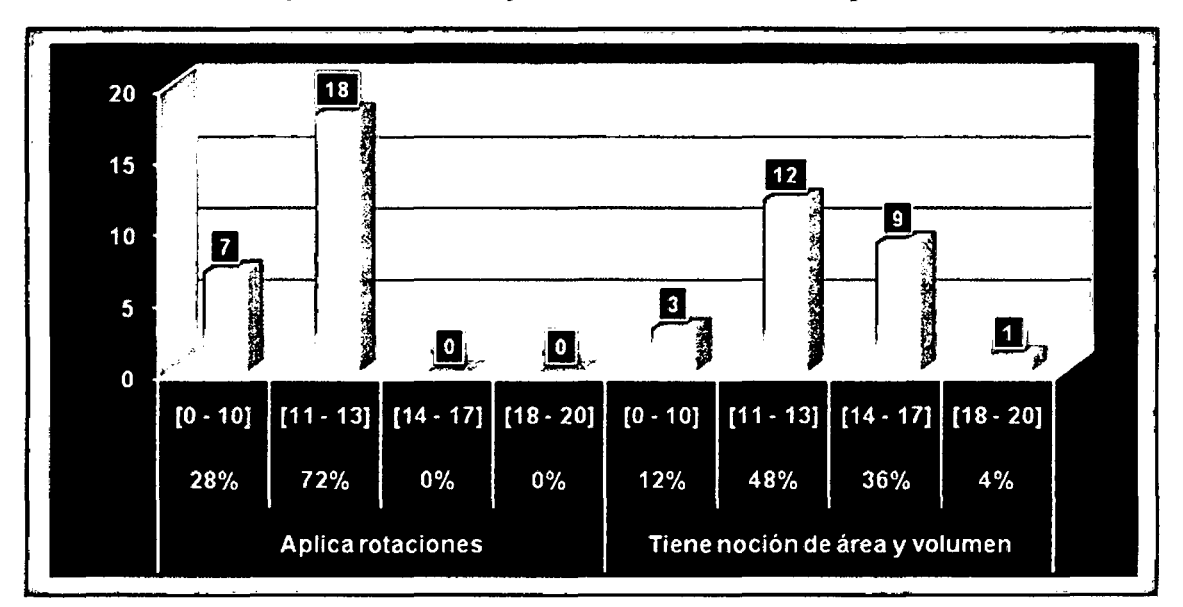

Fuente: Elaboración propia a base de la ficha de observación directa.

Interpretación: En la gráfica N° 14, se verifica que al final de la aplicación didáctica se ha reducido el número de estudiantes que obtuvieron al inicio promedios desaprobatorios entre (0-10) en un (68%). Es decir, se mejoró en cuanto a la aplicación de rotaciones realizadas con el programa AutoCAD, y en lo que respecta a "tiene noción de área y volumen" el número de estudiantes que obtuvieron al inicio promedios desaprobatorios entre (0-10) ha reducido en un (72%), o sea mejoró. También se incrementó de manera significativa el número de estudiantes con promedios entre (11-13) en un (40%); los de (14-17) en (28%)y los de (18-20) en (4%).

Número de estudiantes y promedios obtenidos en la aplicación de rotaciones e identificación de propiedades al inicio de la experimentación

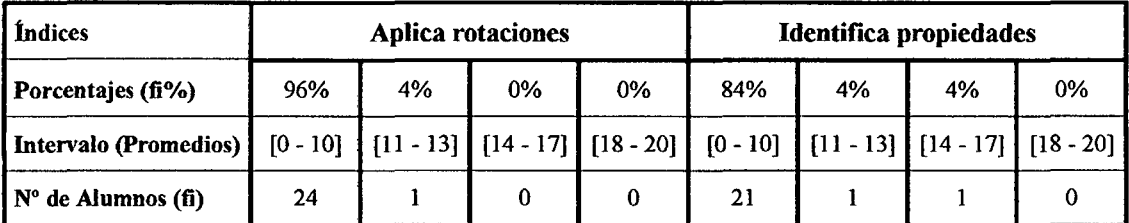

Fuente: calificaciones obtenidas de los estudiantes de 4to de la I.E. Osear Blanco Galdós de San Antonio, 2010

## GRÁFICA Nº 15

Representación del número de estudiantes y promedios obtenidos en la aplicación de rotaciones e identificación de propiedades al inicio de la experimentación

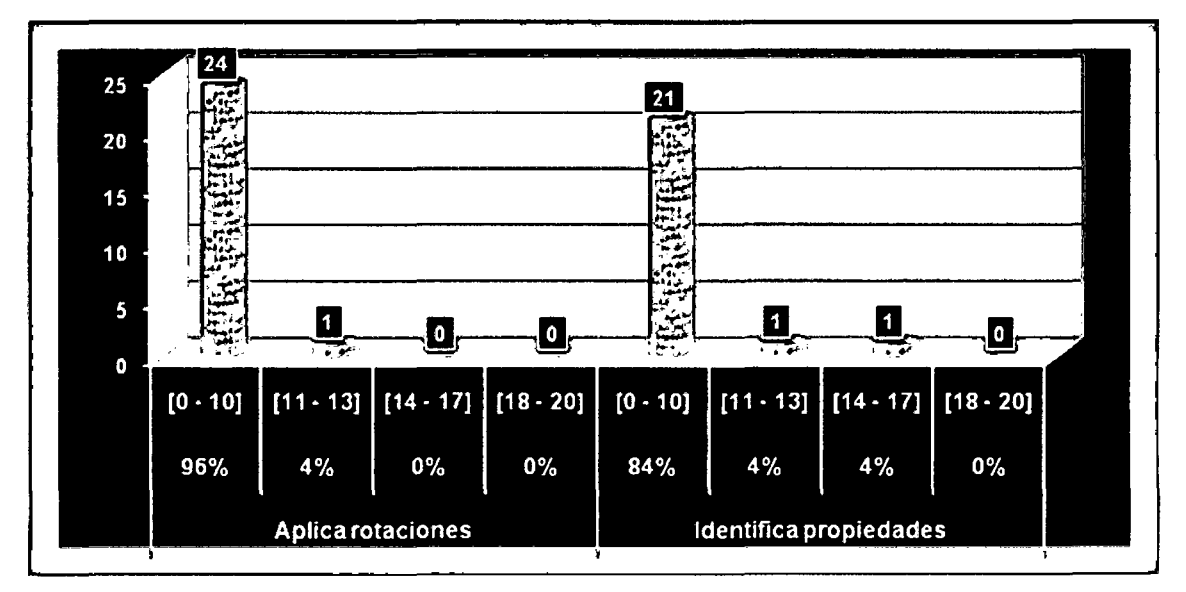

Fuente: Elaboración propia a base de la ficha de observación directa.

Interpretación: En la gráfica  $N^{\circ}15$ , se observa que al inicio de la aplicación la mayoría de los estudiantes obtuvieron promedios desaprobatorios entre (0-10), equivalente a un (96%) del total de estudiantes analizados en cuanto a la aplicación de rotaciones en el programa AutoCAD, y resulta ser una cantidad similar los estudiantes con promedios entre (0-10) en lo que respecta a "identifica propiedades". Es decir, los estudiantes logran identificar las propiedades conforme también aplican rotaciones utilizando directamente el programa AutoCAD.

#### **TABLA N° 16**

Número de estudiantes y promedios obtenidos en la aplicación de rotaciones e identificación de propiedades al final de la experimentación

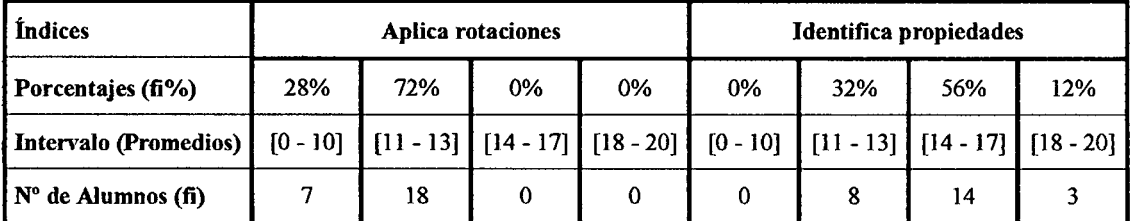

Fuente: calificaciones obtenidas de los estudiantes de 4to de la I.E. Osear Blanco Galdós de San Antonio, 2010

## **GRÁFICA No 16**

Representación del número de estudiantes y promedios obtenidos an la aplicación de rotaciones e identificación de propiedades al final de la experimentación

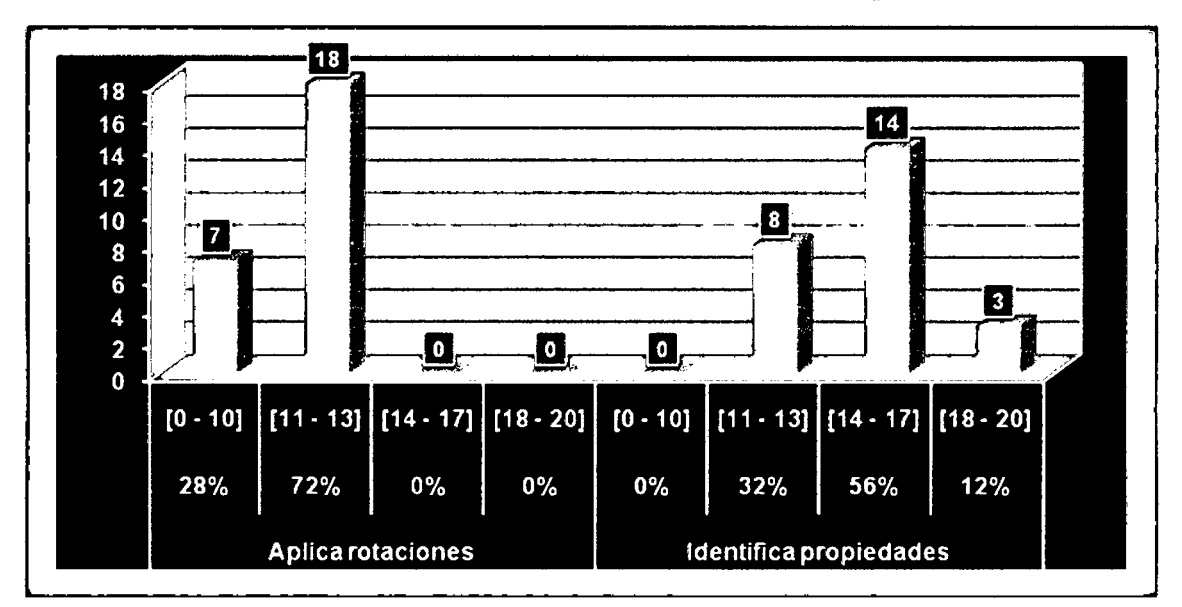

Fuente: Elaboración propia a base de la ficha de observación directa.

**Interpretación:** En la gráfica N° 16, se verifica que al final de la aplicación didáctica se ha reducido el número de estudiantes que obtuvieron al inicio promedios desaprobatorios entre (0-10) en un (68%). Es decir, se mejoró en cuanto a la aplicación de rotaciones realizadas con el programa AutoCAD, y en lo que respecta a "identifica propiedades" el número de estudiantes que obtuvieron al inicio promedios desaprobatorios entre (0-10) ha reducido en un (84%), o sea mejoró. También se incrementó de manera significativa el número de estudiantes con promedios entre (11-13) en un (28%); los de (14-17) en (52%) y los de (18-20) en (12%).  $-$  83 $-$ 

Número de estudiantes y promedios obtenidos en la aplicación de rotaciones y resolución de problemas al inicio de la experimentación

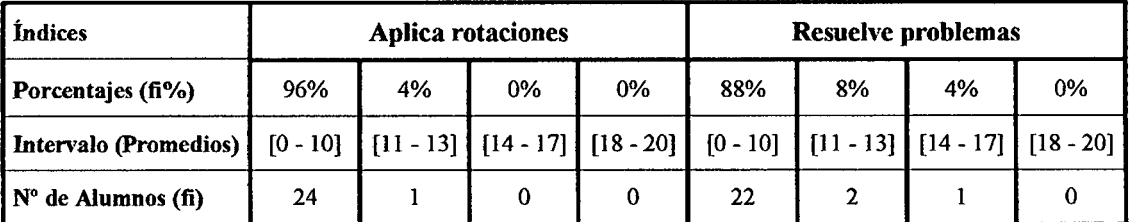

Fuente: calificaciones obtenidas de los estudiantes de 4to de la LE. Osear Blanco Galdós de San Antonio, 2010

### GRÁFICA Nº 17

Representación del número de estudiantes y promedios obtenidos en la aplicación de rotaciones y resolución de problemas al inicio de la experimentación

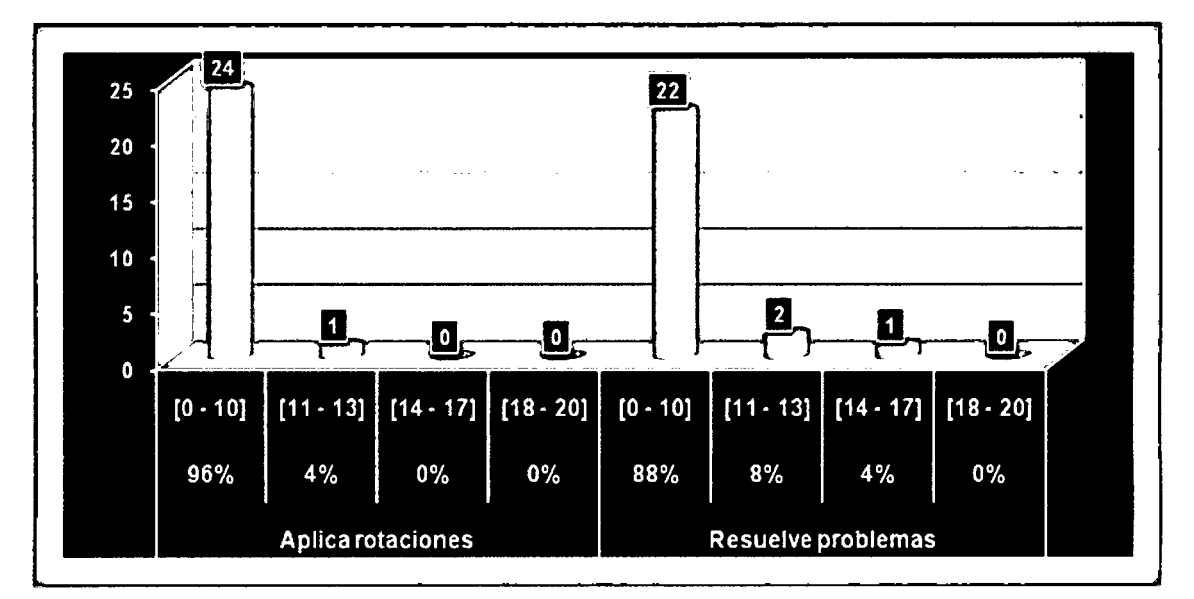

Fuente: Elaboración propia a base de la ficha de observación directa.

Interpretación: En la gráfica N°17, se observa que al inicio de la aplicación la mayoría de los estudiantes obtuvieron promedios desaprobatorios entre (0-10), equivalente a un (96%) del total de estudiantes analizados en cuanto a la aplicación de rotaciones en el programa AutoCAD, y resulta ser una cantidad similar los estudiantes con promedios entre (O-lO) en lo que respecta a "resuelve problemas". Es decir, la capacidad de los estudiantes en la resolución de problemas mejora conforme realizan también la aplicación de rotaciones en tres dimensiones utilizando directamente el programa AutoCAD.

Número de estudiantes y promedios obtenidos en la aplicación de rotaciones y resolución de problemas al final de la experimentación

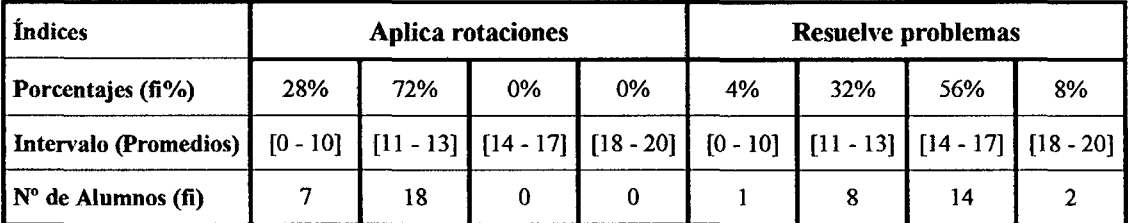

Fuente: calificaciones obtenidas de los estudiantes de 4to de la LE. Osear Blanco Galdós de San Antonio, 2010

#### GRÁFICA Nº 18

Representación del número de estudiantes y promedios obtenidos en la aplicación de rotaciones y resolución de problemas al final de la experimentación

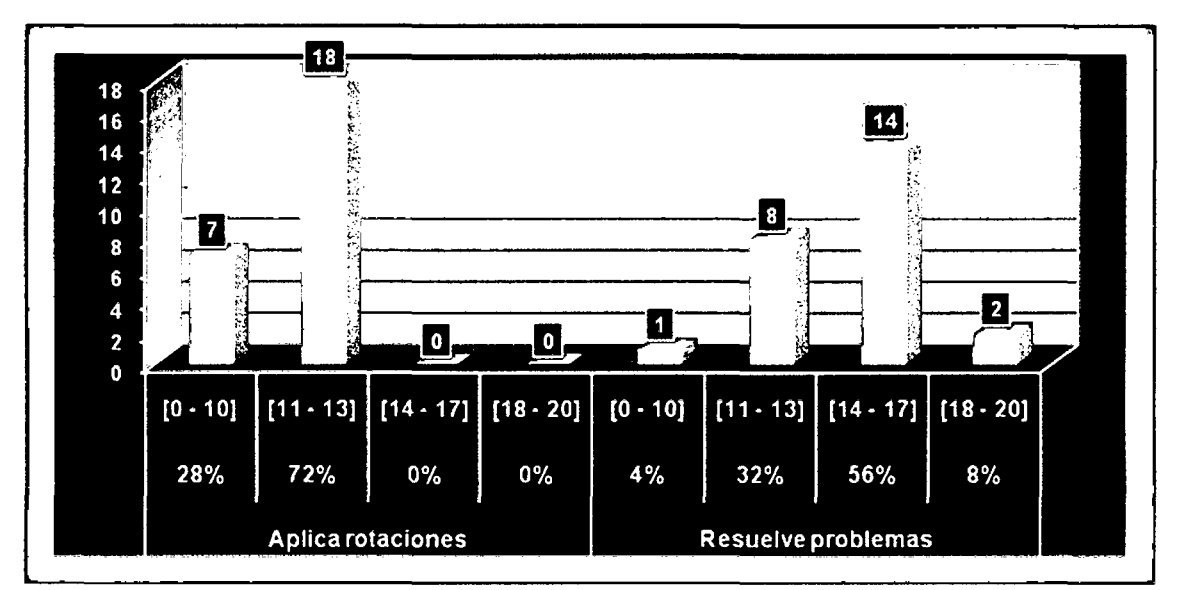

Fuente: Elaboración propia a base de la ficha de observación directa.

Interpretación: En la gráfica N° 18, se verifica que al final de la aplicación didáctica se ha reducido el número de estudiantes que obtuvieron al inicio promedios desaprobatorios entre (0-10) en un (68%). Es decir, se mejoró en cuanto a la aplicación de rotaciones realizadas con el programa AutoCAD, y en lo que respecta a "resuelve problemas" el número de estudiantes que obtuvieron al inicio promedios desaprobatorios entre (0-10) ha reducido en un (84%), o sea mejoró. También se incrementó de manera significativa el número de estudiantes con promedios entre (11-13) en un (24%); los de (14-17) en (52%) y los de (18-20) en (8%).

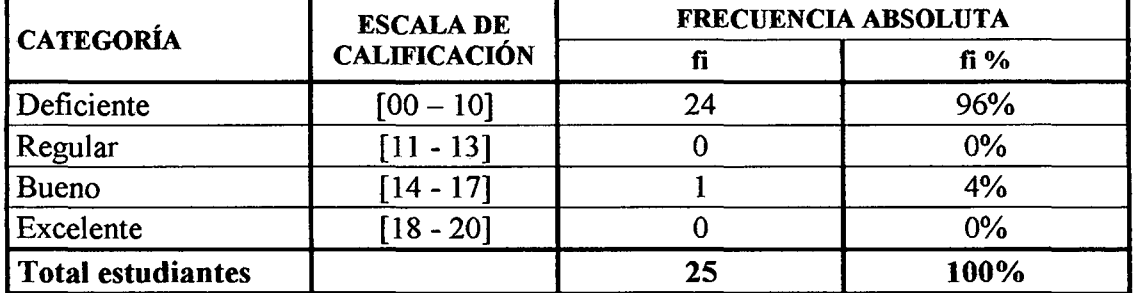

Número de estudiantes y sus calificaciones obtenidas en la pre-test

Fuente: calificaciones obtenidas de los estudiantes de 4to grado de la LE. Osear Blanco Galdós de San Antonio, 2010

#### GRÁFICA Nº 19

Representación del número de estudiantes y sus calificaciones obtenidas en la pre-test

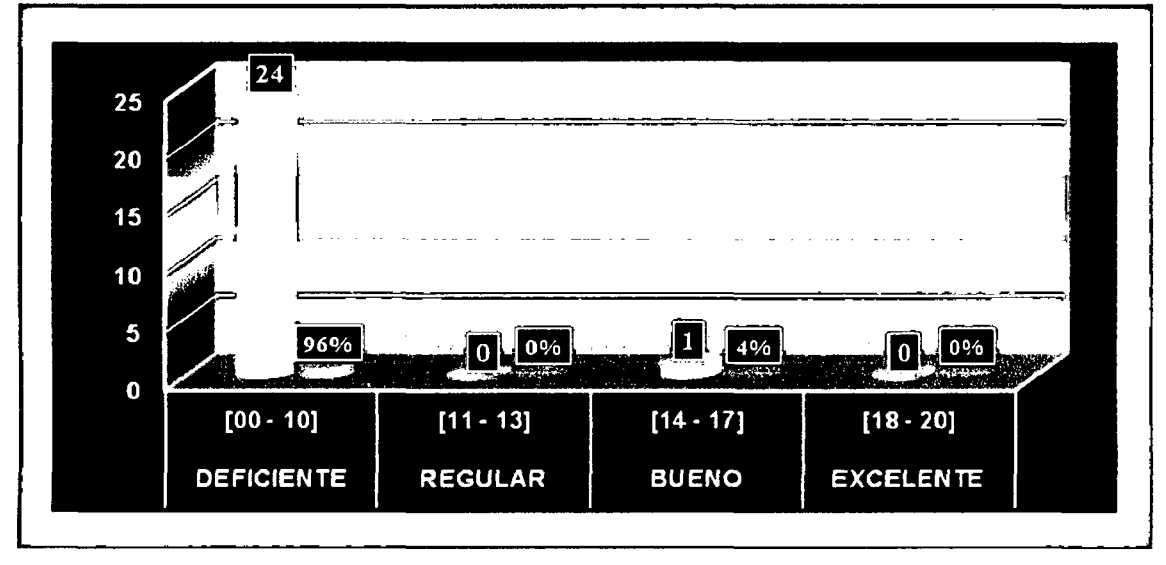

Fuente: Elaboración propia a base de la ficha de observación directa.

Interpretación: En la gráfica N° 19, se representa el número de estudiantes de acuerdo al nivel de sus aprendizajes obtenidos en la aplicación de la pre-test o prueba previa. La mayoría muestran un nivel de aprendizaje deficiente con lo que obtuvieron una nota desaprobatoria entre (0-10), equivalente a un (96%) del total de estudiantes analizados; pero lo menos uno del total (1/25) obtiene un nivel de aprendizaje bueno (4%), por lo que obtiene una nota entre (14-17), y carece las de categoría regular y excelente (0%).

#### $$

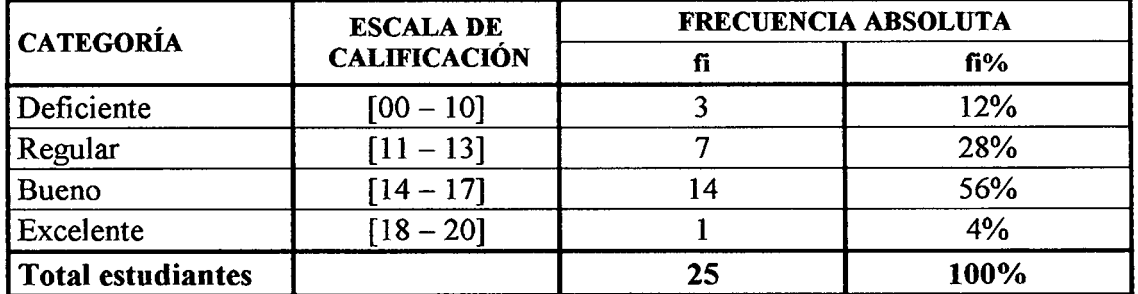

#### Número de estudiantes y sus calificaciones obtenidas en la post-test

Fuente: calificaciones obtenidas de los estudiantes de 4to grado de la I.E. Osear Blanco Galdós de San Antonio, 2010

#### GRÁFICA Nº 20

Representación del número de estudiantes y sus calificaciones obtenidas en la post-test

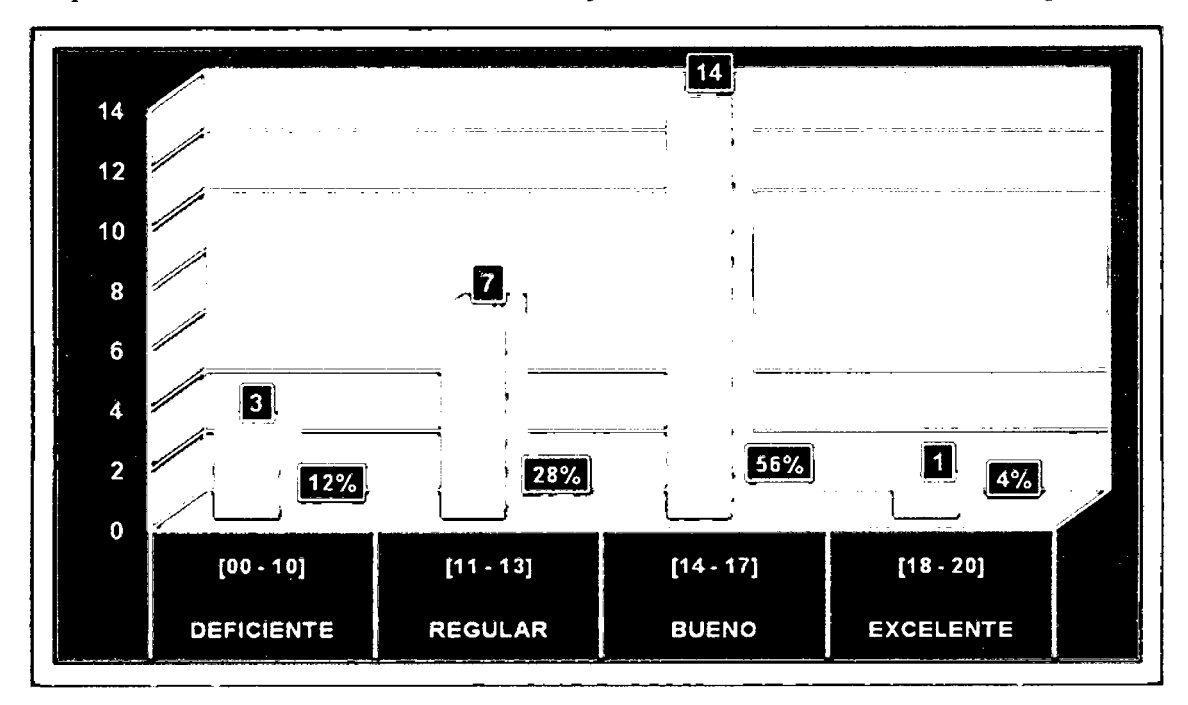

Fuente: Elaboración propia a base de la ficha de observación directa.

Interpretación: En la gráfica N° 20, se representa el número de estudiantes de acuerdo al nivel de sus aprendizajes obtenidos en la post-test o prueba posterior, realizada después de la aplicación didáctica de AutoCAD; donde la mayoría de los estudiantes logran un nivel de aprendizaje bueno con lo que obtuvieron una nota aprobatoria entre (14-17), equivalente a un (56%) del total de estudiantes analizados; por lo menos uno del total (1/25) obtiene un nivel de aprendizaje excelente (4%), por lo que obtiene una nota entre (18-20); el (18%) logran un nivel de aprendizaje regular y reduce significati-

vamente las de categoría deficiente a un (12%).

## TABLA Nº 21

Media aritmética de notas promedios obtenidas en las nueve sesiones de la aplicación

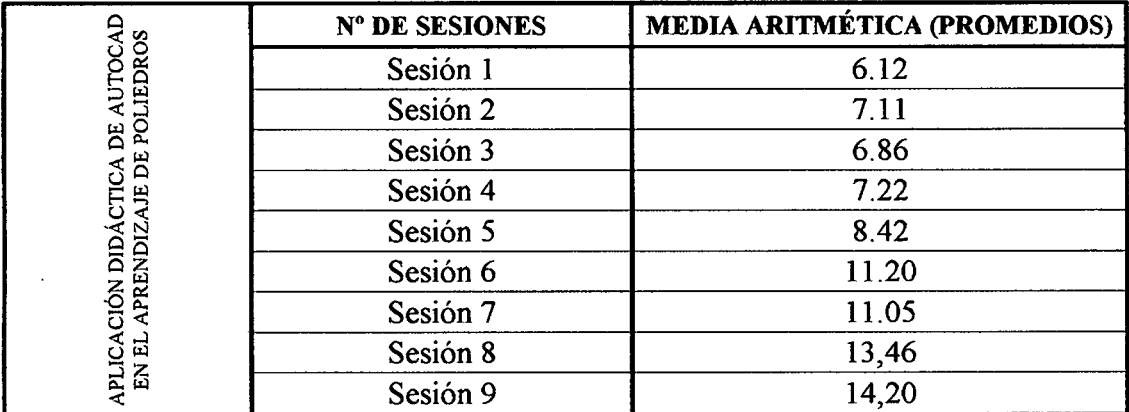

Fuenre: calificaciones obtenidas de los estudiantes de 4to grado de la I.E. Osear Blanco Galdós de San Antonio, 2010

## GRÁFICA Nº 21

Representación de la media aritmética de notas promedios obtenidas en las nueve sesiones de la aplicación

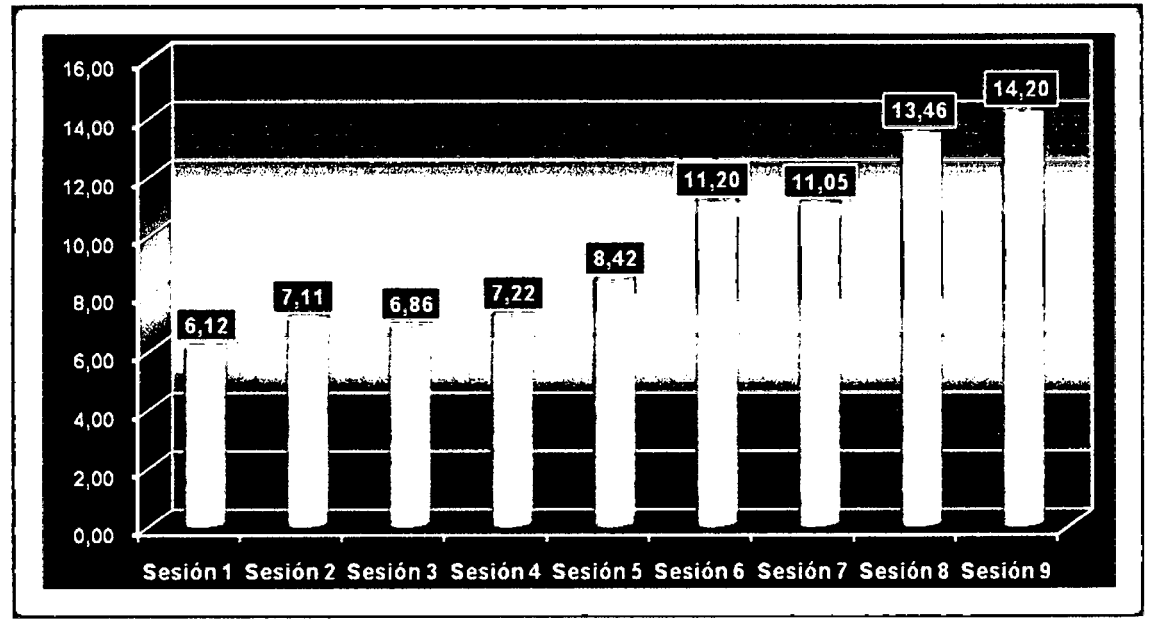

Fuente: Elaboración propia a base de la ficha de observación directa.

Interpretación: En la gráfica N° 21, se representa la media aritmética de notas promedios obtenidas en las nueve sesiones dirigidas con la aplicación didáctica de AutoCAD. En el cual se observa que el nivel de aprendizaje se incrementó de poco en poco conforme avanza el dictado de la asignatura, a veces se mantiene casi en el mismo nivel, lo importante es que el nivel de aprendizaje no decrece. Al inicio obtuvieron una media aritmética de nota promedio (6.12) y al finalizar la aplicación didáctica (14.20).

#### TABLA Nº 22

Media aritmética de notas promedios obtenidas en la pre-test y post-test

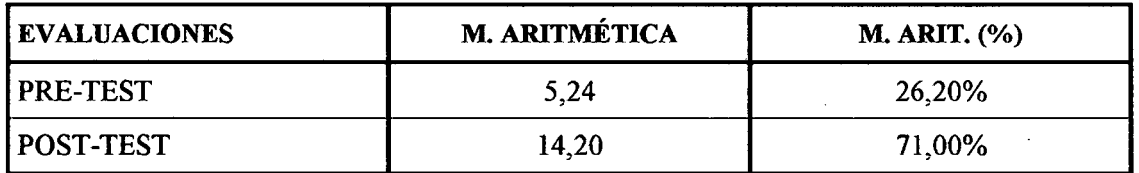

Fuente: calificaciones obtenidas de los estudiantes de 4to de la lE. Osear Blanco Galdós de San Antonio, 2010

## GRÁFICA Nº 22

Representación de la media aritmética de notas promedios obtenidas en la pre-test y post-test

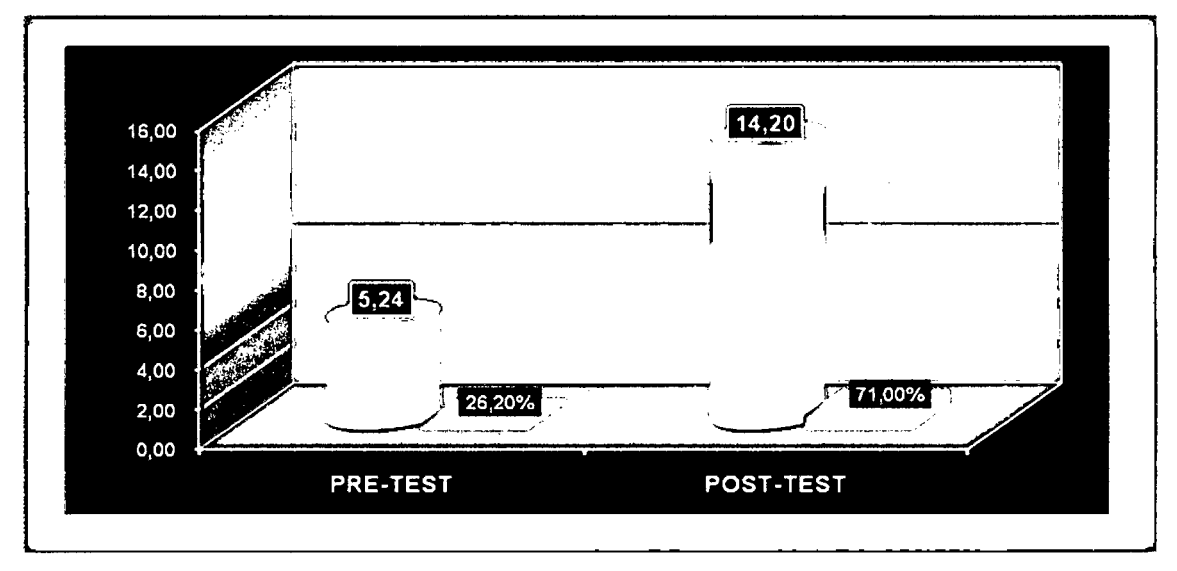

Fuente: Elaboración propia a base de la ficha de observación directa.

Interpretación: En la gráfica N° 22, se representan la media aritmética de notas promedios obtenidas en la pre-test y post-test. Esta misma nos permite verificar que en la prueba previa los estudiantes obtuvieron una media de (5.20) que equivale a (26.20%) y en la prueba posterior realizada al final de la aplicación didáctica de AutoCAD logran alcanzar a una media de (14.20) que equivale a (71%). El incremento del nivel de aprendizaje de poliedros se dio en (44.80%) con respecto a la primera evaluación.

De esta manera se justificó el objetivo general de nuestra investigación que consistió en evaluar el nivel de aprendizaje de poliedros que proporciona la aplicación didáctica de AutoCAD en los estudiantes de 4to grado de la Institución Educativa Oscar Blanco Galdós de San Antonio, 2010.

#### **4.1.1.1 Prueba Estadística T de Studen**

Como la muestra es pequeña,  $n = 25$  se utilizó la prueba T de Studen. Dicha prueba consiste en determinar la T crítica o de tabla  $(T_t)$  y la T calculada  $(T_c)$ . Luego se comparara los resultados obtenidos de  $T_c$  con la  $T_t$ 

Si  $|T_c| > |T_1|$ , se rechaza la hipótesis nula H<sub>o</sub> y se considera la hipótesis alterna (Ha). La distribución T de Studen tiene la siguiente fórmula:

$$
T_c = \frac{\overline{X}_2 - \overline{X}_1}{\sqrt{\frac{S_2^2}{n} + \frac{S_1^2}{n}}}
$$
\n
$$
= \sqrt{\frac{S_2^2}{n} + \frac{S_1^2}{n}}
$$
\n
$$
= \sqrt{\frac{S_2}{n} + \frac{S_1^2}{n}}
$$
\n
$$
= \sqrt{\frac{S_2}{n} + \frac{S_1^2}{n}}
$$

#### a) Cálculo de T de tabla (Tt)

#### o **Nivel de Significancia**

El nivel de significancia o error que elegimos es del 5% que es igual a  $\alpha$  = 0.05, con un nivel de confianza del 95%

#### o **Región de Aceptación y Rechazo**

Se tiene una distribución " $T_c$ ", que esta dado por: (n-1) grados de libertad y  $(1 - \alpha)$  nivel de confianza.

Es decir,  $T_{(1-\alpha, n-1)} = T(1-0.05, 25-1) = T(0.95, 24) = +1.7109$ . Este resultado esta comprobado con la distribución T de Studen de la siguiente tabla.

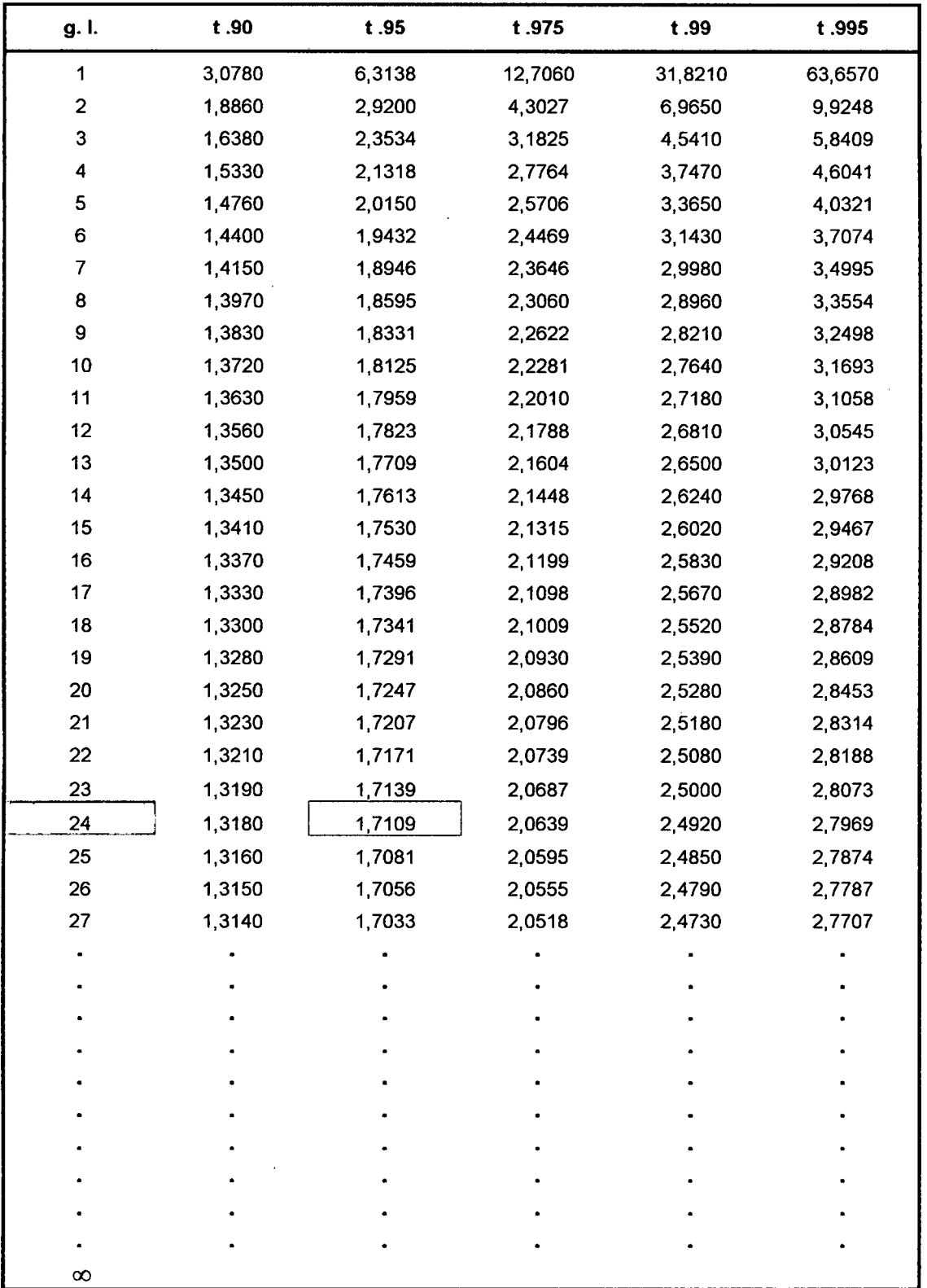

 $\ddot{\phantom{a}}$ 

## PERCENTILES DE LA DISTRIBUCIÓN T DE STUDEN

## **b) Cálculo de (Te)**

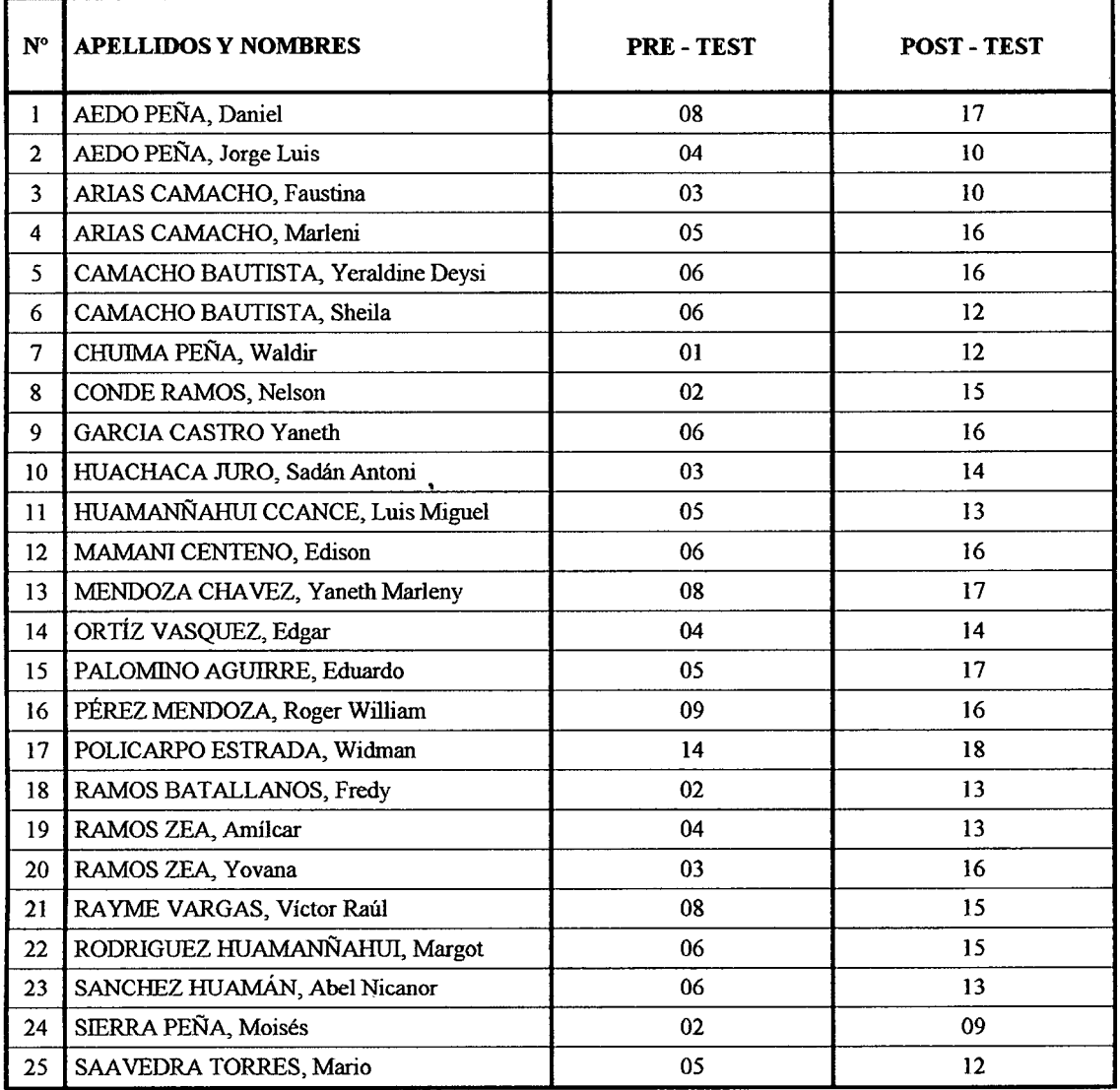

#### NOTAS OBTENIDOS EN LA PRE-TEST Y POST-TEST

Fuente: Estudiantes de 4to grado de la Institución Educativa Osear Blanco Gald6s de San Antonio, 2010

## **b.l) Cálculo Estadístico de la Pre-test**

#### o **Cálculo de la Media Aritmética**

$$
\overline{X}_1 = \frac{\sum_{i=1}^{n} x_i}{n}
$$
  

$$
\overline{X}_1 = \frac{08 + 04 + 03 + \dots + 05}{25} = \frac{131}{25} = 5.240
$$

 $\sqrt{92}$ 

o Cálculo de Desviación Estándar

$$
S_1 = \sqrt{\frac{1}{n-1} \sum_{i=1}^{n} (x_i - \overline{x})^2}
$$
  

$$
S_1 = \sqrt{\frac{1}{25-1} [(08-5.24)^2 + (04-5.24)^2 + \dots + (05-5.24)^2]} = \sqrt{\frac{186.57}{24}} = 2.788
$$

 $\hat{\mathcal{A}}$ 

o Cálculo de Varianza

$$
S_1^2 = 2.788^2 = 7.773
$$

- b.2) Cálculo estadístico de la Post-test
	- o Cálculo de la Media Aritmética

$$
\overline{X}_2 = \frac{\sum_{i=1}^{n} x_i}{n}
$$
  

$$
\overline{X}_2 = \frac{17 + 10 + 10 + \dots + 12}{25} = \frac{355}{25} = 14.200
$$

o Cálculo de Desviación Estándar

$$
S_2\!=\!\sqrt{\frac{1}{n-1}\sum_{i=1}^n\!\left(\!X_i\!-\!\overline{X}\!\right){}^2}
$$

$$
S_2 = \sqrt{\frac{1}{25-1} \left[ (17-14.20)^2 + (10-14.20)^2 + \dots + (12-14.20)^2 \right]} = \sqrt{\frac{142.10}{24}} = 2.433
$$

 $\hat{\mathcal{L}}$ 

o Cálculo de Varianza

$$
S_2^2 = 2.433^2 = 5.919
$$

#### RESUMEN DE DATOS OBTENIDOS

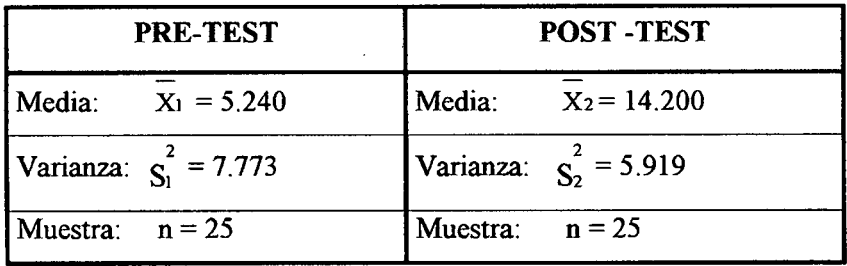

Como ya tenemos los datos necesarios, calcularemos (Te) utilizando la fórmula:

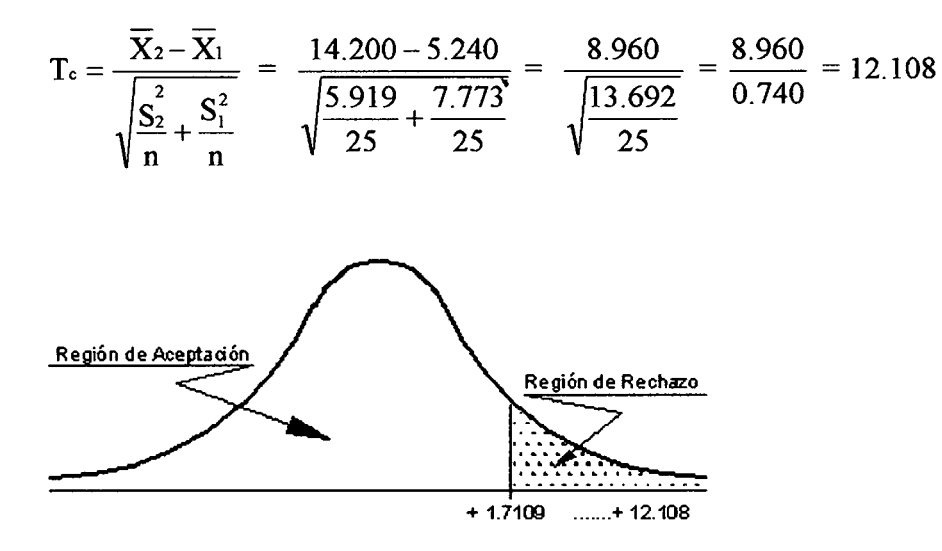

#### 4.1.1.2 Contrastación de Hipótesis

En la prueba estadística T de Studen, la  $T_c = 12.108$ , pertenece a la región de rechazo y resulta ser mayor a la  $T_t = 1.7109$ . Por lo cual se rechaza la Ho y aceptamos la Ha. Entonces se afirma que, la aplicación didáctica de AutoCAD mejora significativamente el aprendizaje de poliedros, por lo que resulta ser mayor las notas obtenidas en la post-test a las de pre-test.

#### 4.2 DISCUSIÓN DE RESULTADOS

Las notas obtenidas en el pre test o prueba previa, realizada antes de dirigir la enseñanza-aprendizaje con la aplicación didáctica del AutoCAD, la mayoría de los estudiantes de 4to Grado de la Institución Educativa Osear blanco Galdós de San Antonio obtuvieron notas desaprobatorias entre cero a diez (0-1 0), y una media aritmética de (5.24). Con estos resultados obtenidos se determina que el nivel de aprendizaje de poliedros en dichos estudiantes es deficiente.

Después de concluir la enseñanza dirigida con la aplicación didáctica de Auto-CAD se aplicó la post-test o prueba posterior. Con esta metodología la mayoría de los estudiantes obtuvieron notas aprobatorios entre once a dieciocho  $(11-18)$ , y una media aritmética de (14.20). El nivel de aprendizaje de poliedros en los estudiantes se incrementó en un 44.80%, respecto a la prueba previa.

En los resultados obtenidos en la pre-test y post-test se verificó que existe una diferencia significativa de notas. Para determinar estas diferencias se utilizó la prueba estadista T de Studen; esta prueba dio un valor de  $T_{calualada} = 12.108$ , el cual resultó ser mayor a la  $T_{table} = 1.7109$ .

Con resultados obtenidos podemos afirmar que: La aplicación didáctica de Auto-CAn mejora significativamente el aprendizaje de poliedros, por lo que resulta ser mayor las notas obtenidas en la post-test a las de pre-test, a un nivel de significancia de 5% y un nivel de confianza de 95%.

En lo que respecta al conocimiento y dominio del programa AutoCAD, al inicio la mayoría de los estudiantes obtuvieren promedios desaprobatorios entre (0-10) en cuanto a la manipulación de herramientas, diseño de gráficas en 3D y aplicación de rotaciones. Resultan ser una cantidad similar de estudiantes que obtuvieron promedios

 $-95<sup>1</sup>$ 

entre (0-10) en lo que es el aprendizaje de poliedros (tiene noción de área y volumen, identifica propiedades y resuelve problemas).

Se verificó que al final de la aplicación didáctica se ha reducido el número de estudiantes que obtuvieron al inicio promedios desaprobatorios. Es decir, se mejoró en cuanto a la manipulación de herramientas, diseño de gráficas en 3D y en la aplicación de rotaciones. Como resultado de estas mejoras el aprendizaje de poliedros también mejoró de manera significativa. Queda demostrado que el aprendizaje de poliedros se incrementa de acuerdo al conocimiento y dominio del programa AutoCAD.

Según P1ERRE MAR1E Van Hiele: Un niño tiene comprensión en un determinado campo de la geometría cuando, a partir de los datos y relaciones geométricas que se le suministran, es capaz de llegar a una conclusión en una situación con la que nunca se había enfrentado antes. El niño suele ir averiguando su adquisición de comprensión de la siguiente manera: "Ah, ya lo veo, o sea que si" y a continuación formula un nuevo teorema.

Según ACHA ESPINOZA, Jesús Walter: La geometría debe dictarse en forma obligatoria usando paralelamente el método tradicional de tiza y pizarra con el método moderno planteado en la presente investigación, donde el alumno podrá comprobar en la computadora a través del programa AutoCAD lo que aprendió en la pizarra.

Según TORNER RIBÉ, Jordi y FARREROS VIDAL, Oscar: El uso de las herramientas del AutoCAD en la enseñanza de la geometría del espacio supone unas ventajas significativas respecto a la enseñanza tradicional: Se consigue una manipulación directa de los elementos geométricos, Permite validar y practicar los conceptos teóricos, admite abordar los problemas desde diferentes perspectivas, Permite el estudio de casos reales de diseño.

 $+96-$ 

### **CONCLUSIONES**

- l. La aplicación didáctica del AutoCAD mejora significativamente el aprendizaje de poliedros en los estudiantes de 4to grado de la Institución Educativa Osear Blanco Galdós de San Antonio, 2010.
- 2. La manipulación de herramientas del programa AutoCAD contribuye eficazmente para mejorar el aprendizaje de poliedros.
- 3. El diseño de gráficas en 3D elaboradas en el programa AutoCAD mejora satisfactoriamente el aprendizaje de poliedros.
- 4. Los efectos de la aplicación de rotaciones realizadas en el programa AutoCAD son eficientes para mejorar el aprendizaje de poliedros.
- 5. La aplicación didáctica del AutoCAD, es un recurso que no sustituye a los medios tradicionales, sino que los complementa y permite reforzar el trabajo en las direcciones en que aquellos no satisfacen las necesidades bajo las cuales se desarrolla el proceso de enseñanza- aprendizaje.
- 6. La aplicación didáctica del AutoCAD, pone en manos de los estudiantes una importante herramienta, que les permite desarrollar habilidades en los contenidos propios de la expresión gráfica, aspectos esenciales para mejorar el nivel de aprendizaje.
- 7. El uso de las herramientas del AutoCAD en la enseñanza de los poliedros supone unas ventajas significativas respecto a la enseñanza tradicional: Se consigue una manipulación directa de los elementos geométricos; permite validar y practicar los conceptos teóricos; permite el estudio de casos reales del diseño y admite abordar los problemas desde diferentes perspectivas.
- 8. El aprendizaje de poliedros es cada vez más significativa, cuando se incrementa el conocimiento y dominio en la manipulación de herramientas, diseño gráfico en tres dimensiones y la aplicación de rotaciones en el programa AutoCAD.
- 9. El programa AutoCAD constituye uno de los medios más eficaces para aprender los poliedros en forma experimental, recreativa y reflexiva.
- 10. Los materiales didácticos elaborados con el programa AutoCAD constituyen como facilitadores y potenciadores de habilidades intelectuales en la comprensión y aprendizaje de poliedros.
- 11. La manipulación de las herramientas del AutoCAD es un elemento clave del aprendizaje con los estudiantes, ellos se sienten felices, productivos y libres en el desarrollo de las tares geométricas.
- 12. El AutoCAD es una herramienta poderosa de diseño con una geometría digital excelente que evidentemente requiere del usuario un sólido conocimiento de la lógica del software y· de la geometría, para interactuar con el programa y obtener su máximo aprovechamiento en el campo de la enseñanza, sobre todo en la etapa de la formación básica de los estudiantes.
- 13. El desarrollo constante de la tecnología, obliga a los docentes la enseñanza moderna y a los alumnos a avanzar a la misma velocidad, es decir hoy más que nunca es imperativo actualizarnos constantemente para mejorar los niveles de aprendizaje.
- 14. Los poliedros están presentes en múltiples ámbitos del sistema productivo de nuestras actuales sociedades (producción industrial, diseño, arquitectura, topografia, etc.), por ello se considera fundamental potenciar el nivel de aprendizaje de los educandos desde la Educación Básica Regular.

#### **RECOMENDACIONES**

- l. Las Instituciones Educativas deben priorizar la implementación del laboratorio de computadoras con equipos modernos.
- 2. Promover la elaboración de materiales educativas de manera virtual.
- 3. Considerar los softwares educativos como un instrumento primordial para dirigir el proceso de enseñanza-aprendizaje.
- 4. Las instancias educativas deben promover permanentemente la capacitación en lo que respecta a la elaboración de materiales educativos, de acuerdo al avance de la tecnología de la información y comunicación.
- 5. Relacionar estas tecnologías con los cursos impartidos en la educación básica regular, mediante el uso de laboratorios, buscando aplicaciones directas e innovaciones en cada uno de ellos.
- 6. Encargar a los docentes la elaboración de materiales educativos con las técnicas del programa AutoCAD.
- 7. Los docentes deben someterse a una permanente actualización y avanzar a la misma velocidad de la ciencia y tecnología, para garantizar una sólida formación académica de los educandos.

## **BIBLIOGRAFÍA**

- l. ORMURA, G. (1999). AutoCAD 2000, Madrid, Editorial Anaya Multimedia S. A.
- 2. BEALL, M. (2000). AutoCAD. México, Editorial Prentice Hill,
- 3. López Fernández, J. AutoCAD Avanzado Vol. I, Madrid: editorial Me Graw Hill , Segunda Edición.
- 4. V ALDIVIESO J. (2000). El mundo de AutoCAD. Lima: Librería Editorial MA-CRO, primera edición.
- 5. ESPINOZA DÍAZ, G. (2000). Manual de entrenamiento nivel avanzado, SENCICO Cusca - Perú.
- 6. AL VA G., Fernando (2000), Geometría teoría y práctica, editorial San Marcos, Lima -Perú.
- 7. ECHEVERRIA, Javier (2001) Las TIC en Educación. Revista Iberoamericana.
- 8. PALIWALA (2004). Aportes de las Tics en la educación. Recuperado de http://es.wikipedia.org/wiki/Tecnolog%C3%ADas\_de\_la\_informaci%C3%B3n\_y\_la \_comunicaci%C3%B3n, consultado el: 26/08/2010
- 9. ZAEZ V., Fernando (1997), funciones de las tics en la educación. Recuperado de: http://es.wikimedia.org/wiki/tegnolog%ADas de lainformaci%C3%B3n y la com unicaci%C3%B3n, consultado el: 26/08/2010
- 10. PALIW ALA (2004), Razones de las tics para usar en la educación. Recuperado de: http://es.wikimedia.org/wiki/tegnolog%ADas\_de\_lainformaci%C3%B3n\_y\_la\_co municaci%C3%B3n, consultado el: 26/08/2010
- 11. EDUTEC (1998) Creación de materiales para la innovación educativa con nuevas tecnologías. Málaga: ICE Universidad.
- 12. TEJADA FERNÁNDEZ, José (1996) Informática e innovación educativa. Barcelona: Praxis, Primera Edición.
- 13. BEETHOVEN, Paul Flavin (1996). Reseña histórica de poliedros. Recuperado de http://www. georgehart.com/virtual-polyhedra/vp.html, consultado el. 19/08/2010
- 14. DUNHAM, W. (1992) viaje a través de los genios. Madrid, Editorial pirámide
- 15. GONZALEZ ORBANEJA, P.M. (2008): Los sólidos pitagórico-platónicos. Geometría, arte, mística. Federación Española de sociedades de profesores de matemáticas (FESPM).
- 16. PLATÓN (1969): Timeo. República en obras completas. Madrid, cap. 3, Pág. 231 17. Kepler, J. (1992) El secreto del universo. Madrid, Editorial Alianza. 1ra Edición
- 18. ARTMANN, B. (1996) Euclid The Cration of Mathematics. New York. Editorial Sptinger.
- 19. ALCINA, C. (2002) Macla de geometrías en Gaudí, Barcelona, Segunda Edición
- 20. ERNST, B. (1994) El espejo mágico de M. C. Escher. Taschen Velang. Segunda Edición.
- 21. DALI, S. (2004): 50 secretos mágicos para pintar. Barcelona. Edición de L. Caralt para el centenario de Dalí.
- 22. GUTHRIE, W. (2006): Historia de la filosofia griega, Platón y la academia de Atenas, Madrid, Vol. 4, edición RBA.
- 23. SUTTON, D. (2005). Sólidos platónicos y Arquimidianos. Barcelona. Ediciones Uniros.
- 24. MEYER (2000): Salvador Dalí. Vida y obra. Barcelona, Editorial konemann
- 25. GONZALEZ URBANEJA, P. M. (2006): Platón y la academia de Atenas, Madrid, Editorial. Nivola.
- 26. FACUNDO ANTON, Luis (1999), Fundamentos del aprendizaje significativo, Lima, Editorial San Marcos.
- 27. MOREIRA, Marco A. (2000), Aprendizaje significativo teoría y practica. Madrid, primera edición.
- 28. MOREIRA, Marco A. (2000), Aprendizaje significativo teoría y practica. Madrid, primera edición.
- 29. GALLEGO BADILLO, Rómulo (1991): Discurso sobre el constructivismo. Nuevas estructuras conceptuales, actitudinales y metodológicas. Cooperativa Editorial Magisterio. Colombia.
- 30. SÁNCHEZ CARLESSI, Hugo (1984); metodología y diseños en la investigación

#### **2101%**

 $\bar{z}$ 

# ANEXOS

## MATRÍZ DE CONSISTENCIA DEL PROBLEMA DE INVESTIGACIÓN

## Aplicación didáctica del AutoCAD en el aprendizaje de poliedros de los estudiantes de 4to grado de la Institución Educativa Oscar Blanco Galdós de San Antonio, 2010

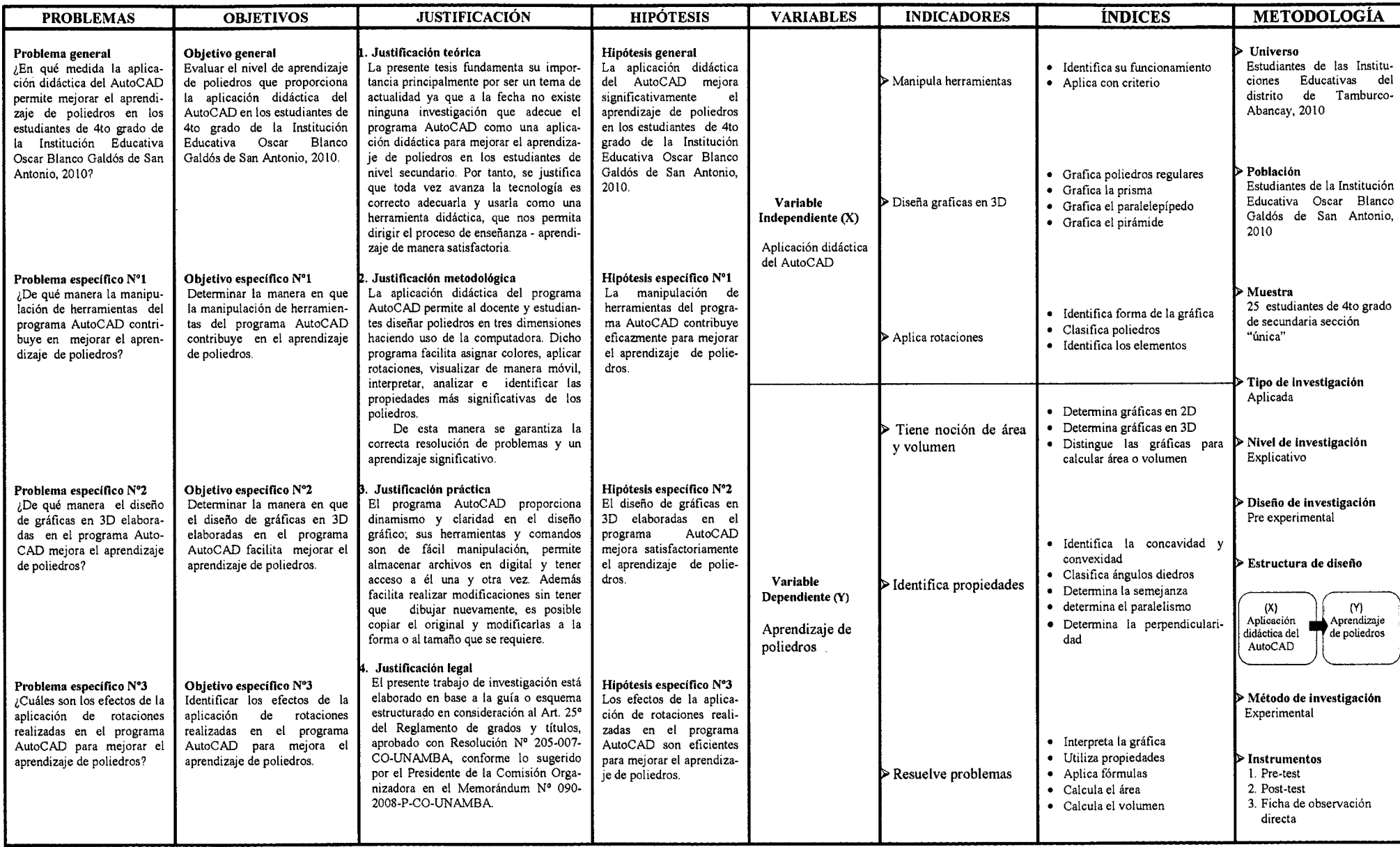

 $\bullet$ 

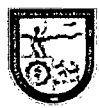

## LIBRO DE CÓDIGOS

.~ooooooooooooooooooooOoooooOOOOOOOOOOOOOOOOOOOOOOOO<ooooooooooooooooooooooooooooOOOOoOOOOOOOOOOOOOOO<oooooooooooooooooooooOooooo00000000000000HOOOO<OoooooooooooooooooooOo0000040400000000000ooooooooooOOoOOooOOOO .. j Aplicación didáctica de AutoCAD en el aprendizaje de poliedros de los estudiantes de <sup>~</sup> 4to grado de la Institución Educativa Oscar Blanco Galdós de San Antonio, 2010

- l. Identifica su funcionamiento
- 2. Aplica con criterio
- 3. Grafica poliedros regulares
- 4. Grafica la prisma
- 5. Grafica el paralelepípedo
- 6. Grafica el pirámide
- 7. Identifica forma de la gráfica
- 8. Clasifica poliedros
- 9. Identifica los elementos
- 10. Determina gráficas en 2D
- 11. Determina gráficas en 3D
- 12. Distingue las gráficas para calcular área o volumen
- 13. Identifica la concavidad y convexidad
- 14. Clasifica ángulos diedros
- 15. Determina la semejanza
- 16. determina el paralelismo
- 17. Determina la perpendicularidad
- 18. Interpreta la gráfica
- 19. Utiliza propiedades
- 20. Aplica fórmulas
- 21. Calcula el área
- 22. Calcula el volumen

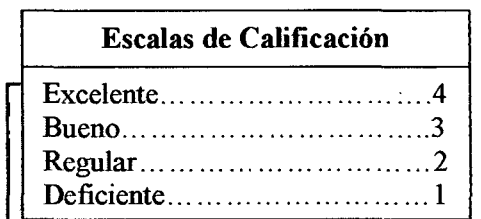

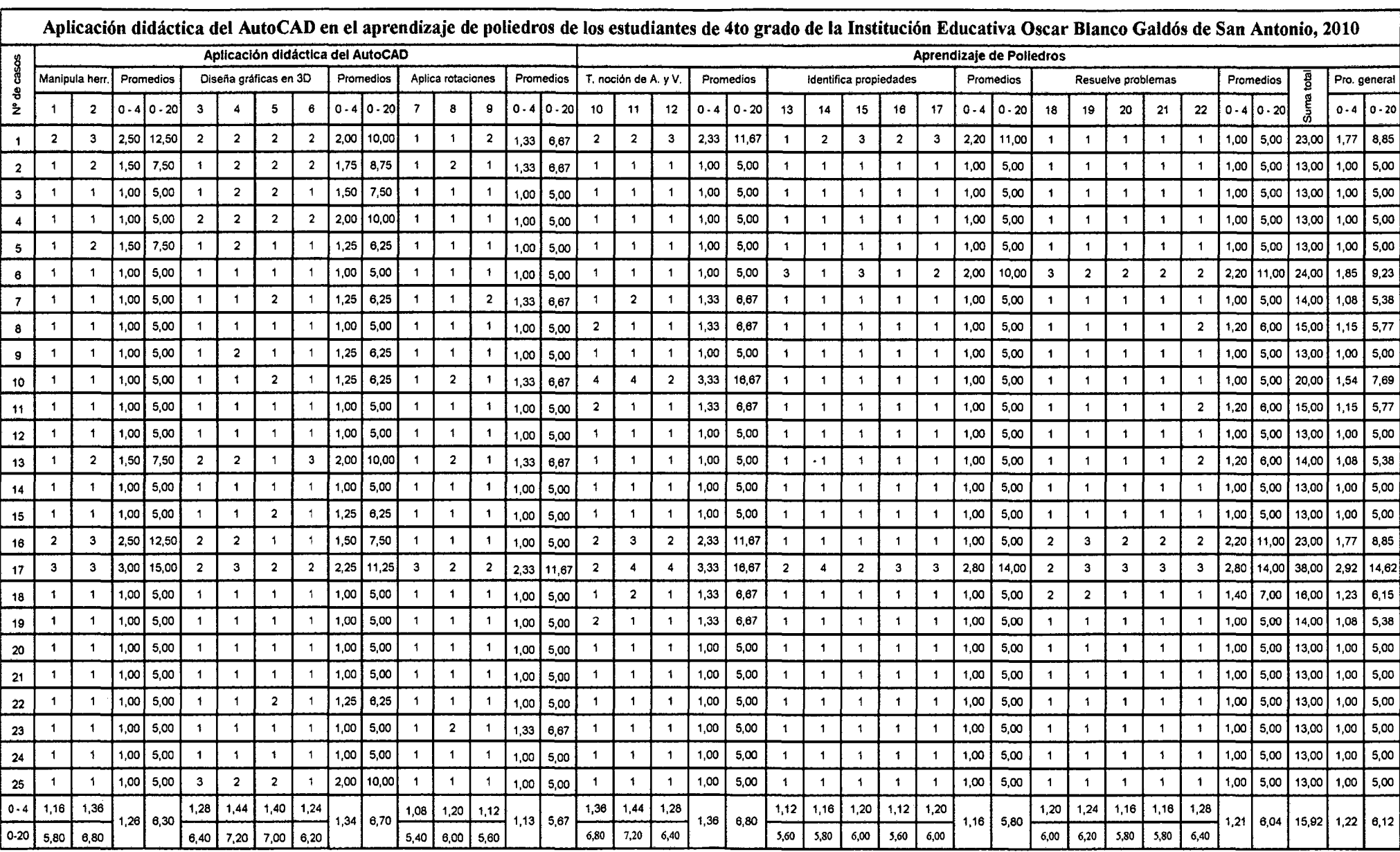

Sesión Nº 2

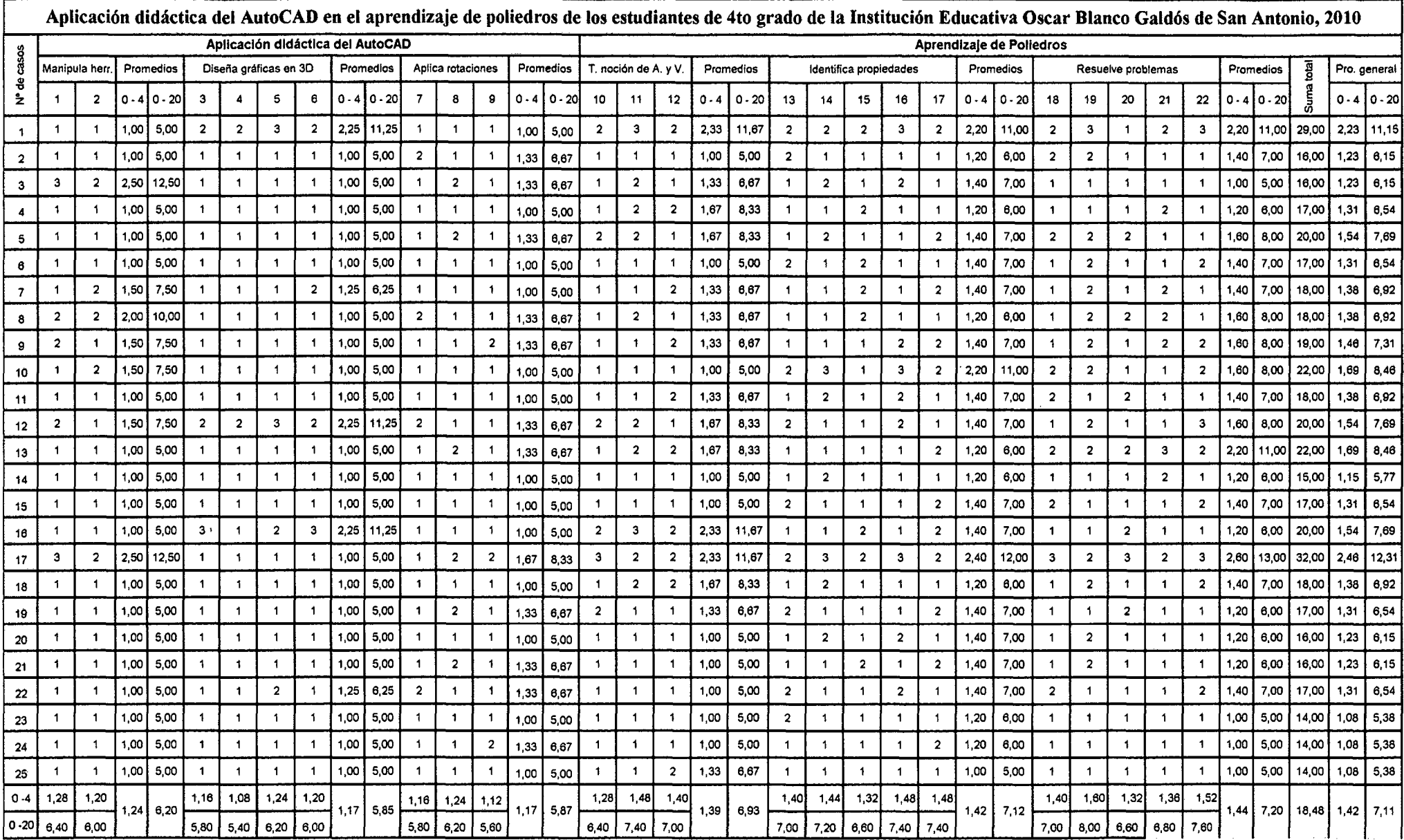

 $\sim 10^7$ 

 $\sim$   $\sim$   $\sim$   $\sim$   $\sim$   $\sim$   $\sim$   $\sim$ 

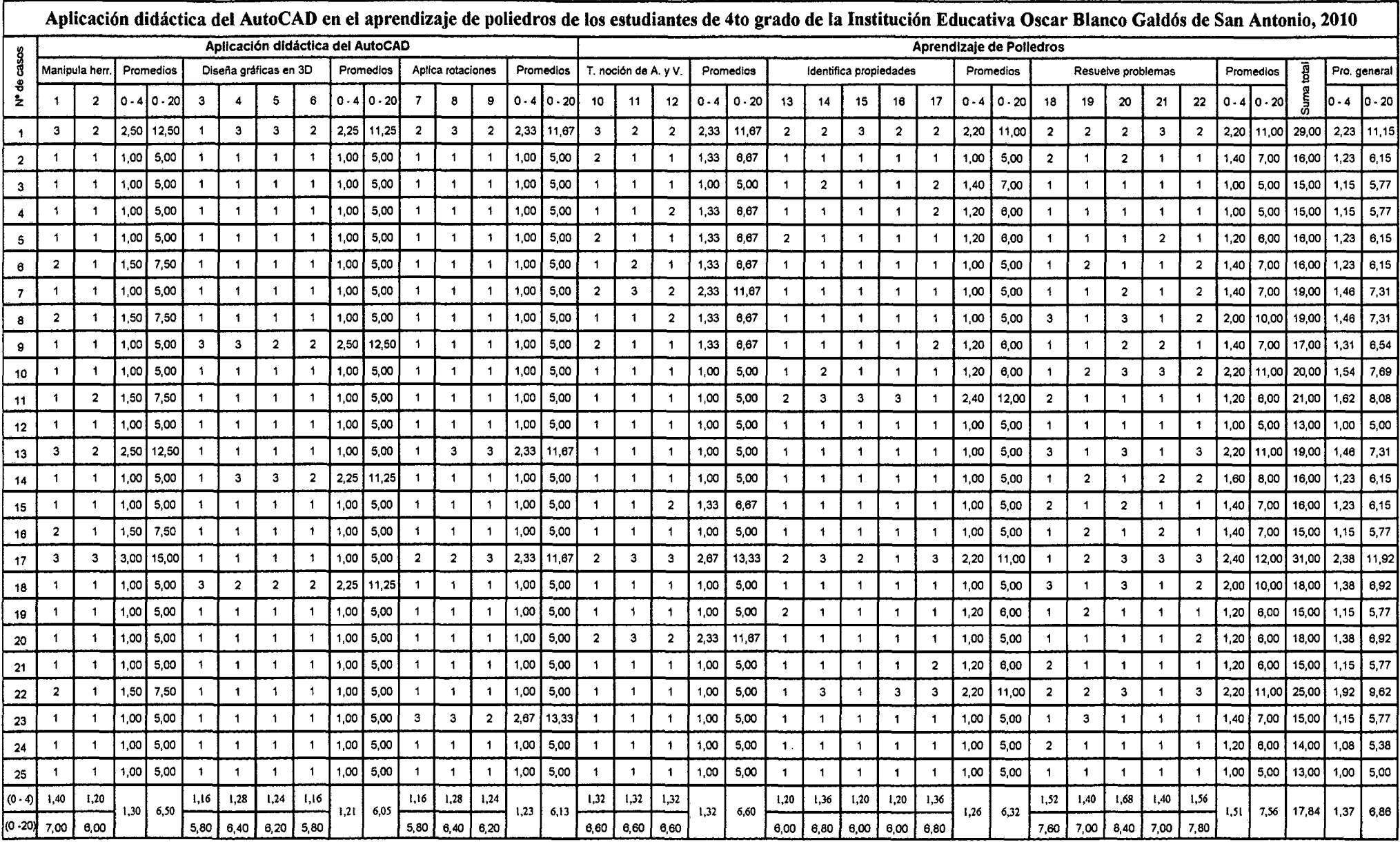

 $\sim$   $\epsilon$ 

Sesión Nº 3

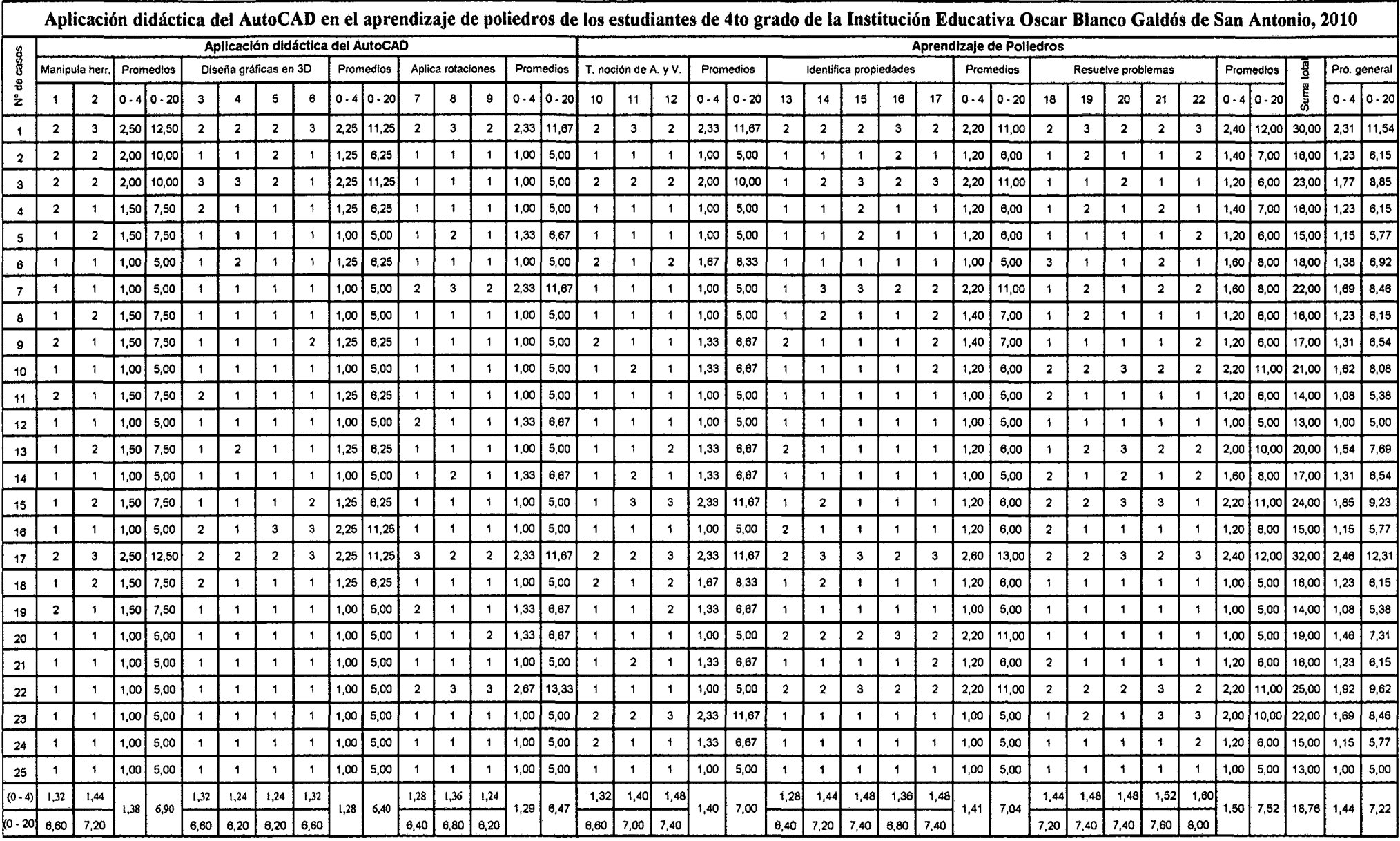

 $\sim 10^7$ 

Sesión Nº 4

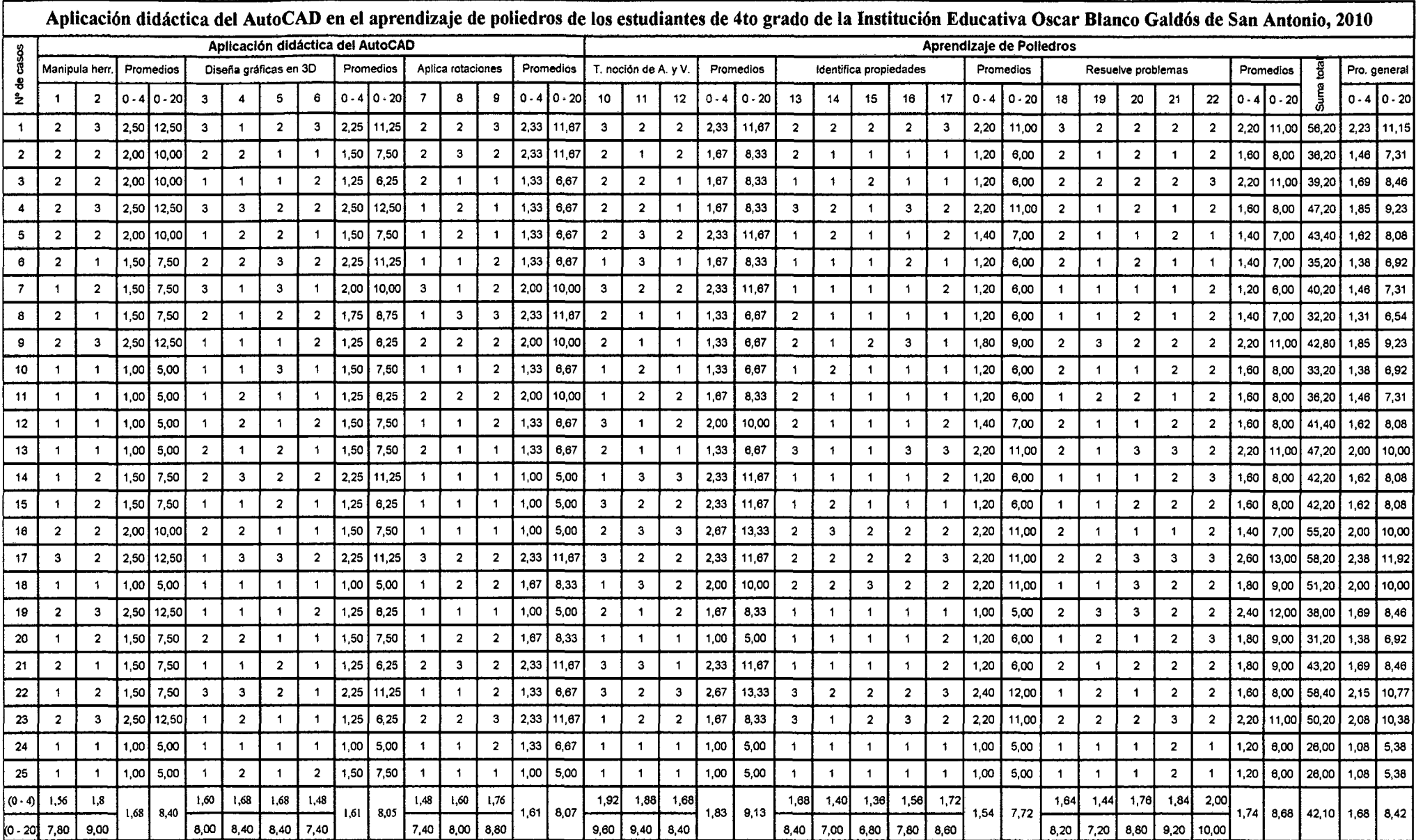

**1** Sesión N" 5 **1**
# **MATRÍZ DE DATOS**

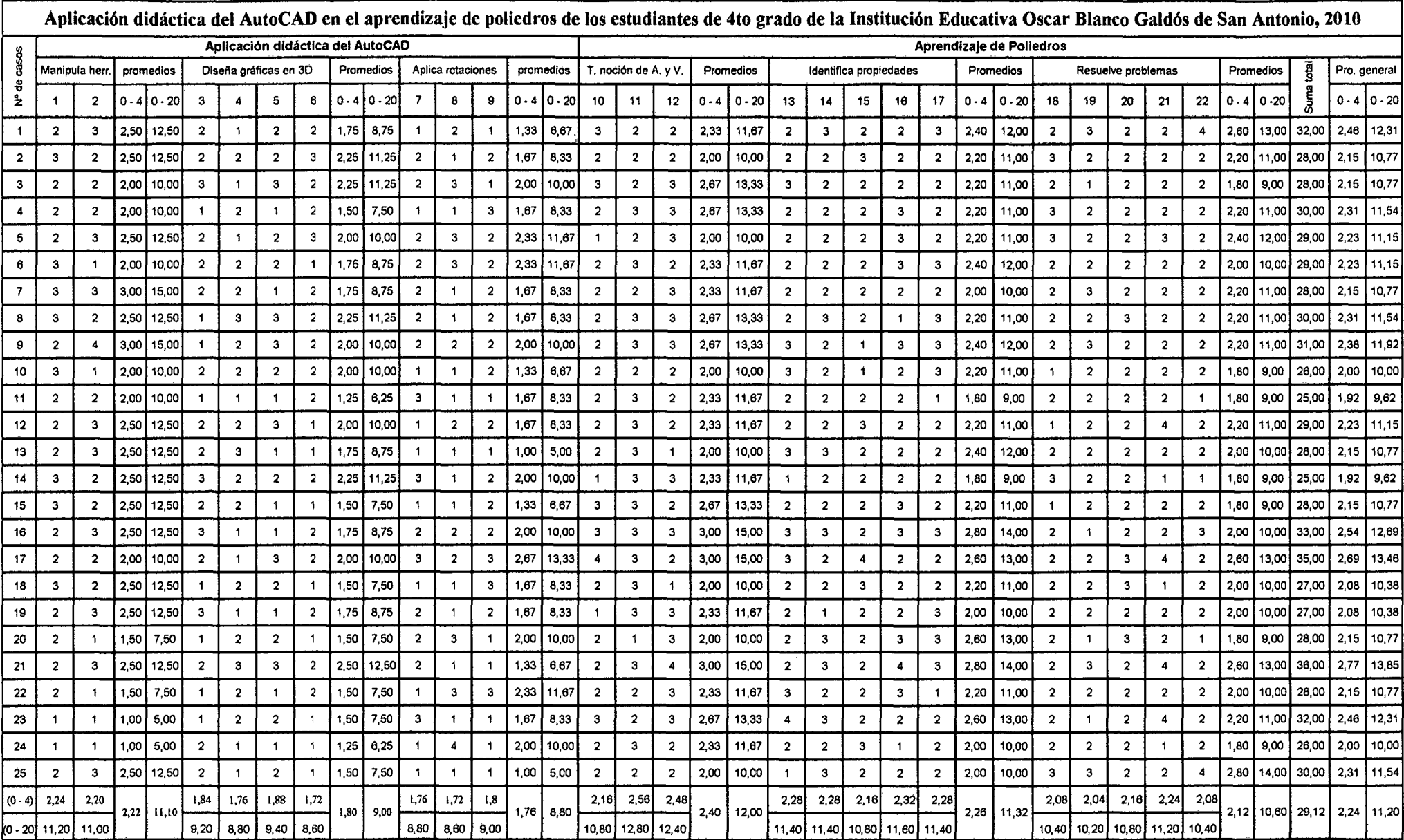

**1 Sesión** N° 6

# **MA TRÍZ DE DA TOS**

Sesión Nº 7

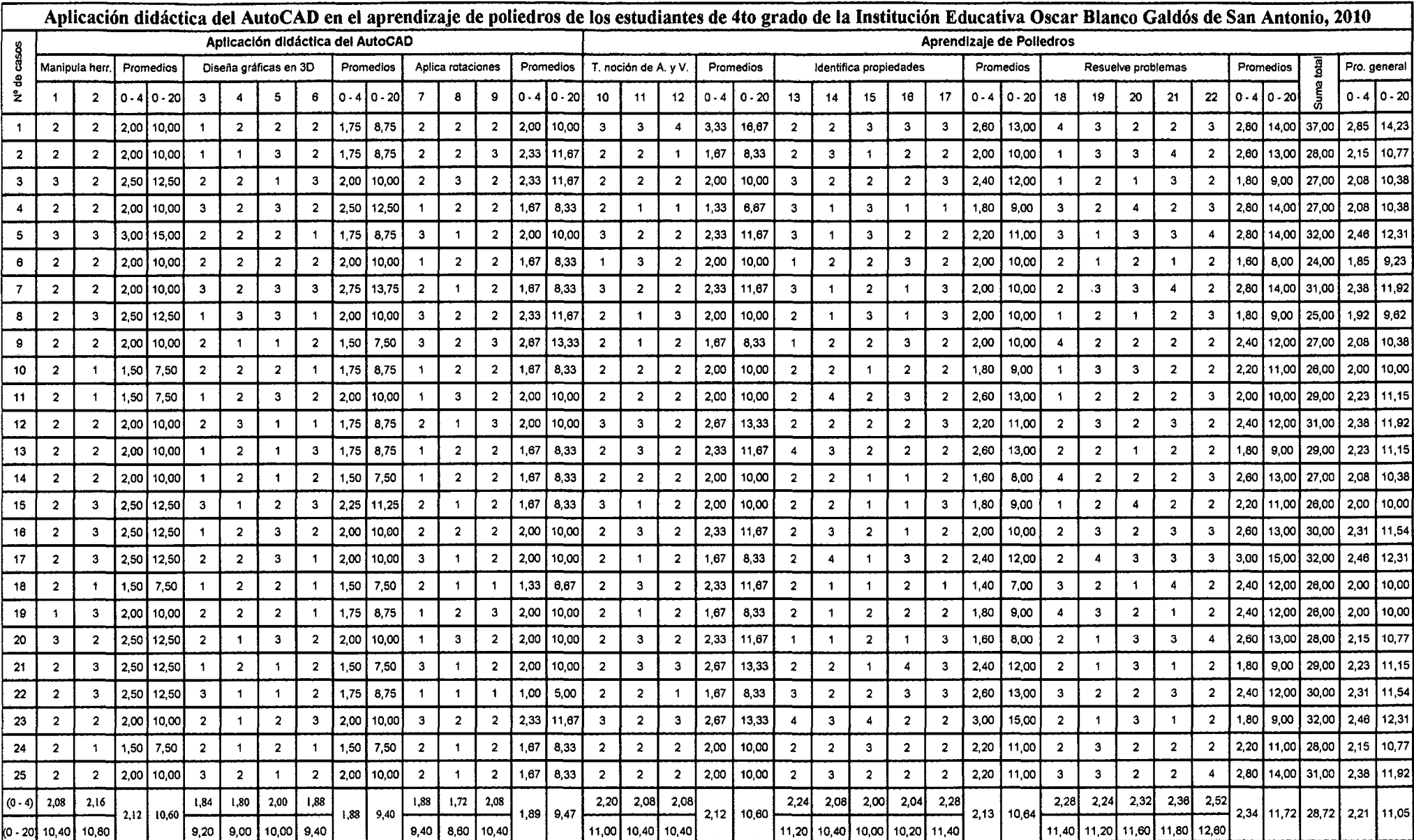

## **MATRÍZ DE DATOS**

**1** Sesión N" 8 **1** 

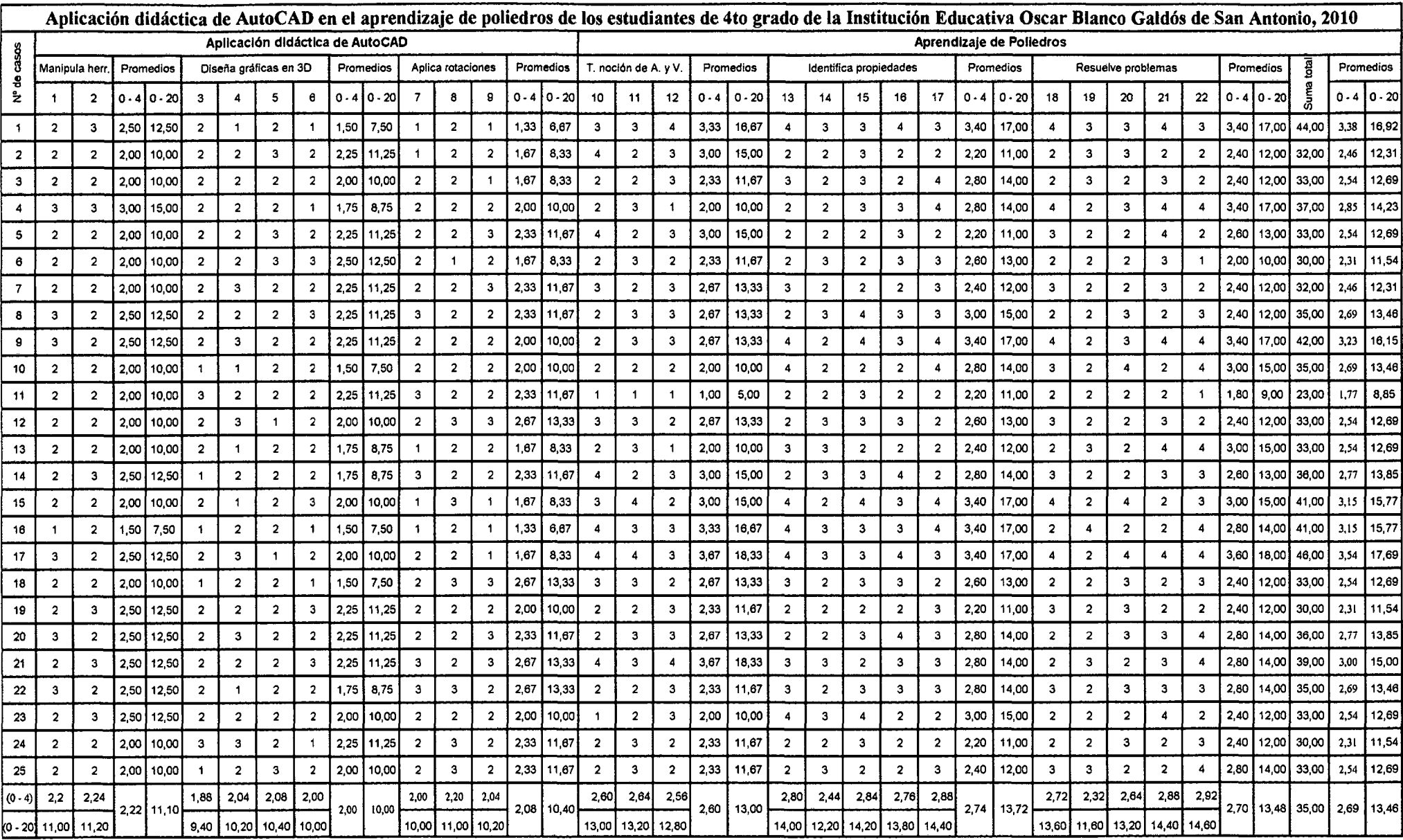

# **MATRÍZ DE DATOS**

 $\mathcal{L}(\mathcal{L}^{\mathcal{L}})$  and  $\mathcal{L}(\mathcal{L}^{\mathcal{L}})$  and  $\mathcal{L}(\mathcal{L}^{\mathcal{L}})$ 

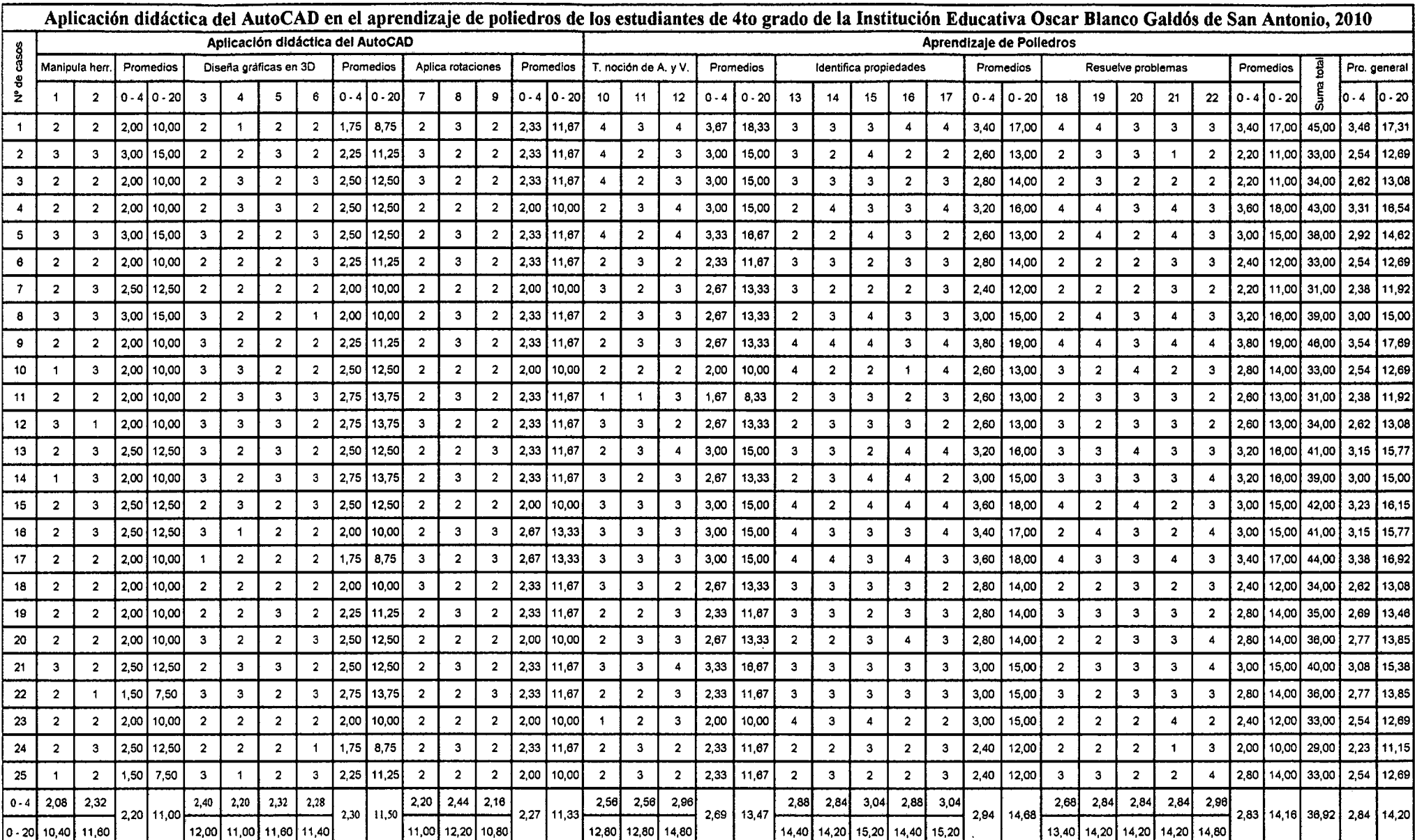

Sesión Nº 9

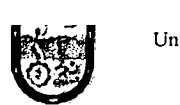

Aplicación didáctica de AutoCAD en el aprendizaje de poliedros de los estudiantes de 4to grado de la Institución Educativa Osear Blanco Galdós de San Antonio, 2010

# FICHA DE OBSERVACIÓN

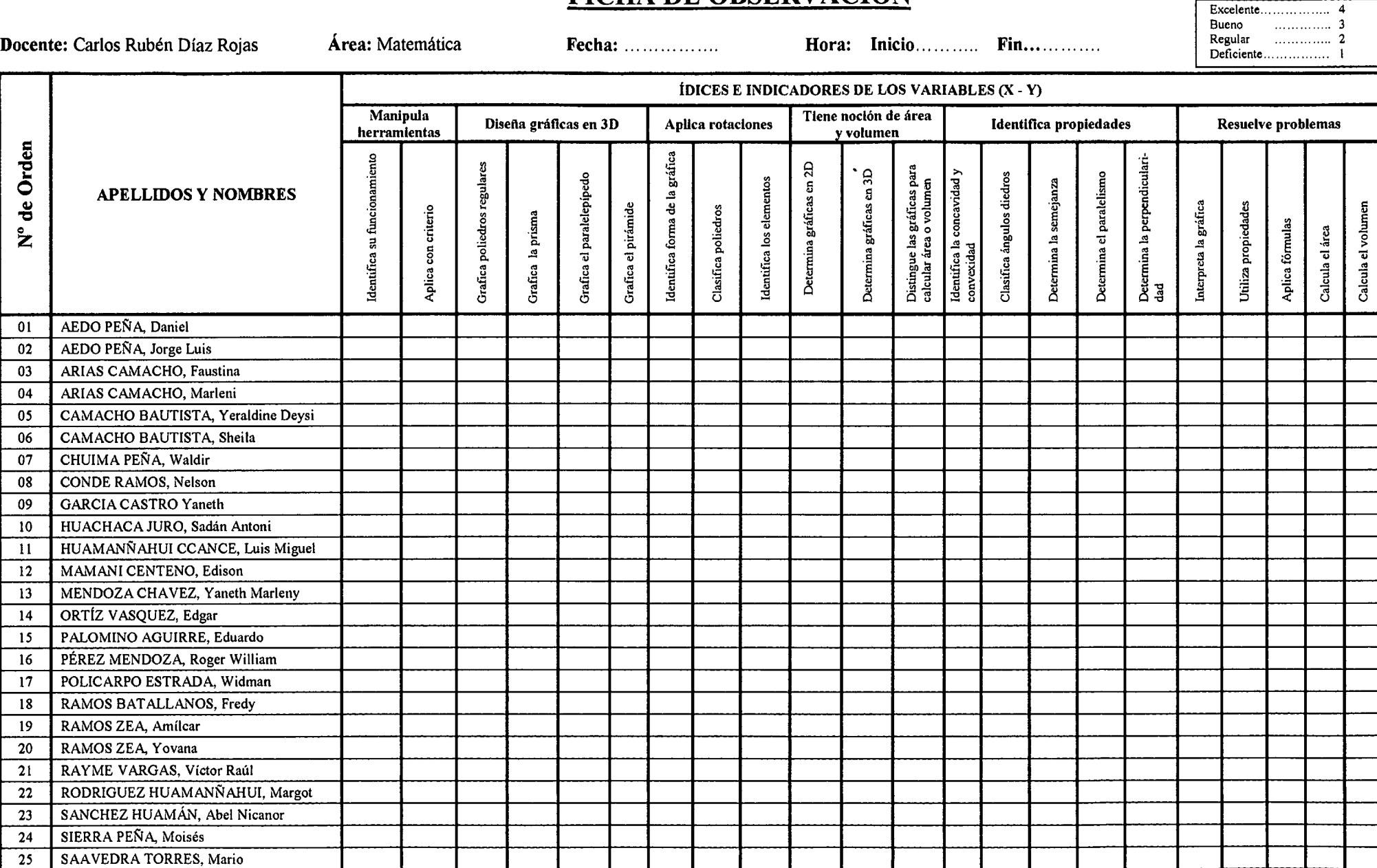

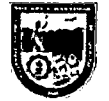

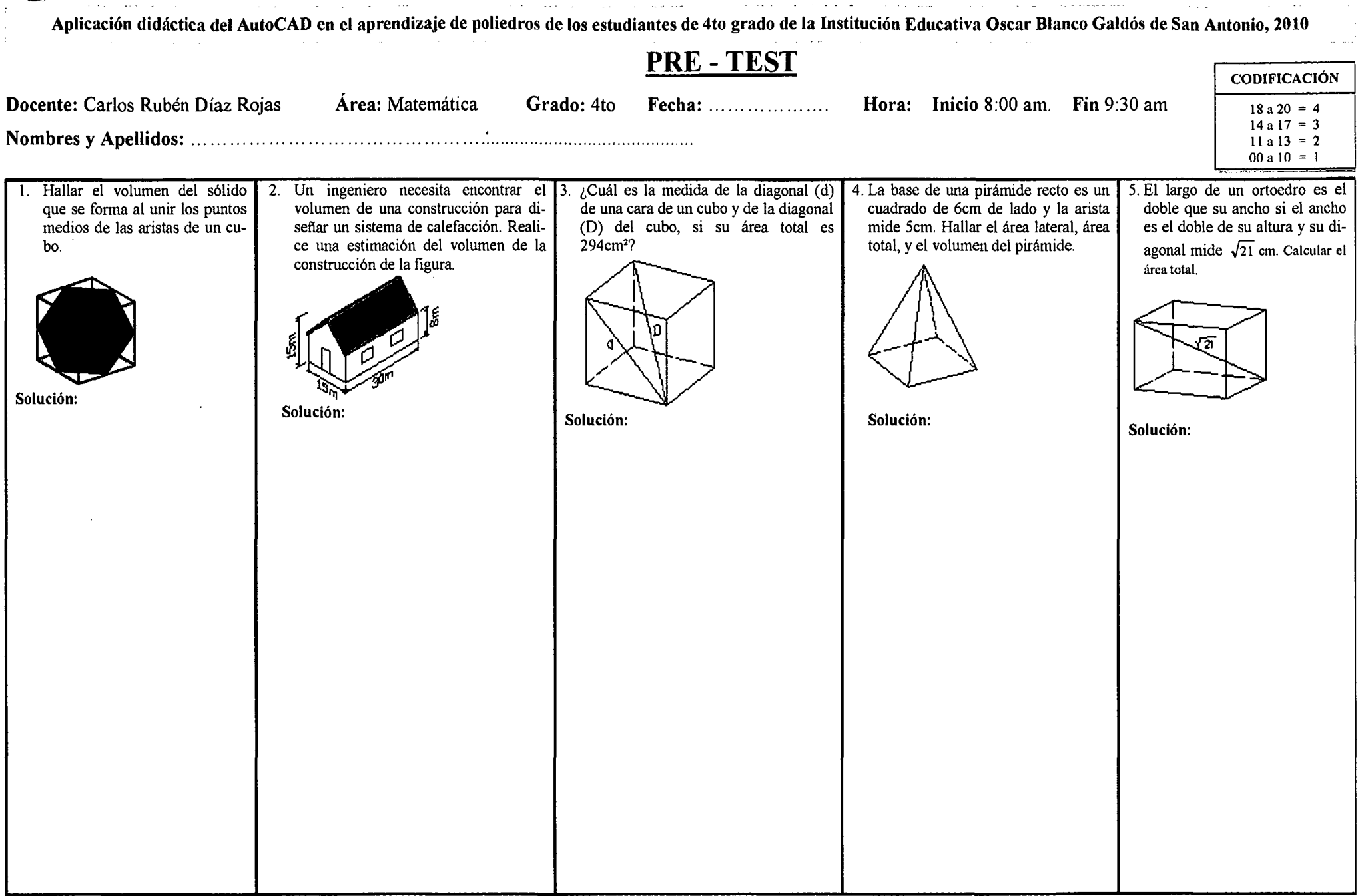

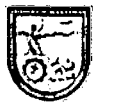

Universidad Nacional Micaela<br>Bastidas de Apurímac  $\mathsf{B}$ astidas de Apurímac cw $\begin{bmatrix}\mathbf{N}^{\mathsf{0}}\dots\dots\end{bmatrix}$ 

Aplicación didáctica del AutoCAD en el aprendizaje de poliedros de los estudiantes de 4to grado de la Institución Educativa Osear Blanco Galdós de San Antonio, 2010

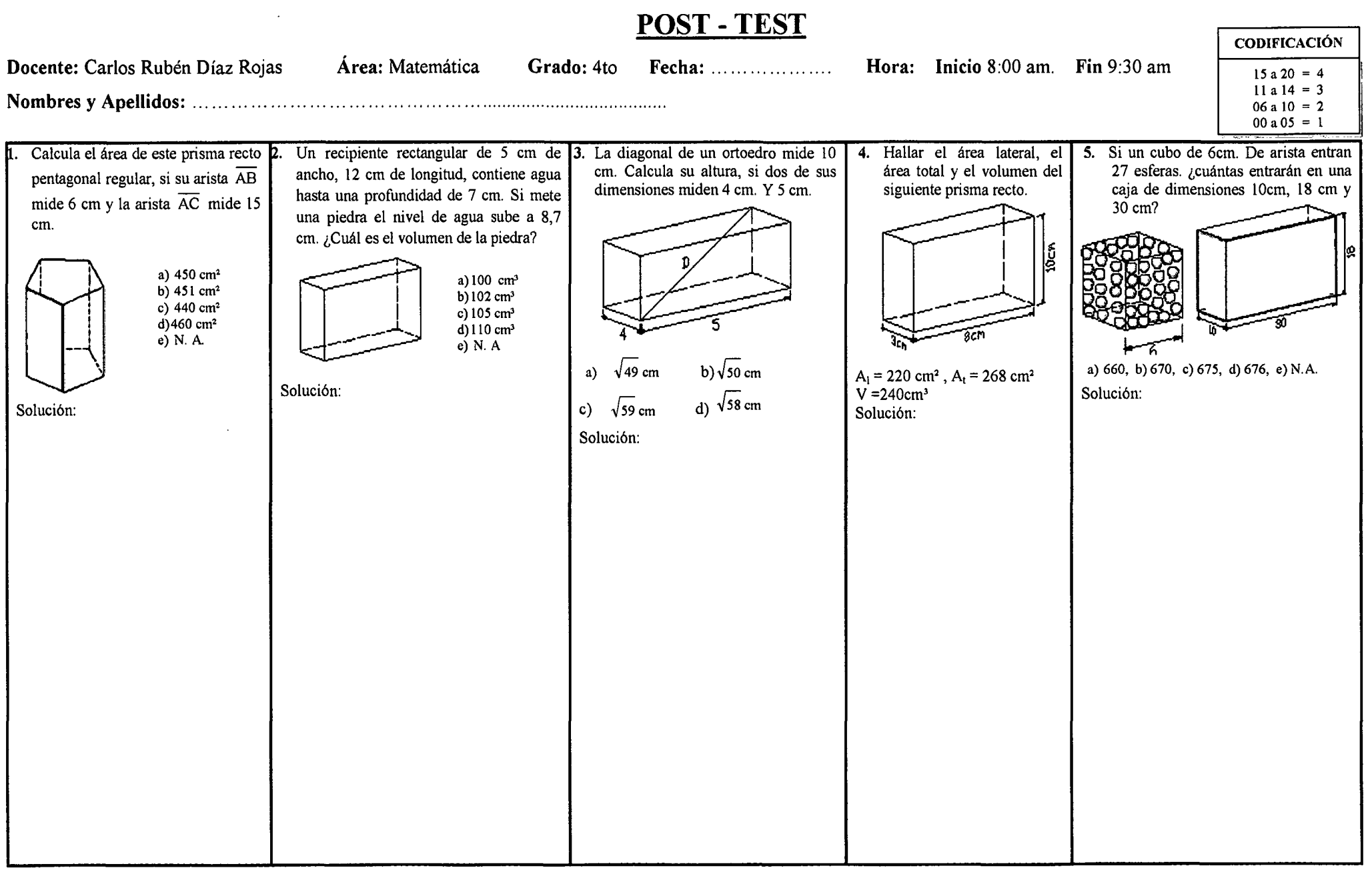

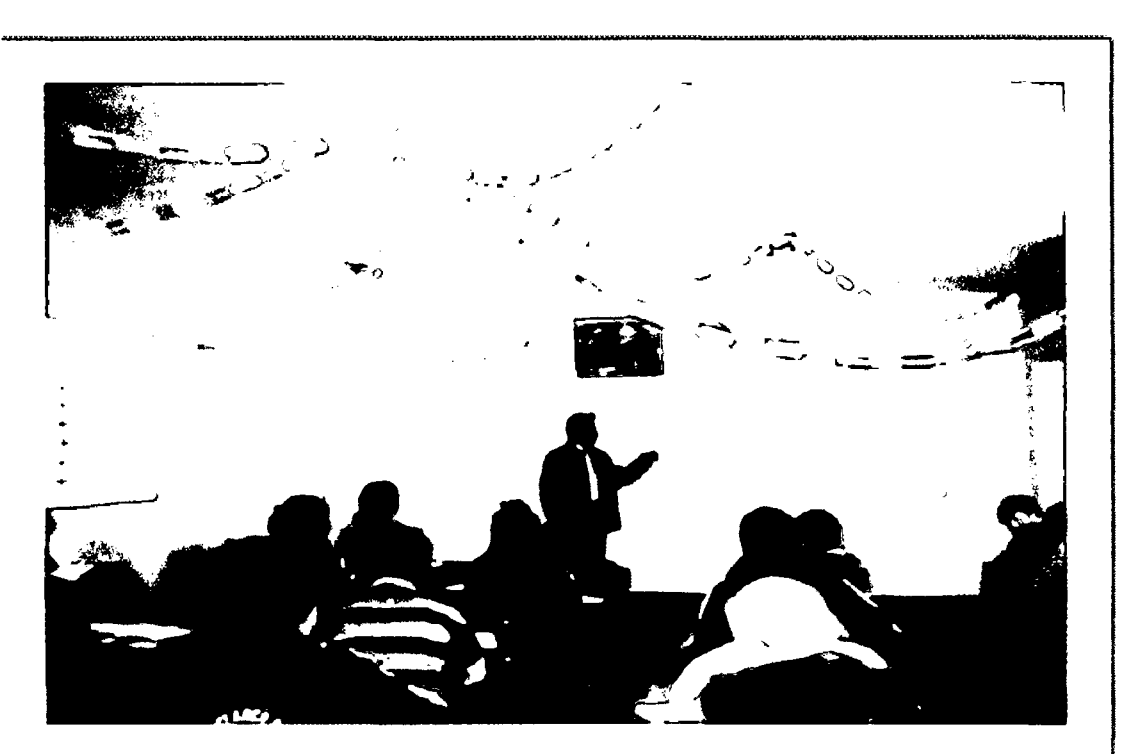

PRIMERA SESIÓN DE CLASE (INfRODUCCIÓN AL TEMA DE POLIEDROS)

 $\mathcal{L}_{\mathcal{A}}$  , and  $\mathcal{L}_{\mathcal{A}}$  , and  $\mathcal{L}_{\mathcal{A}}$  $\Box$  $\hat{\mathcal{A}}$  .  $\tau \rightarrow 0$  $\mathbb{E}[\mathbf{z}^{\top}]=\mathbb{E}[\mathbf{z}^{\top}]$ L,

APLICACIÓN DE LA PRUEBA (PRE-TEST)

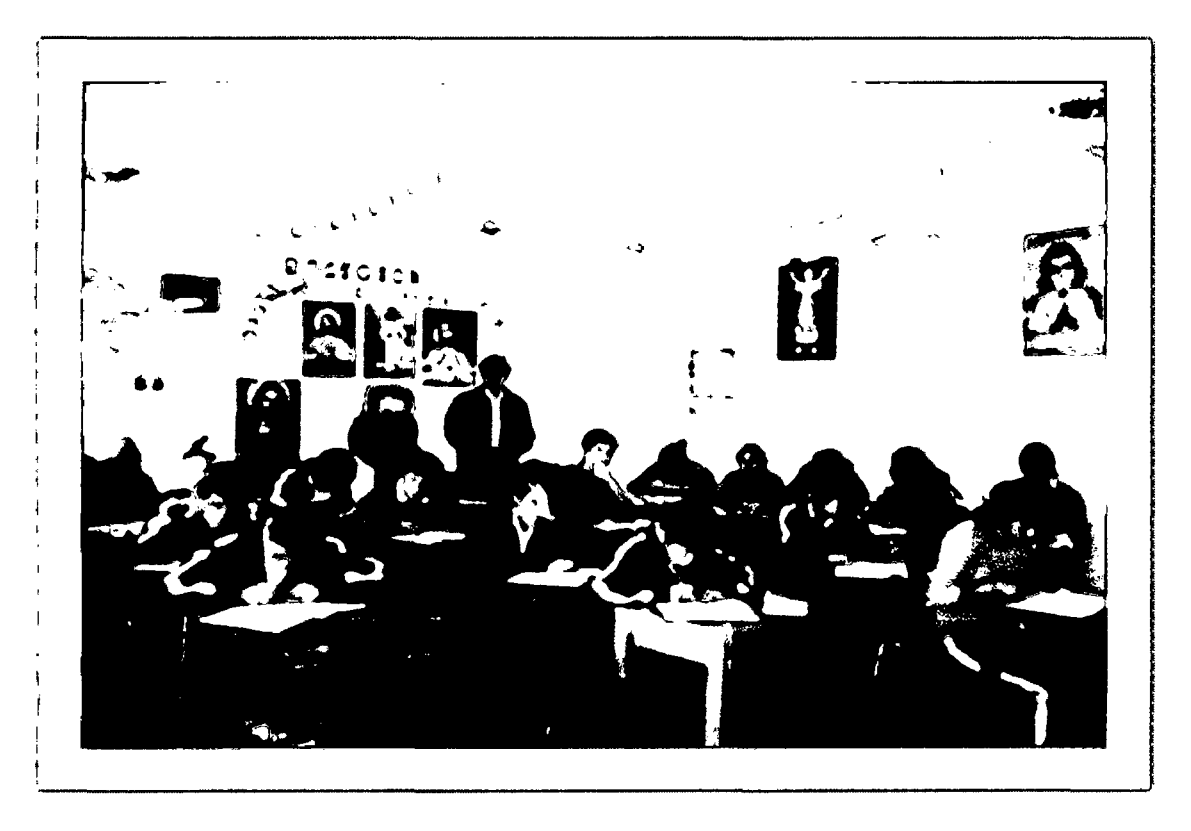

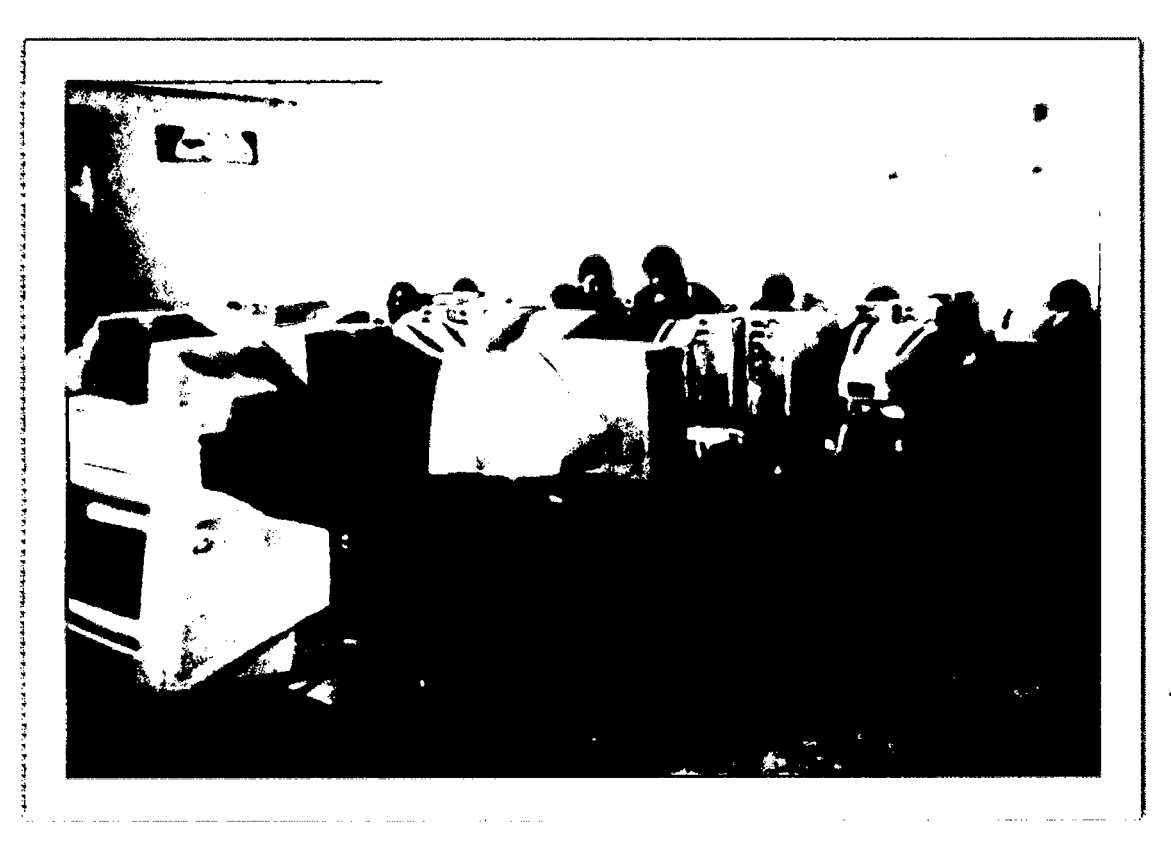

SESIÓN DE CLASE DIRIGIDA CON LA APLICACIÓN DIDÁCTICA DE AUTOCAD

SESIÓN DE CLASE DIRIGIDA CON LA APLICACIÓN DIDÁCTICA DE AUTOCAD

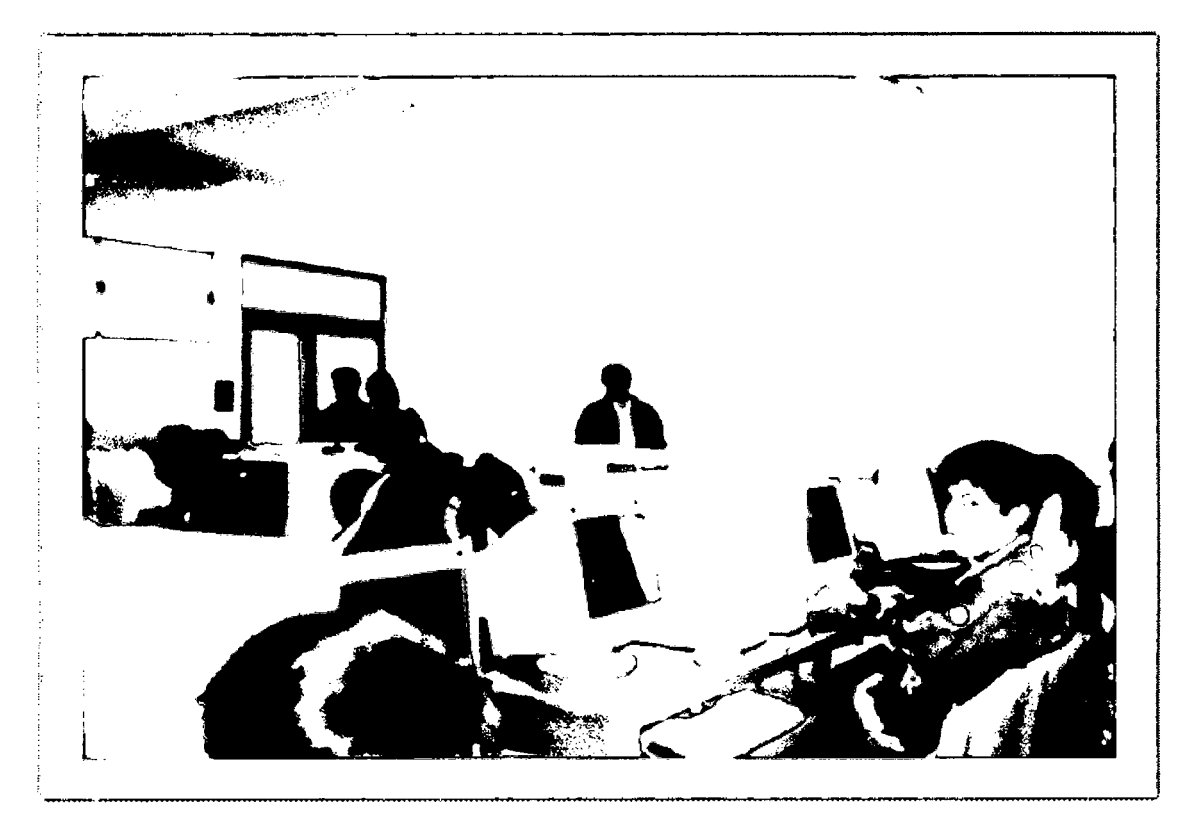

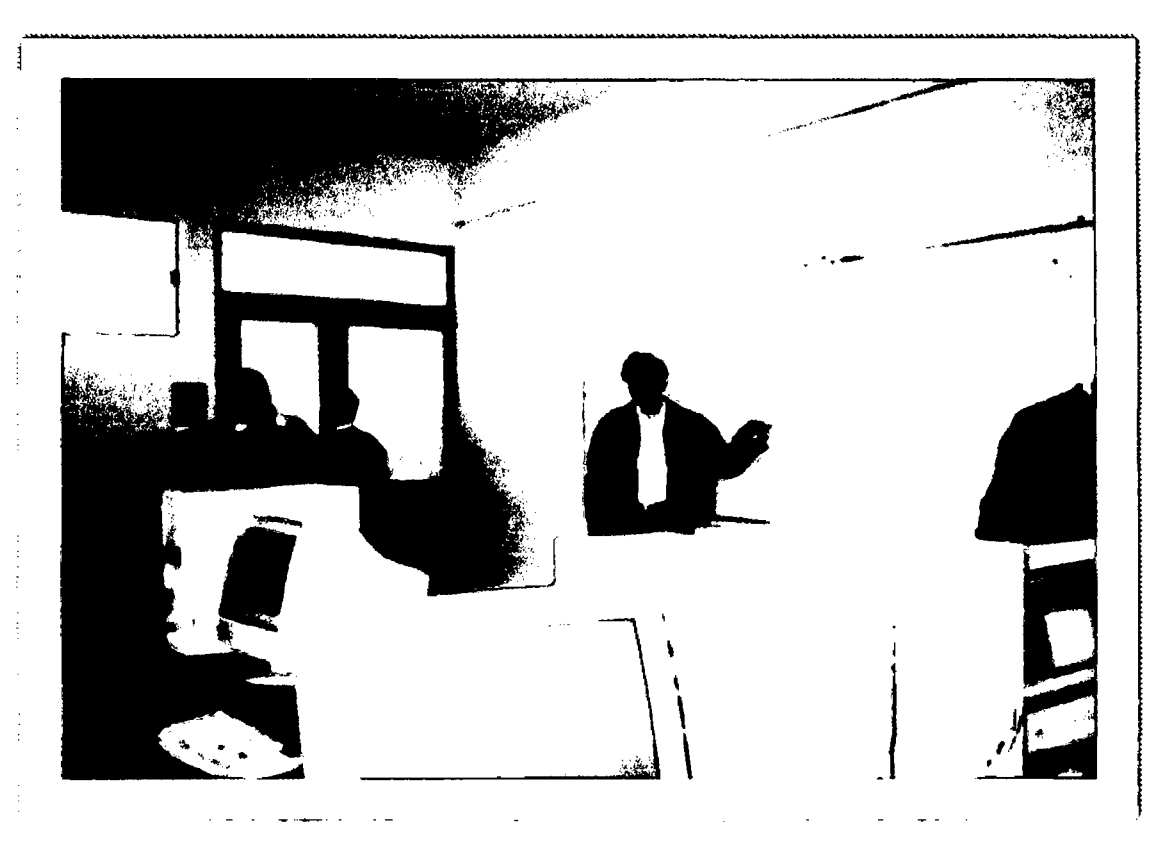

## SESIÓN **DE** CLASE DIRIGIDA CON LA APLICACIÓN DIDÁCTICA **DE** AUTOCAD

SESIÓN DE CLASE DIRIGIDA CON LA APLICACIÓN DIDÁCTICA DE AUTOCAD

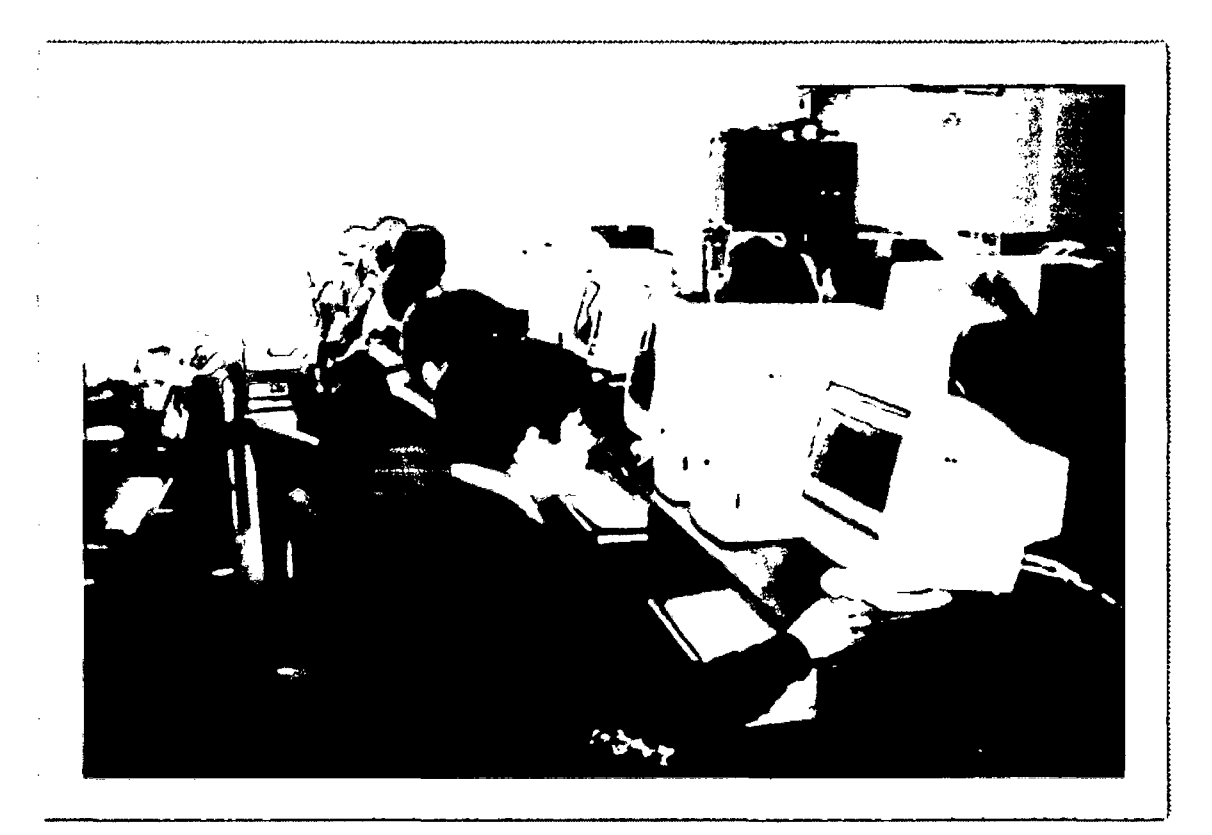

# **ONTVERSIDAD NACIONAL MICAELA BASTIDAS DE APURÍMAC FACULTAD DE EDUCACIÓN**

<sup>"</sup>Año de la Consolidación Económica y Social del Perú"

Abancay, 05 de octubre del 2010.

#### **OFICIO N°-722-2010-FE-UNAMBA**

Señor Prof. Jorge Efraín Sarmiento Cruzado Director de la I.E. Oscar Blanco Galdós de San Antonio Ciudad.-

> Asunto: Solicito brindar facilidades para aplicación y ejecución del experimento de Proyecto de Tesis

De mi especial consideración:

Mediante la presente, a nombre de la Decanatura de la Facultad de Educación, de la Universidad Nacional Micaela Bastidas de Apurímac, que me honro representar como Decana, me dirijo a usted para expresarle mis cordiales saludos y felicitarlo por la excelente labor que viene desarrollando a favor de la juventud de la región.

En este sentido, tengo a bien manifestarle que el **Sr. Carlos Rubén Díaz Rojas,** egresado de esta Facultad, de la Especialidad Matemática e Informática, ha presentado su proyecto de investigación titulado: **"Aplicación Didáctica de AutoCAD en el Aprendizaje de Poliedros de los Estudiantes de 4to. Grado de la I.E. Osear Blanco Galdós de San Antonio, 2010"** y aprobado con Resolución Nro. 193-2010-D-FE-UNAMBA; por lo que me permito solicitarle, autorizar a quien corresponda, brindarle las facilidades del caso a fin que el egresado pueda proseguir con la aplicación y ejecución de dicho proyecto.

Sin otro en particular y agradeciéndole por la atención que merezca la presente, quedo de usted.

Atentamente,

Universidad Nacional Micaela Sastidas de Apurimar Facultad de Educación ua Mamani  $e$ )

c.c.: Arch. HMHM/mlg

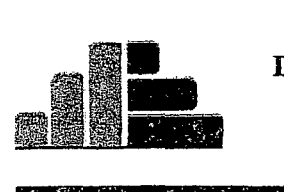

#### DIRECCIÓN REGIONAL DE EDUCACIÓN DE APURÍMAC **INSTITUCIÓN EDUCATIVA** "OSCARBLANCO GALDOS'' DE SAN ANTONIO

# CONSTANCIA

Quien suscribe, Señor Director de la Institución Educativa, Osear Blanco Galdós de San Antonio.

#### HACE CONSTAR:

Que, el señor Carlos Rubén Díaz Rojas, estudiante de la Universidad Nacional Micaela Bastidas de Apurímac, Facultad de Educación, Especialidad de Matemática e Informática, ha realizado la ejecución del Anteproyecto de Tesis titulada: "Aplicación didáctica de AntoCAD en el aprendizaje de poliedros de los estudiantes de 4to grado de la Institución Educativa Osear Blanco Galdós de San Antonio, 2010" á partir del 16 de agosto al 17 de setiembre en esta Institución Educativa; demostrando durante su permanencia responsabilidad, puntualidad y participación en las actividades realizadas.

Se expide la presente, a solicitud del interesado, para los fines pertinentes.

Abancay, 17 de setiembre del 2010

uvici Director

 $19 - \rho$ ag